# **LAPORAN TUGAS AKHIR /** *CAPSTONE DESIGN*

# **Vekid:** *Vein Locator* **untuk Anak**

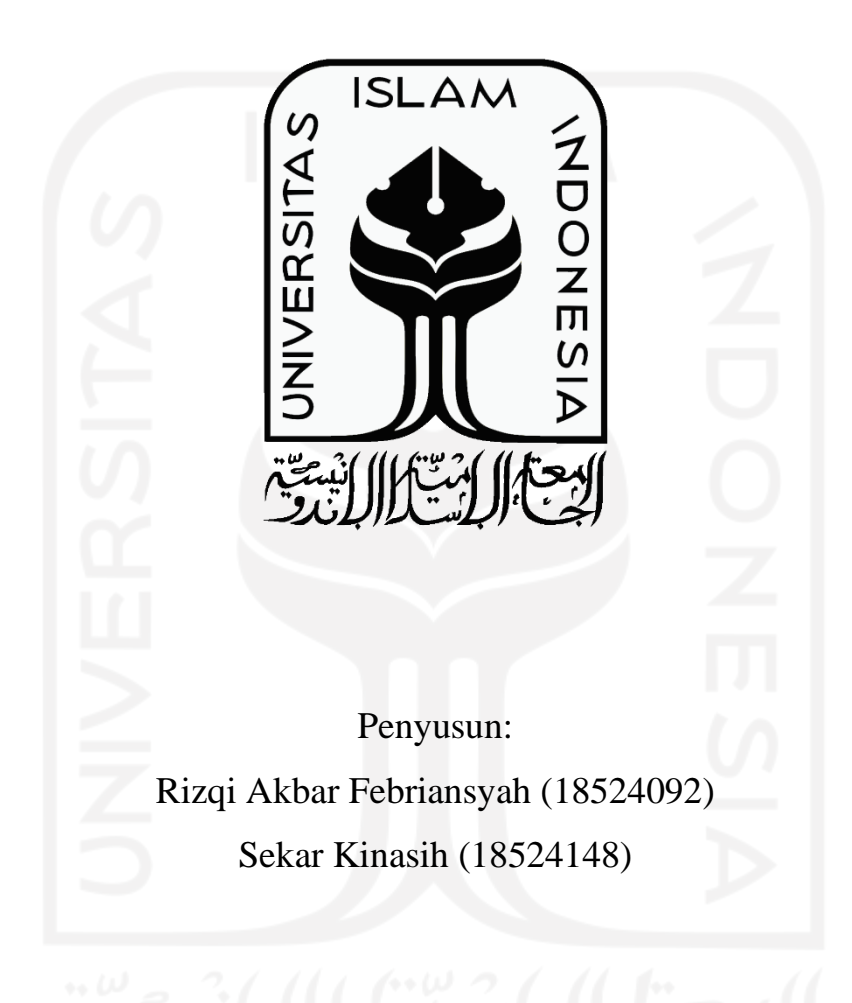

**Program Studi Teknik Elektro Fakultas Teknologi Industri Universitas Islam Indonesia Yogyakarta 2022**

# **HALAMAN PENGESAHAN**

# **Vekid:** *Vein Locator* **untuk Anak**

Penyusun: Rizqi Akbar Febriansyah (18524092) Sekar Kinasih (18524148)

Yogyakarta, 08 Juli 2022

Dosen Pembimbing 1

Yusuf Aziz Amrullah, S.T., M.Sc., Ph.D. 045240101

Dosen Pembimbing 2

Suatmi Murnani, S.T., M.Eng. 205241301

**Program Studi Teknik Elektro Fakultas Teknologi Industri Universitas Islam Indonesia Yogyakarta**

**2022**

## **LEMBAR PENGESAHAN TUGAS AKHIR**

Vekid: Vein Locator untuk Anak

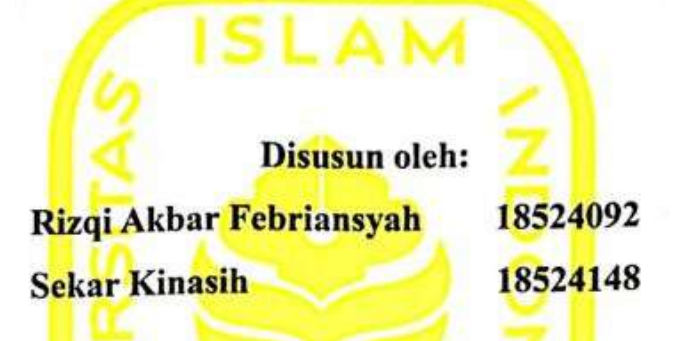

Telah dipertahankan di depan dewan penguji pada tanggal: 03 Agustus 2022

Susunan Dewan Penguji

Ketua Penguji Anggota Penguji 1 Anggota Penguji 2

: Yusuf Aziz Amrullah, S.T., M.Eng., Ph.D. : Dr. Eng. Hendra Setiawan, S.T., M.T. : Izzati Muhimmah, S.T., M.Sc., Ph.D.

Tugas akhir ini telah disahkan sebagai salah satu persyaratan untuk memperoleh gelar Sarjana Teknik

> Tanggal: 16-Agustus-2022 Ketua Program Studi Teknik Elektro

M.Eng., Ph.D. 045240101

# **PERNYATAAN**

Dengan ini kami menyatakan bahwa:

- 1. Tugas Akhir ini tidak mengandung karya yang diajukan untuk memperoleh gelar kesarjaan di suatu perguruan tinggi lainnya, dan sepanjang pengetahuan kami juga tidak mengandung karya atau pendapat yang pernah ditulis atau diterbitkan oleh orang lain, kecuali yang secara tertulis diacu dalam naskah ini dan disebutkan dalam daftar pustaka.
- 2. Informasi dan materi Tugas Akhir yang terkait hak milik, hak intelektual, paten merupakan milik bersama antaraa tiga pihak, yaitu penulis, dosen pembimbing, dan Universitas Islam Indonesia. Dalam hal ini, penggunaan informasi dan materi Tugas Akhir terkait paten maka akan didiskusikan lebih lanjut untuk mendapatkan persetujuan dari ketiga pihak tersebut di atas.

### Yogyakarta, 09-Agustus-2022

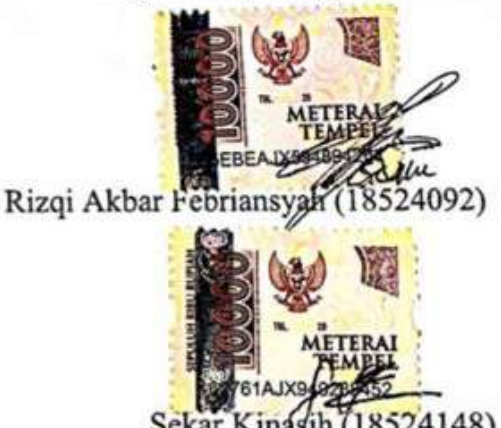

# **DAFTAR ISI**

<span id="page-4-0"></span>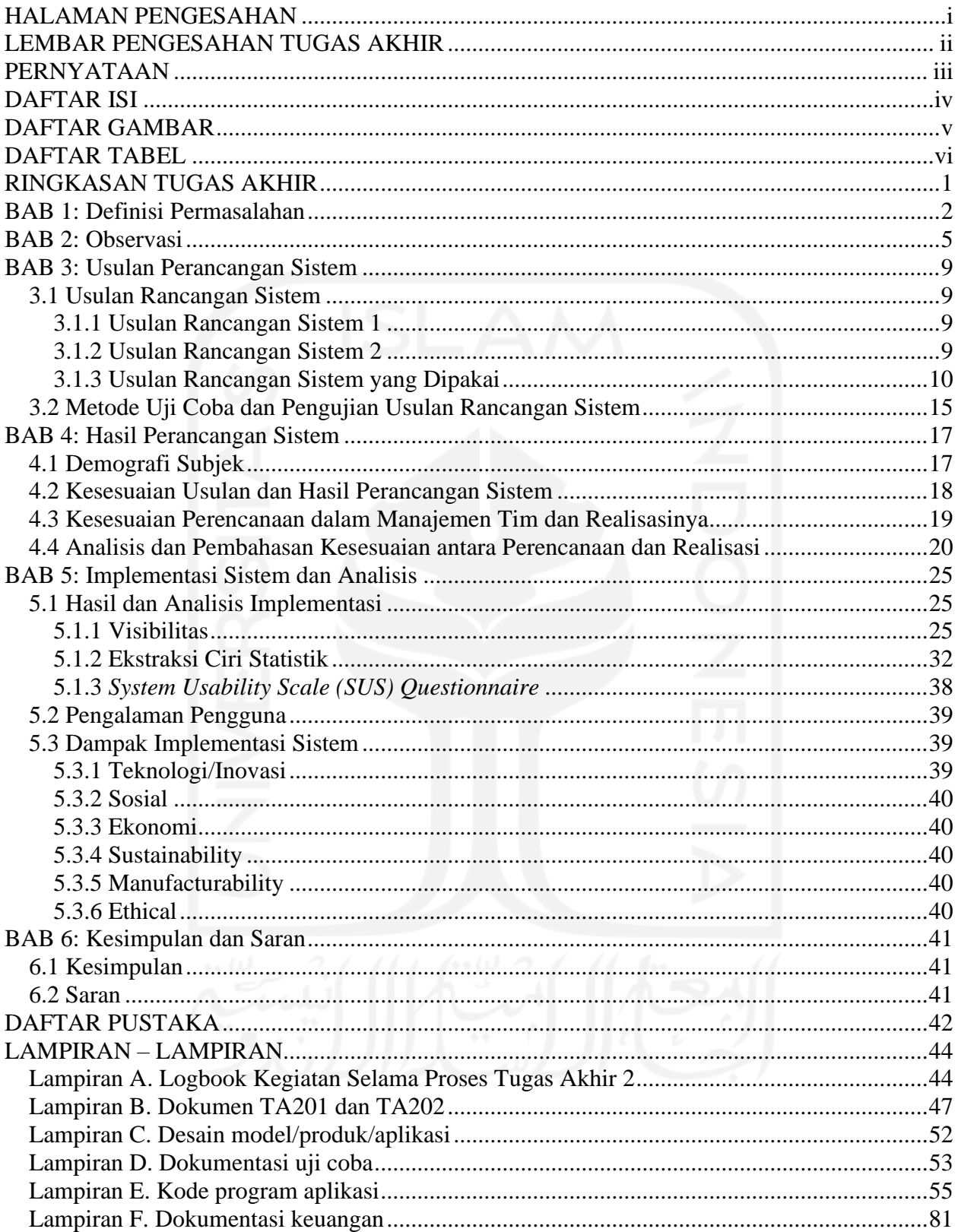

# **DAFTAR GAMBAR**

<span id="page-5-0"></span>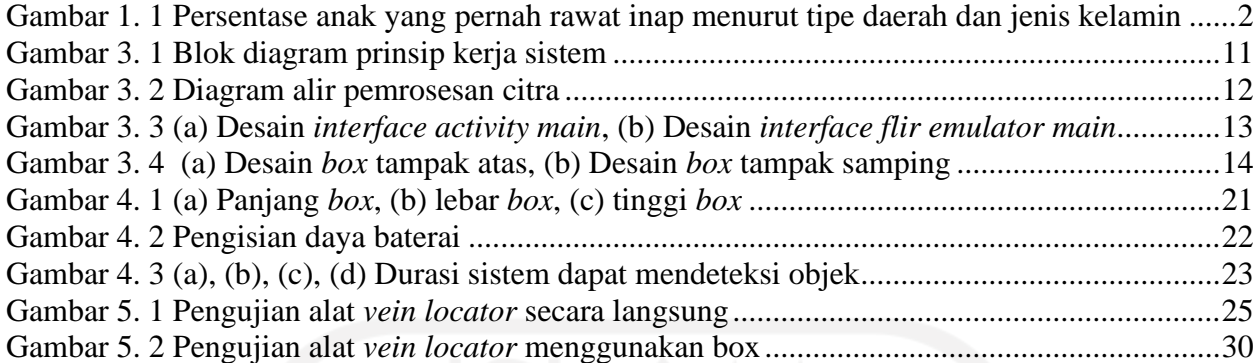

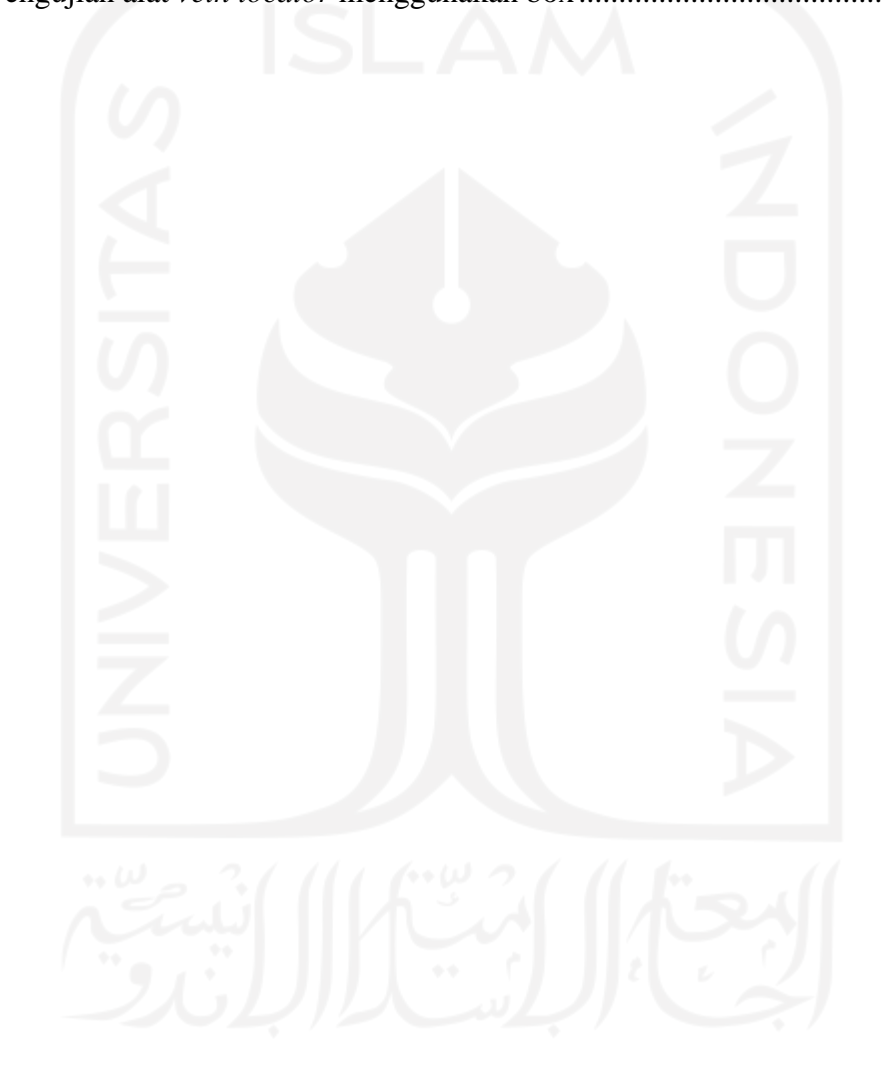

# **DAFTAR TABEL**

<span id="page-6-0"></span>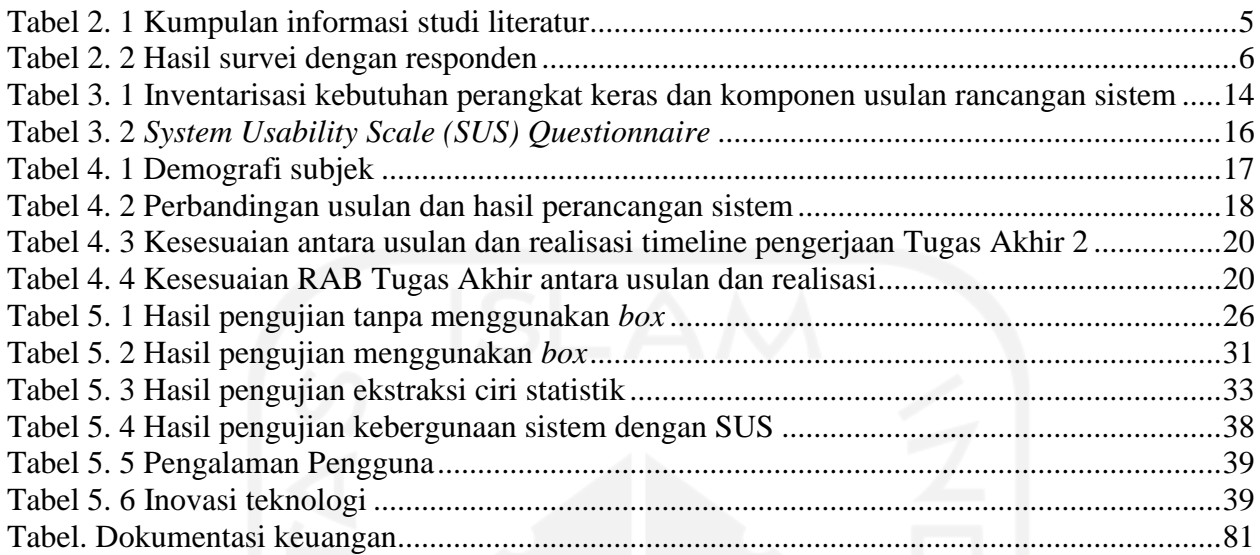

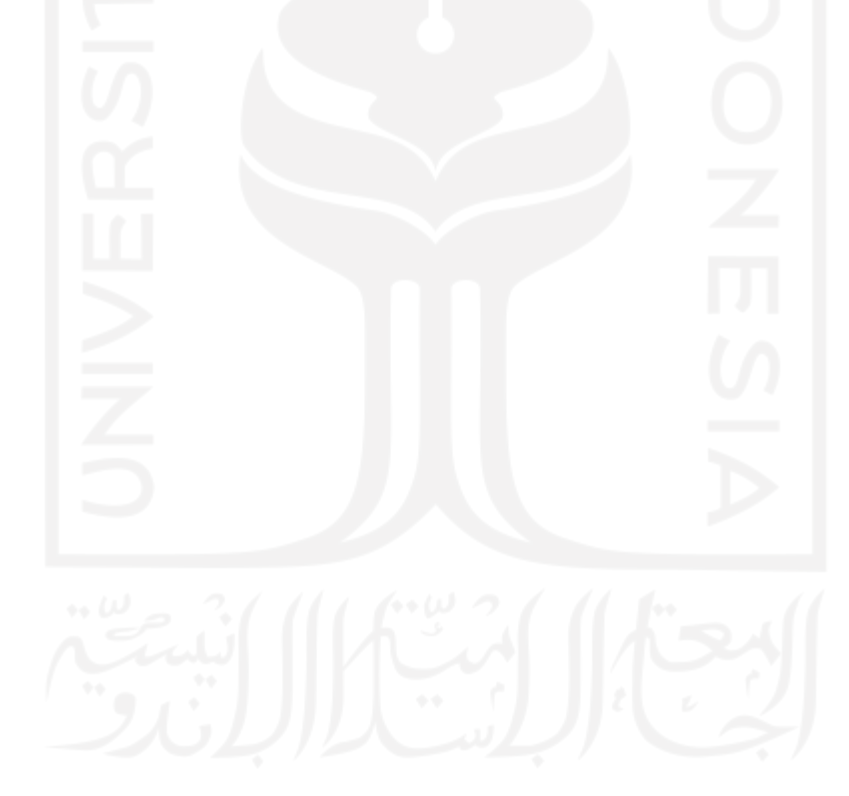

#### **RINGKASAN TUGAS AKHIR**

<span id="page-7-0"></span>Pembuluh darah vena anak berukuran kecil dan halus, dengan pembuluh darah vena anak yang kecil dan halus akan menyulitkan tenaga medis dalam menentukan titik pembuluh darah vena. Selain itu, anak yang mengalami rasa takut, menangis dan tindakan agresif akan semakin menyulitkan tenaga medis dalam proses insersi intravena. Untuk mengatasi persoalan tersebut diberikan alternatif solusi berupa alat bernama Vekid atau *vein locator* untuk anak berbasis aplikasi Android dengan kamera termal Flir *One* untuk menentukan titik pembuluh darah vena anak. Pada usulan dan realisasi, terdapat perubahan dalam cara menampilkan hasil gambar pemrosesan citra pembuluh darah vena anak, hal ini dikarenakan pada *library* kamera termal Flir *One* tidak dapat diberi tambahan filter. Metode pengujian dilakukan secara kualitatif dan kuantitatif, uji kualitatif dilakukan apakah pembuluh darah vena dapat terlihat atau tidak terlihat, sedangkan uji kuantitatif dilakukan dengan mengukur parameter energi dan *mean* pada pembuluh darah vena yang terlihat dan tidak terlihat. Selanjutnya, dari hasil rancangan dan implementasi yang telah dilakukan, Vekid mampu menampilkan hasil pembuluh darah vena anak dengan jelas pada usia tiga tahun sampai sebelas tahun. Kemudian, hasil citra pembuluh darah vena anak yang terlihat memiliki energi yang lebih besar dari pada hasil citra yang tidak terlihat pembuluh darah venanya, hal tersebut dikarenakan citra yang pembuluh darah venanya terlihat memiliki sedikit aras keabuan dan pembuluh darah vena yang terlihat memiliki nilai *mean* yang lebih kecil dibandingkan dengan pembuluh darah vena yang tidak terlihat, hal ini dikarenakan pada citra pembuluh darah vena yang tidak terlihat memiliki rerata kecerahan objek yang rendah. Oleh karena itu dapat disimpulkan, Vekid dapat menjawab persoalan yang ada, yakni sistem *vein locator* yang menghasilkan hasil deteksi pembuluh darah vena anak dengan hasil gambaran pola pembuluh darah vena yang jelas, ukuran alat berdimensi kecil, memiliki berat yang ringan dan dalam pengoperasian alat tidak membutuhkan sumber listrik sehingga alat bersifat portabel.

#### **BAB 1: Definisi Permasalahan**

<span id="page-8-0"></span>Pembuluh darah vena merupakan pembuluh darah yang membawa darah rendah oksigen kembali ke jantung. Pembuluh darah vena dapat mengembang serta memiliki dinding yang tipis, oleh karena itu saat pembuluh darah vena mengembang maka akan menampung 75% volume darah dan mengembalikan darah ke jantung dalam tekanan yang rendah. Pembuluh darah vena memiliki oksigen yang banyak untuk diberikan kepada jaringan, sehingga pembuluh darah vena memiliki warna lebih tua dan keungu-unguan [1]. Dengan pembuluh darah vena yang memiliki warna tersebut maka pencarian titik pembuluh darah vena secara manual dilakukan dengan melihat area punggung telapak tangan atau anggota tubuh lainnya untuk melihat warna pembuluh darah vena, selain itu juga penentuan titik pembuluh darah vena dilakukan dengan meraba punggung telapak tangan atau anggota tubuh lainnya untuk merasakan titik pembuluh darah venanya.

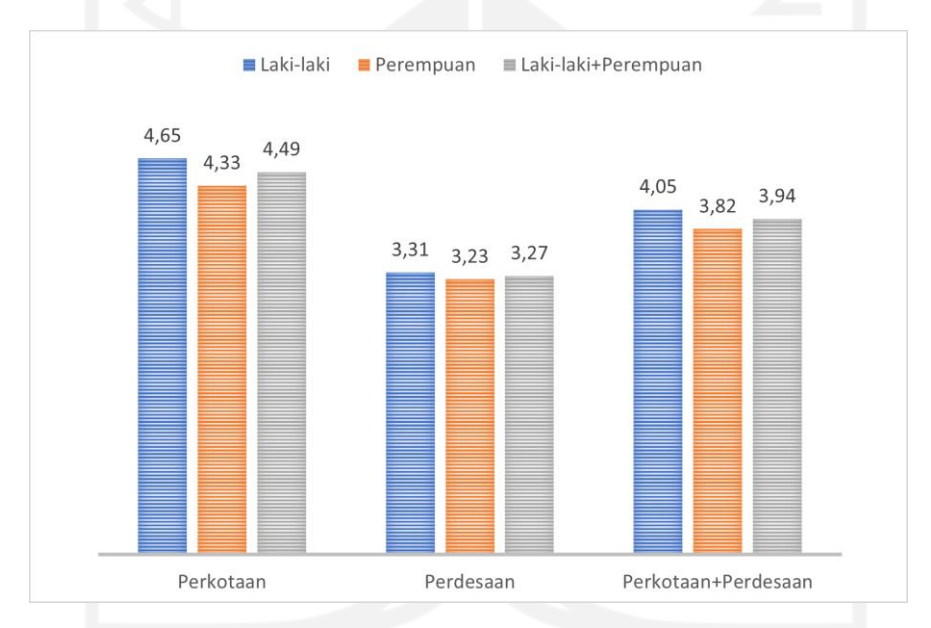

<span id="page-8-1"></span>Gambar 1. 1 Persentase anak yang pernah rawat inap menurut tipe daerah dan jenis kelamin Sumber: Survei sosial ekonomi nasional (SUSENAS), BPS, 2020

Berdasarkan data yang diperoleh dari Survei Sosial Ekonomi Nasional (SUSENAS) pada tahun 2020 yang ditunjukan pada Gambar 1. 1 [Persentase anak yang pernah rawat inap menurut tipe](#page-8-1)  [daerah dan jenis kelamin](#page-8-1) pada anak wilayah perkotaan dan perdesaan sebanyak 3,94 % dari total jumlah anak sebesar 79,7 juta jiwa pernah menjalani rawat inap baik laki-laki maupun perempuan [2]. Dalam menjalani rawat inap tentunya akan terjadi tindakan pemasangan infus. Anak-anak memiliki pembuluh darah vena yang kecil dan halus, terkadang sering tidak terlihat oleh mata sehingga menyulitkan pemasangan jarum infus ke pasien anak. Selain itu, insersi jarum ke pembuluh darah vena pada saat pemasangan infus akan menimbulkan rasa takut, cemas, dan nyeri. Dalam prosedur insersi intravena, sebanyak 37% anak mengalami rasa sakit dalam 24 jam

sebelumnya, 24% mengalami nyeri hingga berdarah, 43% lebih memilih intervensi untuk meringankan rasa sakit [3]. Anak-anak yang mengalami rasa sakit dan nyeri di tubuhnya biasanya akan menangis atau melakukan tindakan agresif seperti memukul, menendang dan lainnya sehingga akan menyulitkan prosedur insersi intravena [4].

Dari permasalahan yang telah dipaparkan diatas, kami merumuskan bahwa teknologi memang dibutuhkan dalam dunia medis untuk membantu para tenaga medis melakukan prosedur insersi intravena sehingga pada tugas akhir kami mengimplementasikan teknologi ke dalam dunia medis dengan cara merancang alat yang digunakan pada prosedur insersi intravena untuk menentukan titik pembuluh darah vena atau biasa yang disebut dengan *vein locator*.

Pada langkah awal *prototype* ditentukan batasan realistis dari sistem *vein locator* yang digunakan, dengan rincian seperti berikut:

1. Sumber tegangan.

Sumber tegangan yang digunakan menggunakan baterai, hal ini dikarenakan sistem yang dirancang dalam penggunaannya tidak terhubung dengan sumber listrik.

2. Ukuran sistem minimalis.

Sistem yang dirancang berdimensi kecil dan memiliki bobot yang ringan, hal ini dikarenakan anak yang menjalani prosedur insersi intravena akan melakukan tindakan agresif [4], sehingga dengan ukuran sistem yang minimalis dapat mengakomodasi pergerakan anak.

- 3. Alat bantu pengambilan citra. Dibutuhkan alat bantu yang digunakan untuk mengambil citra pembuluh darah vena anak.
- 4. Manufaktur.

Sistem yang dirancang tidak membutuhkan banyak komponen, hal ini bertujuan agar sistem yang dirancang berdimensi kecil dan memiliki bobot yang ringan.

5. Sistem digunakan secara non-invasif. Alat yang dirancang tidak kontak langsung dengan anak, hal ini bertujuan saat menggunakan sistem tidak memerlukan sterilisasi.

Adapun batasan masalah dari sistem *vein locator* yang dirancang, diantaranya:

1. Rentang umur anak

Alat dapat digunakan secara optimal pada anak berumur tiga tahun sampai sebelas tahun. Penggunaan umur diambil dari anak dalam tahap balita hingga pra-remaja.

2. Area penggunaan alat

Sistem yang dirancang digunakan pada area punggung tangan, hal ini dikarenakan pada area punggung tangan lebih mudah dijangkau meskipun anak melakukan tindakan agresif [4].

3. Butuh waktu untuk pengisian daya.

Sistem yang dirancang menggunakan sumber tegangan baterai, untuk itu diperlukan waktu untuk mengisi daya baterai setelah digunakan.

Tujuan dari usulan rancangan sistem *vein locator* untuk memberikan preferensi alternatif solusi sistem *vein locator* yang dapat digunakan dengan mudah, portabel, dan dapat digunakan jauh dari jangkauan aliran listrik sehingga prosedur insersi intravena pada anak dapat dilakukan dengan mudah.

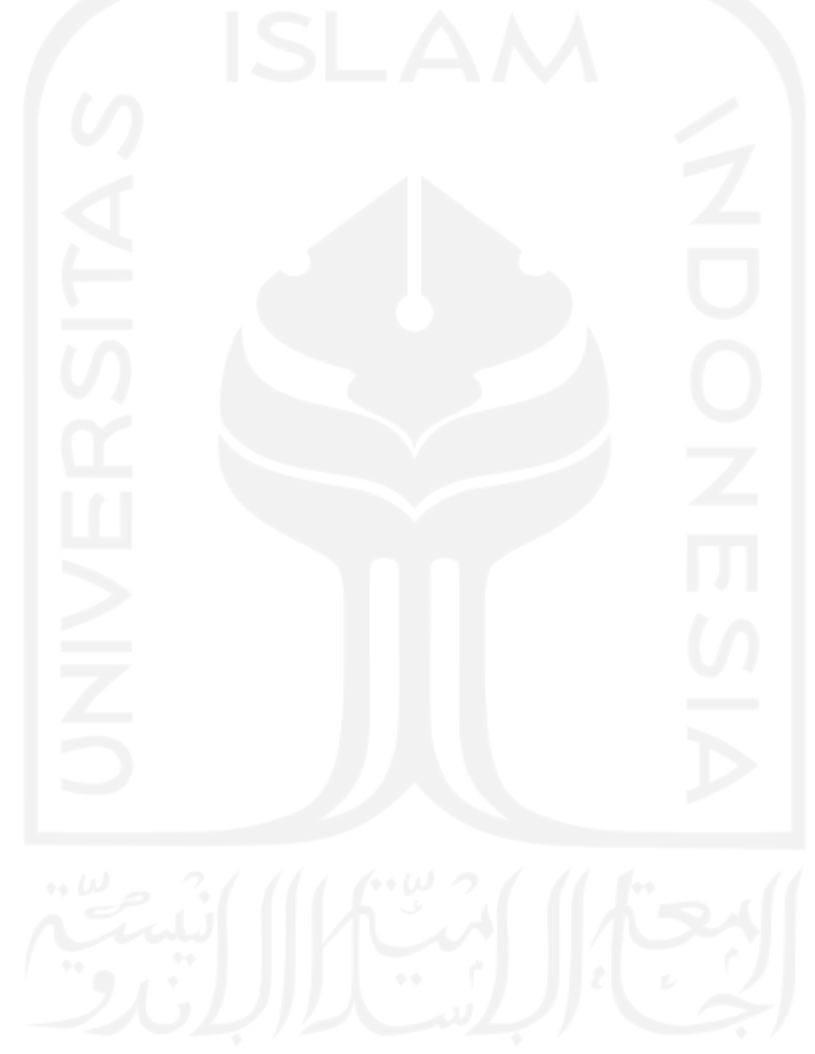

## **BAB 2: Observasi**

<span id="page-11-0"></span>Pada tahap observasi melakukan studi literatur dan survei terhadap tenaga medis. Proses observasi ini dilakukan untuk memastikan bahwa sistem yang dirancang merupakan sistem yang dibutuhkan oleh tenaga medis. Pada tahap awal observasi melakukan studi literatur untuk mengumpulkan berbagai macam informasi terkait dengan sistem *vein locator* yang telah ada. Pada Tabel 2. 1 [Kumpulan informasi studi literatur](#page-11-1) dibawah ini merupakan kumpulan dari beberapa informasi yang telah didapatkan dari studi literatur yang telah dilakukan.

<span id="page-11-1"></span>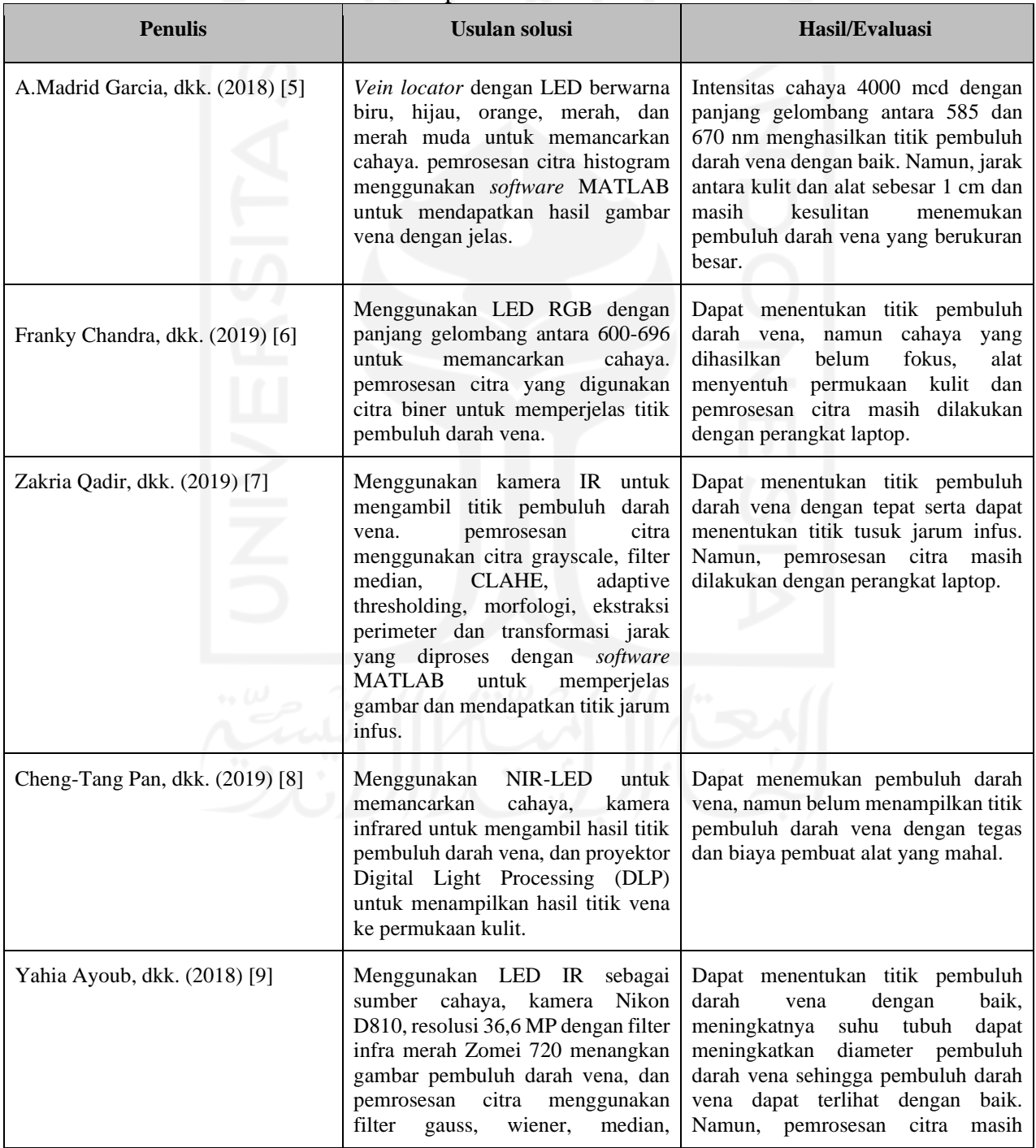

#### Tabel 2. 1 Kumpulan informasi studi literatur

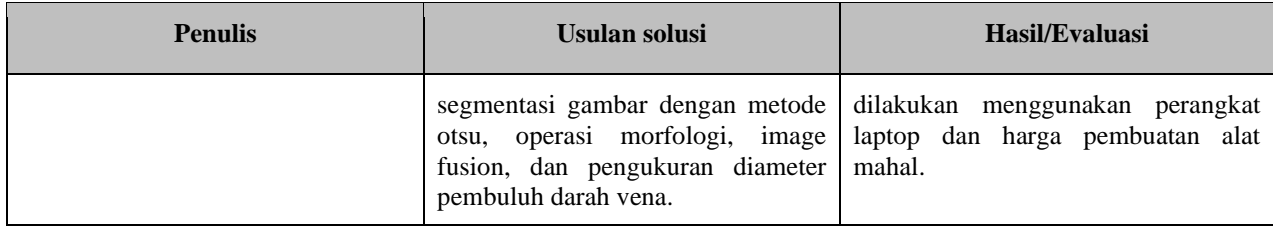

Hasil studi literatur yang telah dilakukan pada Tabel 2. 1 [Kumpulan informasi studi literatur](#page-11-1) dalam merancang sistem *vein locator* dibutuhkan rangkaian LED yang digunakan sebagai sumber cahaya agar pembuluh darah vena dapat terlihat, lalu dibutuhkan kamera yang digunakan untuk mengambil gambar dari pembuluh darah vena, dan digunakan *software* pemrosesan citra yang digunakan untuk mengolah citra hasil gambar pembuluh darah vena.

Setelah studi literatur selesai dilakukan, proses selanjutnya melakukan survei. Survei diadakan kepada tenaga medis dengan cara memberikan sebuah *link google form* yang berisi beberapa pertanyaan untuk dijawab oleh tenaga medis. Tabel 2. 2 Hasil survei [dengan responden](#page-12-0) merupakan hasil survei yang telah dilakukan kepada para tenaga medis.

<span id="page-12-0"></span>

|                                                                                                    | Jawaban/Tanggapan                              |                                                                                                    |                                                                              |  |
|----------------------------------------------------------------------------------------------------|------------------------------------------------|----------------------------------------------------------------------------------------------------|------------------------------------------------------------------------------|--|
| Pertanyaan                                                                                                    | <b>Responden 1</b>                             | <b>Responden 2</b>                                                                                                    | <b>Responden 3</b>                                                           |  |
| Anggota badan anak yang<br>sering<br>digunakan pembuluh darahnya untuk<br>pengobatan/tindakan adalah?                                                              | Lengan                                         | Tangan                                                                                                    | Dibagian tangan dan<br>kaki                                                  |  |
| Jenis kesulitan yang sering ditemui saat<br>mencari lokasi pembuluh darah anak<br>adalah?                                                                          | Pembuluh darah vena<br>terlalu kecil dan tipis | Pembuluh darah yena<br>kecil dan tipis                                                                                                    | Kaki                                                                         |  |
| Apakah vein locator akan digunakan<br>pada jangkauan luar ruangan yang tidak<br>memiliki sumber listrik?                                                           | Tidak                                          | Tidak                                                                                                    | Ya                                                                           |  |
| Bagaimana pengoperasiaan vein locator<br>yang ada di pasaran sekarang?                                                                                             | Terhubung ke<br>stopkontak                     | Tangan pasien cukup<br>diletakkan di bawah<br>alat sejauh sekitar 30<br>cm. Kemudian di kulit<br>pasien akan terlihat<br>hijau<br>garis<br>warna<br>transparan,<br>garis<br>tersebut disebut vena. | Dinyalakan, diarahka<br>n ditempat yang<br>akan dicari, terlihat<br>hasilnya |  |
| Berapa durasi waktu yang diperlukan<br>untuk pengoperasiaan vein locator saat<br>pertama kali di nyalakan hingga<br>mendapatkan hasil pembacaan vena<br>pada anak? | 5 menit                                        | Sekitar 30 menit                                                                                                    | Kurang dari 1 menit                                                          |  |
| Berapa durasi waktu yang diperlukan                                                                                                    | Tidak menentu                                  | Sekitar 4 jam                                                                                                    | $15$ jam                                                                     |  |

Tabel 2. 2 Hasil survei dengan responden

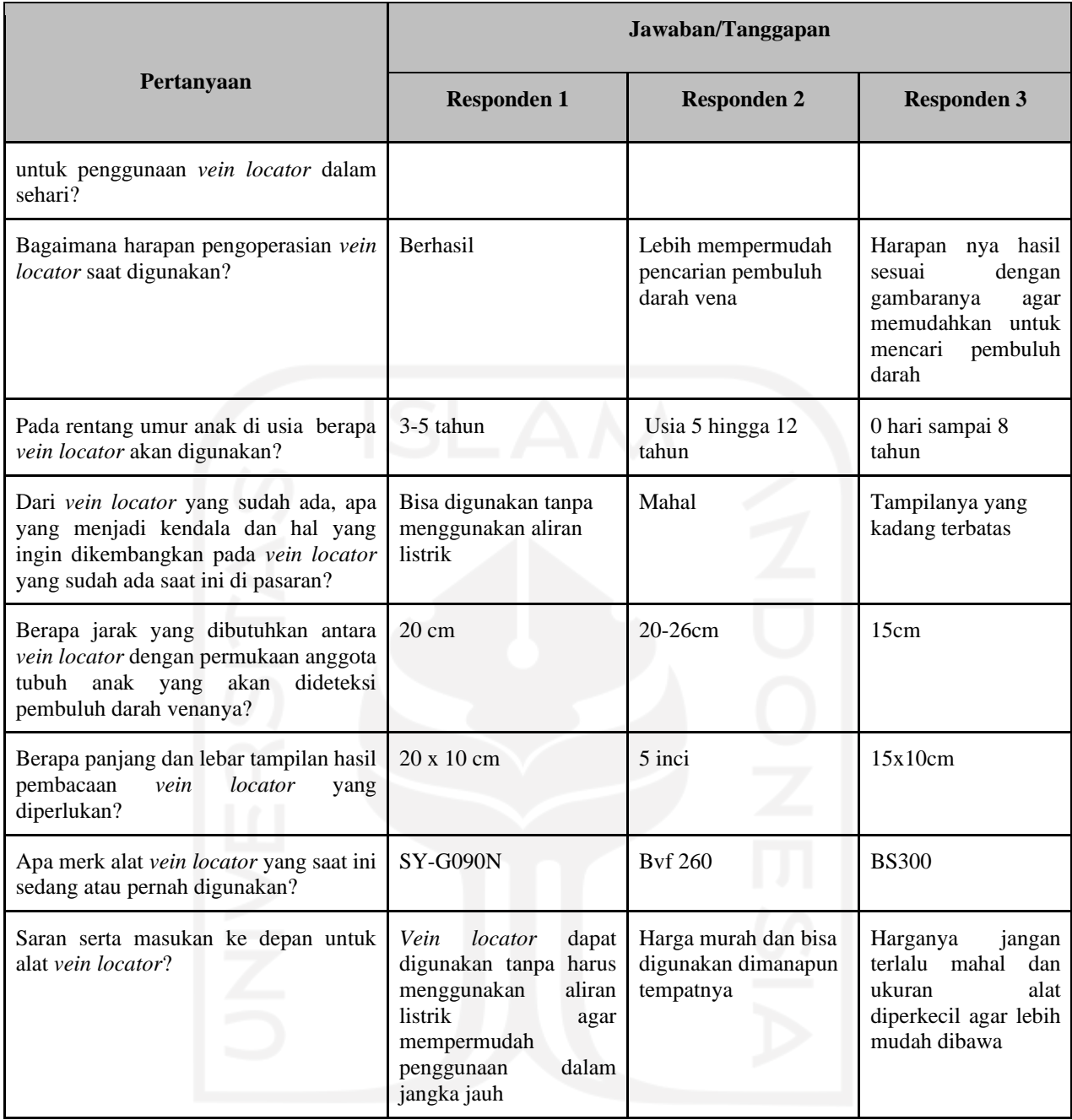

Hasil survei yang telah dilakukan terhadap tenaga medis, kesulitan yang dialami tenaga medis saat menentukan lokasi atau titik pembuluh darah vena anak disebabkan pembuluh darah vena yang kecil dan tipis, hal tersebut selaras dengan permasalahan yang telah dibahas sebelumnya pada Bab 1. Selanjutnya, berdasarkan survei yang telah dilakukan kebutuhan durasi pengoperasian alat *vein locator* dari pertama kali dinyalakan hingga pembuluh darah vena dapat terlihat minimal kurang dari 1 menit dengan jarak penggunaan alat *vein locator* ke permukaan anggota tubuh anak minimal 15 cm. Adapun saran serta masukan dari tenaga medis, alat *vein locator* dapat digunakan tanpa harus menggunakan aliran listrik, ukuran alat berdimensi kecil sehingga alat dapat bersifat portabel dan alat *vein locator* dapat diproduksi dengan harga yang terjangkau.

Dari hasil studi literatur yang telah dilakukan serta dari hasil survei terhadap tenaga medis, maka ditentukanlah spesifikasi dari sistem yang akan dirancang dengan daftar spesifikasi dari sistem dijabarkan sebagai berikut:

- Jarak deteksi optimal sistem ke objek kurang dari 20 cm.
- Dimensi alat berukuran kecil dengan panjang 8 cm, lebar 2,5 cm dan tinggi 5 cm.
- Memiliki bobot yang ringan kurang dari 100 gram.
- Daya baterai dapat diisi ulang.
- Sistem dapat mendeteksi objek dengan durasi maksimal 8 menit.
- Kamera yang dapat menampilkan hasil gambar pembuluh darah vena.
- Menggunakan aplikasi berbasis Android untuk menampilkan hasil gambar pembuluh darah vena.

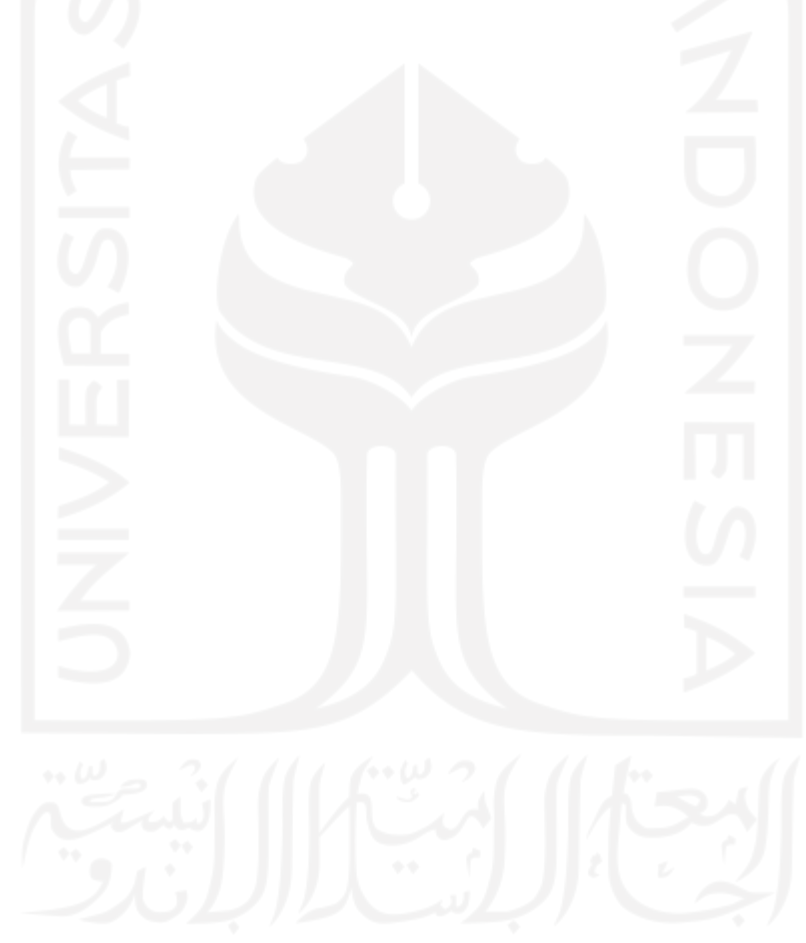

#### **BAB 3: Usulan Perancangan Sistem**

#### <span id="page-15-1"></span><span id="page-15-0"></span>**3.1 Usulan Rancangan Sistem**

Berdasarkan spesifikasi yang telah dirancang, beberapa usulan rancangan sistem *vein locator* yang dapat digunakan dijelaskan pada berikut ini.

#### <span id="page-15-2"></span>**3.1.1 Usulan Rancangan Sistem 1**

Dalam merancang sistem *vein locator* usulan pertama menggunakan kamera Flir *One* yang diakses dengan aplikasi berbasis Android yang terhubung dengan *smartphone*. Kamera termal Flir *One* digunakan untuk mengambil gambar pembuluh darah vena anak, lalu aplikasi berbasis Android digunakan sebagai *interface* hasil dari tangkapan gambar pembuluh darah vena anak yang dihasilkan oleh kamera termal Flir *One*. Kelebihan dan kekurangan usulan rancangan sistem pertama, seperti berikut:

- a. Kelebihan:
- Dapat menampilkan hasil gambar pembuluh darah vena dengan jelas.
- Jarak deteksi optimal dari kamera termal Flir *One* ke permukaan kulit sebesar 15 cm.
- Dimensi alat berukuran kecil dengan minimal panjang 6,8 cm, lebar 1,4 cm dan tinggi 3,4 cm.
- Bobot alat berukuran minimal 36,5 gram sehingga alat dapat dibawa kemana saja dengan mudah.
- Koneksi pengisian daya menggunakan USB *type* C.
- Penggunaan kamera langsung dihubungkan ke *smartphone* sehingga tidak memerlukan komponen tambahan untuk mengakses kamera.
- b. Kekurangan:
- Baterai kamera Flir *One* tidak dapat diganti apabila terjadi kerusakan.
- Tidak dapat menampilkan hasil gambar pembuluh darah vena anak pada permukaan kulit secara *real time*.

#### <span id="page-15-3"></span>**3.1.2 Usulan Rancangan Sistem 2**

Usulan rancangan sistem kedua menggunakan rangkaian sensor *infrared* NIR *Light,* baterai *lithium* sebagai sumber tegangan*,* kamera NoIR untuk menangkap gambar pembuluh darah vena, dan Raspberry Pi 3 untuk akses kamera NoIR. Selain itu, usulan rancangan sistem kedua menggunakan projector UNIC UC50 untuk menampilkan hasil gambar pembuluh darah vena pada permukaan kulit objek deteksi. Kelebihan dan kekurangan usulan rancangan sistem kedua dituliskan seperti berikut:

- a. Kelebihan:
- Dapat menampilkan hasil gambar pembuluh darah vena dengan jelas.
- Dapat menampilkan hasil gambar pembuluh darah vena anak pada permukaan kulit secara *real time*.
- b. Kekurangan:
- Dimensi alat minimal berukuran panjang 9 cm, lebar 6.5 cm, dan tinggi 14 cm.
- Membutuhkan banyak komponen dalam pembuatan sistem.
- Memiliki bobot minimal 700 gram.

#### <span id="page-16-0"></span>**3.1.3 Usulan Rancangan Sistem yang Dipakai**

Dalam merancang sistem Vekid menggunakan standar ISO 9001:2008, dalam standar tersebut dirancang untuk manajemen mutu/kualitas. ISO 9001:2008 bertujuan menjamin kesesuaian dari suatu proses dan produk terhadap kebutuhan atau persyaratan tertentu [10], yang dalam hal ini ditujukan untuk memenuhi kebutuhan tenaga medis agar dapat menentukan pembuluh darah vena anak dengan mudah, bersifat portable dan dalam penggunaannya tidak memerlukan sumber listrik. Kebutuhan tersebut didapat berdasarkan hasil survei dengan tenaga medis, seperti yang terdapat pada Tabel 2. 2 Hasil survei [dengan responden.](#page-12-0) Dari permasalahan yang ada, studi literatur dan hasil kuesioner yang telah disebarkan untuk mengetahui kebutuhan di lapangan maka sistem usulan rancangan yang pertama yang dapat menjawab tujuan dan kebutuhan tenaga medis saat ini. Hal tersebut dikarenakan pada sistem usulan pertama memiliki dimensi alat yang berukuran kecil, memiliki bobot yang ringan dan hanya memiliki dua komponen penting, yaitu *smartphone* dan kamera termal Flir *One* dibandingkan dengan usulan rancangan yang kedua. Meskipun memiliki ukuran yang lebih kecil dan memiliki bobot yang lebih ringan, usulan rancangan sistem pertama dengan menggunakan kamera Flir *One* mampu menghasilkan gambar pembuluh darah vena dengan jelas dan dalam penggunaan alat tidak terhubung dengan sumber listrik.

Dengan menggunakan usulan rancangan sistem pertama, standar protokol komunikasi yang digunakan kamera Flir *One* menggunakan I<sup>2</sup>C. I<sup>2</sup>C merupakan singkatan dari *Inter-Integrated* yang mana I<sup>2</sup>C merupakan protokol yang digunakan *multi-master serial computer bus* untuk saling berkomunikasi dengan perangkat *low-speed* lainnya, yang dalam rancangan ini diaplikasikan pada *cellphone* [11].

Prinsip kerja dari sistem Vekid, yaitu mula-mula membuka aplikasi kamera termal Flir *One* dan kamera termal Flir *One* dihubungkan ke *smartphone*, kemudian kamera termal Flir *One* akan terkoneksi dengan *smartphone*. Setelah terkoneksi dengan smartphone, kamera termal Flir *One*  diarahkan ke objek yang ingin dilihat pembuluh darah venanya. Selanjutnya, kamera termal Flir *One* akan mendeteksi objek pembuluh darah vena anak, hasil deteksi objek tersebut akan diproses melalui pemrosesan citra yang kemudian hasilnya akan dapat dilihat pada *interface* aplikasi Android pada *smartphone* penggunanya. Berikut ini blok diagram prinsip kerja sistem yang dilampirkan pada Gambar 3. 1 [Blok diagram prinsip kerja sistem.](#page-17-0)

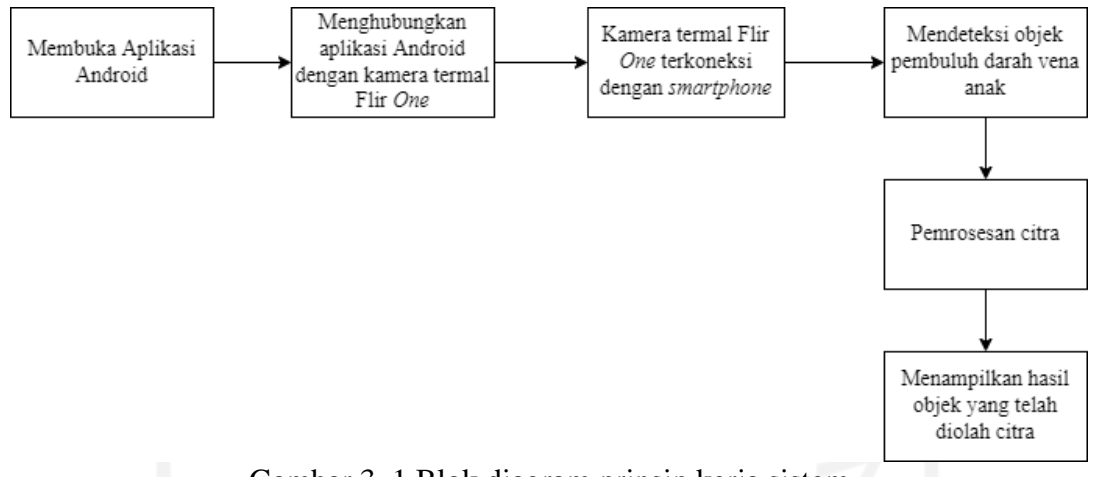

Gambar 3. 1 Blok diagram prinsip kerja sistem

<span id="page-17-0"></span>Sistem rancangan ini membutuhkan perangkat lunak untuk dapat mengakses kamera termal Flir *One*, dalam hal ini perangkat lunak yang digunakan berupa aplikasi *smartphone* Android. Dalam perancangan aplikasi dipilih menggunakan *software* Android Studio dikarenakan Android Studio dapat mengakses *library* kamera Flir *One* dan Android Studio dapat diintegrasikan dengan OpenCV untuk pemrosesan citra.

Untuk alur pemrosesan citra, mula-mula *smartphone* mengakses *library* yang ada pada kamera termal Flir *One.* Hasil gambar pembuluh darah vena anak yang diambil kamera termal Flir *One* akan ditampilkan melalui *interface* aplikasi Android dengan keluaran gambar bertipe RGB. Keluaran gambar RGB pada kamera termal Flir *One* akan dikonversi menjadi warna hitam putih menggunakan metode *grayscale*. Dalam metode *grayscale*, hasil gambar hanya memiliki warna tingkat keabuan hitam dan putih. Kemudian, dilanjutkan dengan metode *adaptive thresholding* yang berfungsi untuk memisahkan antara hasil gambar pembuluh darah vena dengan latar belakang gambar berdasarkan gelap terang atau perbedaan tingkat kecerahaan pada hasil gambar pembuluh darah vena, lalu keluaran dari metode *adaptive thresholding* akan menjadi citra biner. Dalam karakteristik histogram, citra biner hanya memiliki dua nilai tingkat keabuan, yaitu putih bernilai 0 dan hitam bernilai 1. Warna hitam menunjukkan suatu objek yaitu pembuluh darah vena anak, sedangkan putih menunjukkan latar belakang gambar objek. Hasil akhir gambar berupa citra biner akan ditampilkan melalui *interface* aplikasi berbasis Android pada *smartphone*. Diagram alir pemrosesan citra ditampilkan pada Gambar 3. 2 [Diagram alir pemrosesan citra.](#page-18-0)

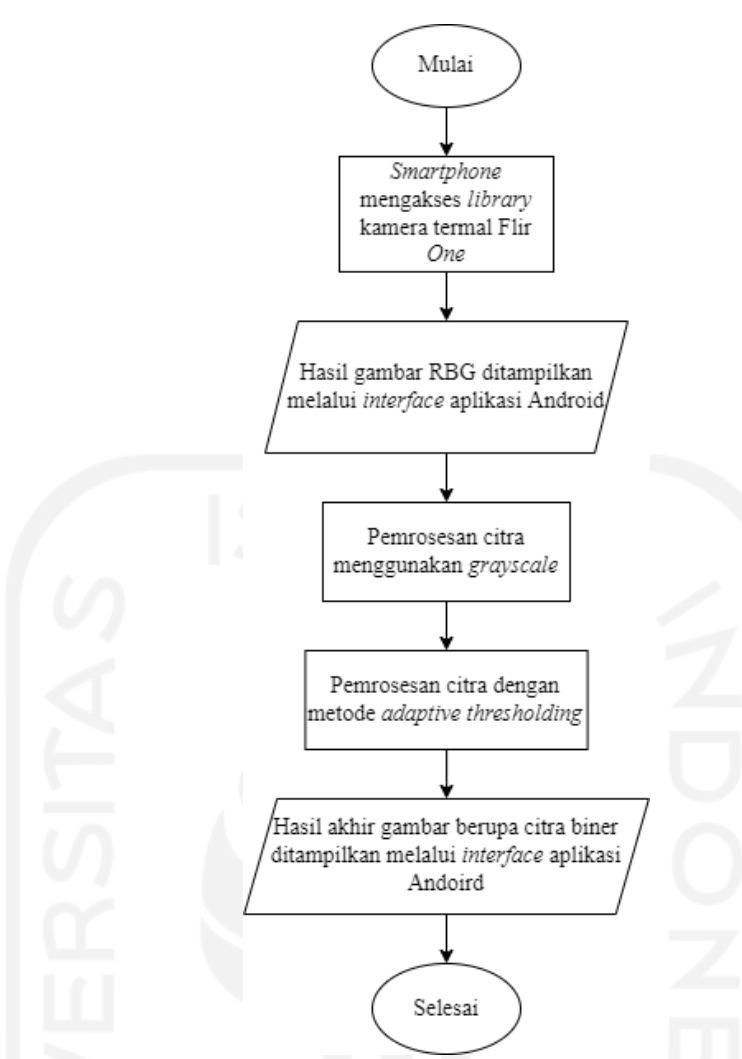

Gambar 3. 2 Diagram alir pemrosesan citra

<span id="page-18-0"></span>Pada aplikasi yang dirancang akan mengakses *library thermal sdk*, dimana *library* tersebut merupakan *library* bawaan kamera Flir *One*. Nantinya, setelah kamera Flir *One* dihubungkan dengan *smartphone*, *smartphone* akan terkoneksi dengan kamera Flir *One*. Hasil gambar kamera Flir *One* ditampilkan pada *interface* aplikasi. *Interface* aplikasi terdiri dalam dua bagian, bagian pertama berupa *activity main* yang berisi tampilan awal aplikasi saat aplikasi pertama kali dibuka dan yang kedua berupa flir *emulator main* yang berisi tampilan saat kamera Flir *One* telah terkoneksi. Kedua desain *interface* ditampilkan pada Gambar 3. 3 (a) Desain *[interface activity main](#page-19-0)*, (b) Desain *[interface flir emulator main](#page-19-0)*.

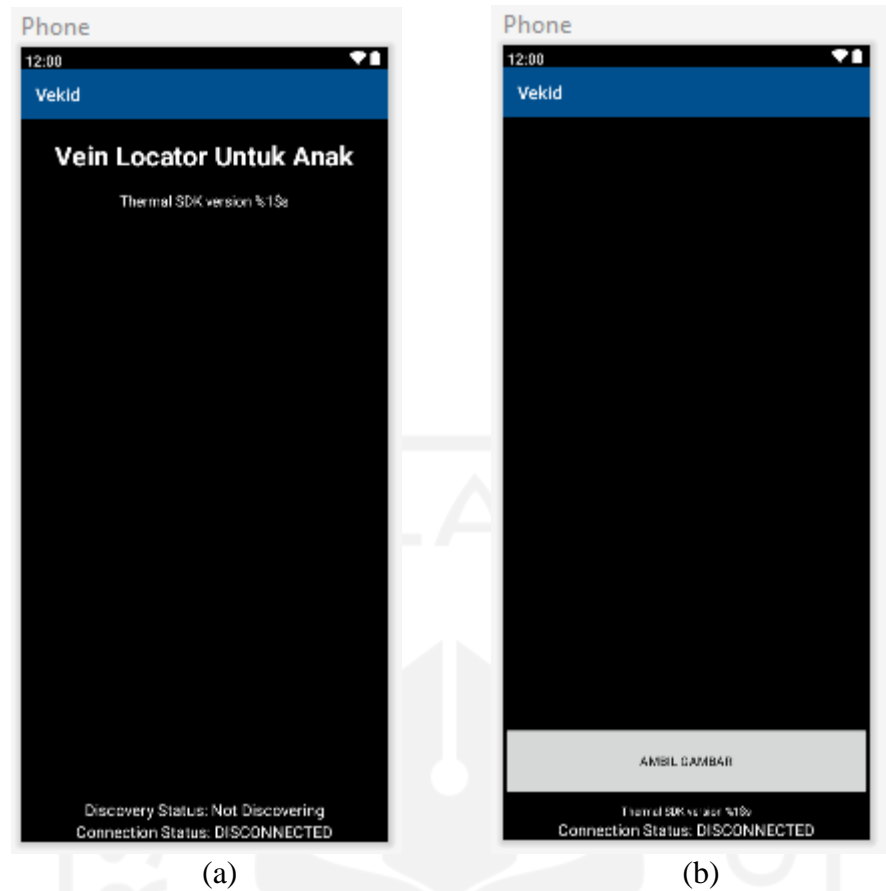

Gambar 3. 3 (a) Desain *interface activity main*, (b) Desain *interface flir emulator main*

<span id="page-19-0"></span>Apabila intensitas cahaya ruangan atau daerah percobaan terang yang nilai intensitas cahayanya lebih dari 30 lux maka digunakan *box* berwarna hitam yang berukuran panjang 27 cm, lebar 12 cm, dan tinggi 18 cm. Penggunaan *box* pada usulan rancangan pertama bertujuan agar nilai intensitas cahaya minim cahaya sehingga pembuluh darah vena anak dapat terlihat dengan jelas. Cara penggunaan untuk mendeteksi objek pembuluh darah vena anak, tangan anak dimasukan ke dalam *box* yang telah disediakan dengan posisi tangan mengepal dengan bagian ibu jari digenggam empat jari lainnya saat pengambilan gambar, lalu kamera termal Flir *One* yang terhubung dengan *smartphone* akan diletakan diatas box. Jarak deteksi objek, yaitu pembuluh darah vena anak dengan kamera termal Flir *One* adalah 15 cm. Kemudian, dilanjutkan dengan membuka aplikasi kamera termal Flir *One* yang telah dirancang maka pembuluh darah vena anak akan terlihat.

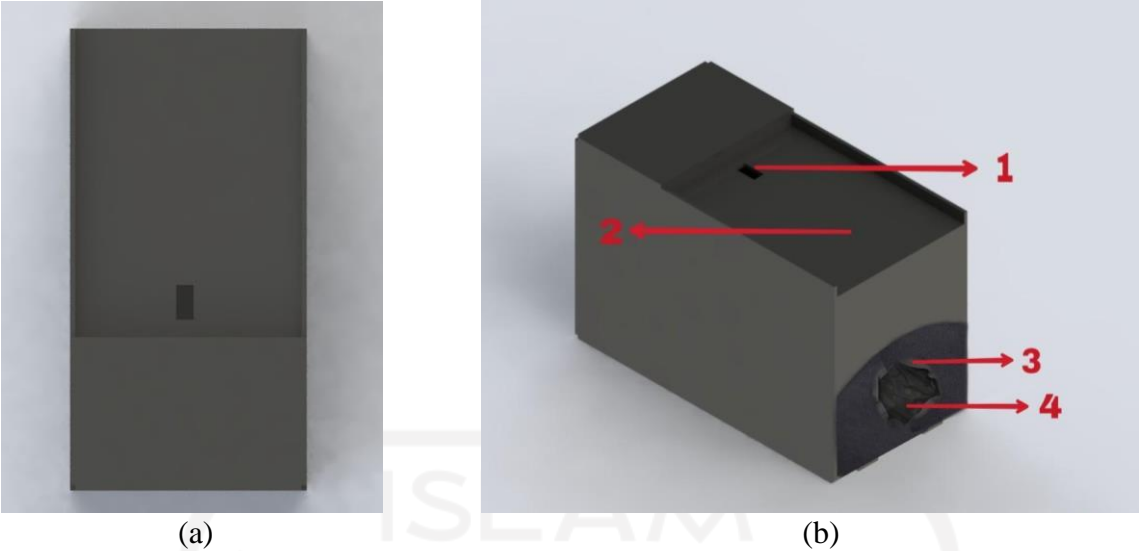

Gambar 3. 4 (a) Desain *box* tampak atas, (b) Desain *box* tampak samping

<span id="page-20-0"></span>[Gambar 3. 4 \(a\) Desain](#page-20-0) *box* tampak atas, (b) Desain *box* tampak samping merupakan desain 3D dari box yang akan dicetak menggunakan akrilik berwarna hitam. Dalam mendesain 3D *box*  tersebut menggunakan aplikasi *solidworks*. Untuk memahami setiap bagian dari desain 3D *box*, dilakukan penomoran untuk mempermudah penjelasan setiap bagian yang terdapat pada Gambar 3.4 (b). Berikut ini adalah penjelasan setiap bagian desain 3D *box*.

- 1. Lubang berukuran 1×2 cm untuk tempat kamera termal Flir *One* mendeteksi objek mengambil gambar pembuluh darah vena anak.
- 2. Tempat untuk menaruh *smartphone* Android yang terkoneksi dengan kamera termal Flir *One* sebagai *interface.*
- 3. Kain dan karet berfungsi meminimalisir cahaya masuk dalam *box*.
- 4. Lubang tempat memasukkan tangan yang akan dideteksi pembuluh darah venanya.

Dalam proses perancangan sistem, diperlukan inventarisasi perangkat keras dan komponen untuk menunjang kebutuhan perancangan sistem. Pada Tabel 3. 1 [Inventarisasi kebutuhan perangkat](#page-20-1)  [keras dan komponen usulan rancangan sistem](#page-20-1) memperlihatkan kebutuhan perangkat keras dan komponen sesuai dengan usulan rancangan sistem.

<span id="page-20-1"></span>

| N <sub>0</sub> | <b>Nama</b>                   | Keterangan                                                                                                    |
|----------------|-------------------------------|----------------------------------------------------------------------------------------------------|
|                | Kamera termal Flir One Gen 3  | Digunakan untuk mengambil gambar pembuluh darah vena yang dapat<br>diakses menggunakan aplikasi berbasis Android |
|                | Converter Type C to Lightning | Sebagai penghubung antara kamera termal Flir One dengan smartphone<br>Iphone                                     |
|                | <i>Box</i> berwarna hitam     | Digunakan untuk pengambilan gambar pembuluh darah vena anakan dan<br>mengurangi nilai intensitas cahaya          |

Tabel 3. 1 Inventarisasi kebutuhan perangkat keras dan komponen usulan rancangan sistem

#### <span id="page-21-0"></span>**3.2 Metode Uji Coba dan Pengujian Usulan Rancangan Sistem**

Pada penelitian ini metode pengujian sistem yang digunakan, diantaranya:

#### ● **Ekstraksi Ciri Statistik**

Ekstraksi ciri statistik merupakan suatu metode yang digunakan untuk pengambilan ciri berdasarkan pada karakteristik histogram. Histogram menunjukan probabilitas kemunculan nilai derajat keabuan piksel pada suatu citra. Dari nilai-nilai histogram ini akan menghasilkan beberapa parameter ciri, seperti *contrast, correlation,* energi*, mean,* dan lain sebagainya. Namun, dalam pengujian ini parameter yang relevan digunakan, yaitu parameter energi dan *mean*. Hal tersebut dikarenakan citra dengan sedikit aras keabuan akan memiliki energi yang tinggi dari pada yang memiliki banyak nilai aras keabuan dan *mean* digunakan untuk menghasilkan nilai rerata kecerahan objek. Adapun rumus energi dan mean dituliskan sebagai berikut [12]:

Energi:

*Energy* = 
$$
\sum_{i=0}^{L-1} [p(i)]^2
$$
 ....... (3.1)

- *Mean*:

Mean = 
$$
\Sigma_{i=0}^{L-1} i. p(i)
$$
 ....... (3.2)

Dimana dalam kedua rumus tersebut, *i* merupakan aras keabuan pada suatu citra dan *p(i)* menyatakan probabilitas kemunculan *i*, sedangkan *L* merupakan nilai aras keabuan tertinggi.

#### ● **Intensitas Cahaya**

Dalam melakukan uji coba perlu diperhatikan nilai intensitas cahaya yang ada dalam ruangan uji coba, hal ini dikarenakan nilai intensitas cahaya akan berpengaruh pada hasil gambar percobaan yang didapat. Untuk mengukur nilai intensitas cahaya pada ruangan digunakan lux meter [13]. Penggunaan lux meter bertujuan untuk mengetahui rentang nilai lux yang digunakan untuk mendapatkan hasil gambar pembuluh darah vena anak.

#### ● *System Usability Scale* **(SUS)** *Questionnaire*

*System Usability Scale* (SUS) dipilih sebagai alat pengujian dikarenakan SUS merupakan alat pengujian yang digunakan sebagai pengukur tingkat *usability* suatu sistem. SUS ini nantinya akan diberikan oleh responden yang telah mencoba sistem yang telah dirancang [14]. Pada SUS ini terdiri dari 10 pertanyaan dan lima pilihan respon yang telah diterjemahkan kedalam Bahasa Indonesia untuk mempermudah pengujian, seperti pada Tabel 3. 2 *[System Usability Scale \(SUS\)](#page-22-0)  [Questionnaire](#page-22-0)*.

<span id="page-22-0"></span>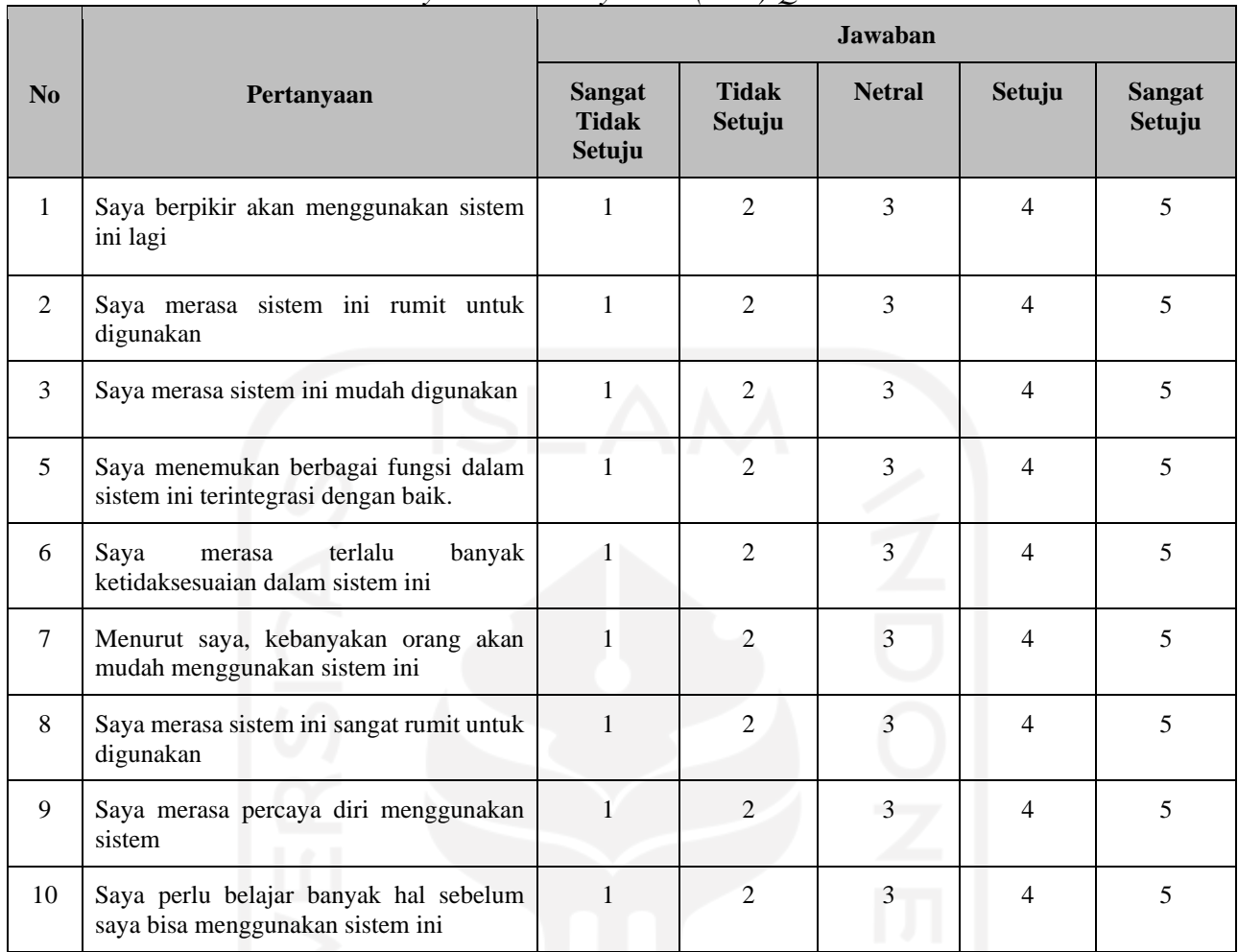

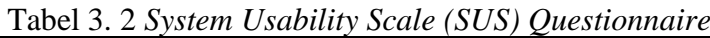

Kemudian, untuk menghitung hasil kuesioner dilakukan dengan cara untuk pertanyaan bernomor ganjil hasil kuesioner dikurangi 1 dan untuk pertanyaan bernomor genap 5 dikurangi dengan hasil kuesioner. Lalu, tambahkan nilai-nilai pertanyaan nomor genap dan ganjil, kemudian hasil penjumlahannya dikalikan dengan 2,5 [14]. Kemudian untuk mendapatkan nilai rata-rata skor sus menggunakan rumus:

Rata − rata skor SUS = Jumlah skor SUS Jumlah responden ................................................................................(3.3)

# **BAB 4: Hasil Perancangan Sistem**

#### <span id="page-23-1"></span><span id="page-23-0"></span>**4.1 Demografi Subjek**

Dalam melakukan percobaan rancangan sistem *vein locator* untuk anak, dilakukan pada anak dalam rentang umur tiga tahun sampai sebesar tahun, dengan jumlah anak dalam percobaan sebanyak dua puluh anak. Masing-masing anak dirincikan berdasarkan umur, jenis kelamin dan bobot berat badan dengan rincian subjek percobaan dilampirkan pada Tabel 4. 1 [Demografi subjek](#page-23-2) berikut.

<span id="page-23-2"></span>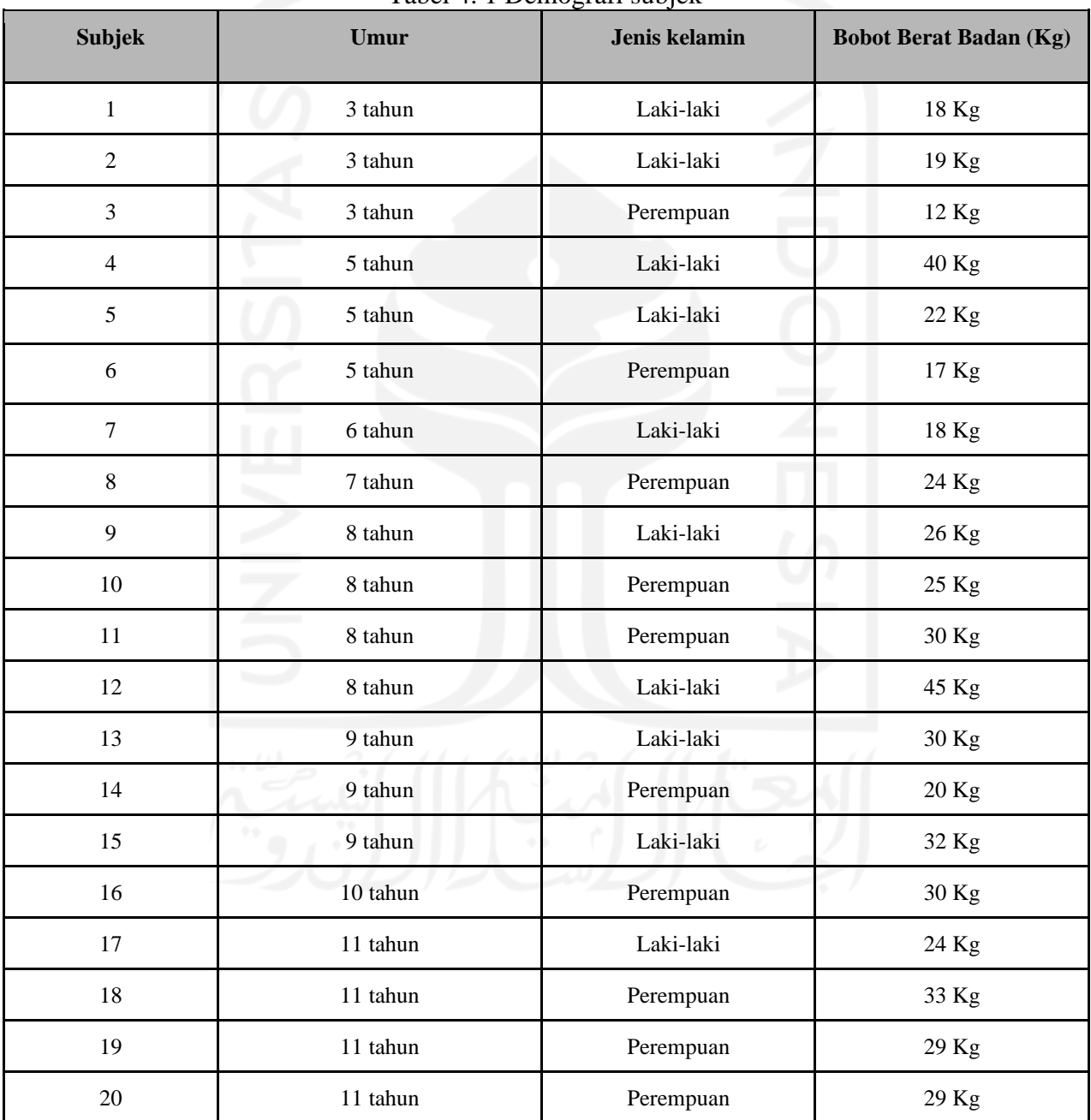

Tabel 4. 1 Demografi subjek

#### <span id="page-24-0"></span>**4.2 Kesesuaian Usulan dan Hasil Perancangan Sistem**

Merujuk pada ISO 9001:2008 yang bertujuan menjamin kesesuaian produk dengan kebutuhan atau persyaratan tertentu, sesuai dengan yang telah direncanakan sebelumnya yang menggunakan kamera Flir *One*, hasil perancangan sistem tetap menggunakan kamera Flir *One* untuk menjadi alternatif solusi terkait kebutuhan tenaga medis yang mengharapkan alat *vein locator* yang mudah digunakan, berdimensi kecil, memiliki bobot yang ringan, mampu menghasilkan gambar pembuluh darah vena anak dengan jelas serta dalam penggunaanya tidak memerlukan sumber listrik. Namun, dalam proses usulan rancangan hingga perancangan sistem vekid atau *vein locator*  untuk anak, terdapat beberapa perbedaan antara usulan rancangan sistem dengan realisasinya. Hal ini dikarenakan ditemukan beberapa kendala saat proses realisasinya seperti ditemukan *library*  kamera Flir *One* yang tidak dapat dimodifikasi, rancangan tampilan aplikasi yang masih terlalu sederhana, pembuatan *box*, serta bahan *box* yang akan dibuat. Adapun rincian perubahan tersebut ditampilkan pada Tabel 4. 2 [Perbandingan usulan dan hasil perancangan sistem](#page-24-1) berikut ini.

<span id="page-24-1"></span>

| $\bf No$       | Spesifikasi                                                           | <b>Usulan</b>                                                                                                    | <b>Realisasi</b>                                                                                                    |  |
|----------------|-----------------------------------------------------------------------|----------------------------------------------------------------------------------------------------|----------------------------------------------------------------------------------------------------|--|
| $\mathbf{1}$   | Jarak<br>deteksi<br>optimal<br>sistem ke objek pembuluh<br>darah vena | Dapat mendeteksi objek pembuluh<br>darah vena dengan jarak kurang dari<br>$20 \text{ cm}$                                        | Dapat mendeteksi objek pembuluh<br>darah vena dengan jarak 15 cm.                                                                                                    |  |
| $\overline{2}$ | Dimensi alat                                                          | Dimensi alat berukuran 8 cm, lebar<br>2,5 cm, dan tinggi 5 cm                                                                    | Alat tanpa box berukuran 24,52 cm,<br>lebar 7,64 dan tinggi 1,4 cm. Sedangkan<br>alat dengan box berukuran panjang 26,5<br>cm, lebar 13,5 cm, dan tinggi 17,6 cm.                                                                                                    |  |
| 3              | Bobot alat                                                            | Bobot alat kurang dari 100 gram                                                                                                  | Alat tanpa box berbobot 231,5 gram<br>sedangkan alat dengan box berbobot<br>881,5 gram                                                                                                    |  |
| $\overline{4}$ | Daya baterai<br>0.6 L                                                 | Daya baterai dapat diisi ulang<br>10011                                                                                          | Daya baterai dapat diisi ulang dengan<br>tipe USB type C                                                                                                    |  |
| 5              | Durasi<br>pengoperasian<br>sistem                                     | dapat mendeteksi objek<br>Sistem<br>dengan durasi maksimal 8 menit                                                               | Sistem dapat mendeteksi objek dengan<br>durasi maksimal 8 menit                                                                                                    |  |
| 5              | Pemrosesan citra                                                      | Pada aplikasi dapat melakukan<br>pemrosesan citra secara real-time<br>hasilnya ditampilkan<br>dan<br>pada<br>interface aplikasi. | Kamera termal Flir One menampilkan<br>gambar pembuluh darah vena anak pada<br>interface aplikasi, kemudian untuk<br>mendapatkan hasil pemrosesan citra<br>dilakukan dengan mengambil gambar<br>tersebut, lalu hasil tangkapan gambar<br>otomatis<br>dilakukan<br>akan<br>secara<br>pemrosesan citra dan tersimpan ke galeri<br><i>smartphone</i> pengguna. |  |

Tabel 4. 2 Perbandingan usulan dan hasil perancangan sistem

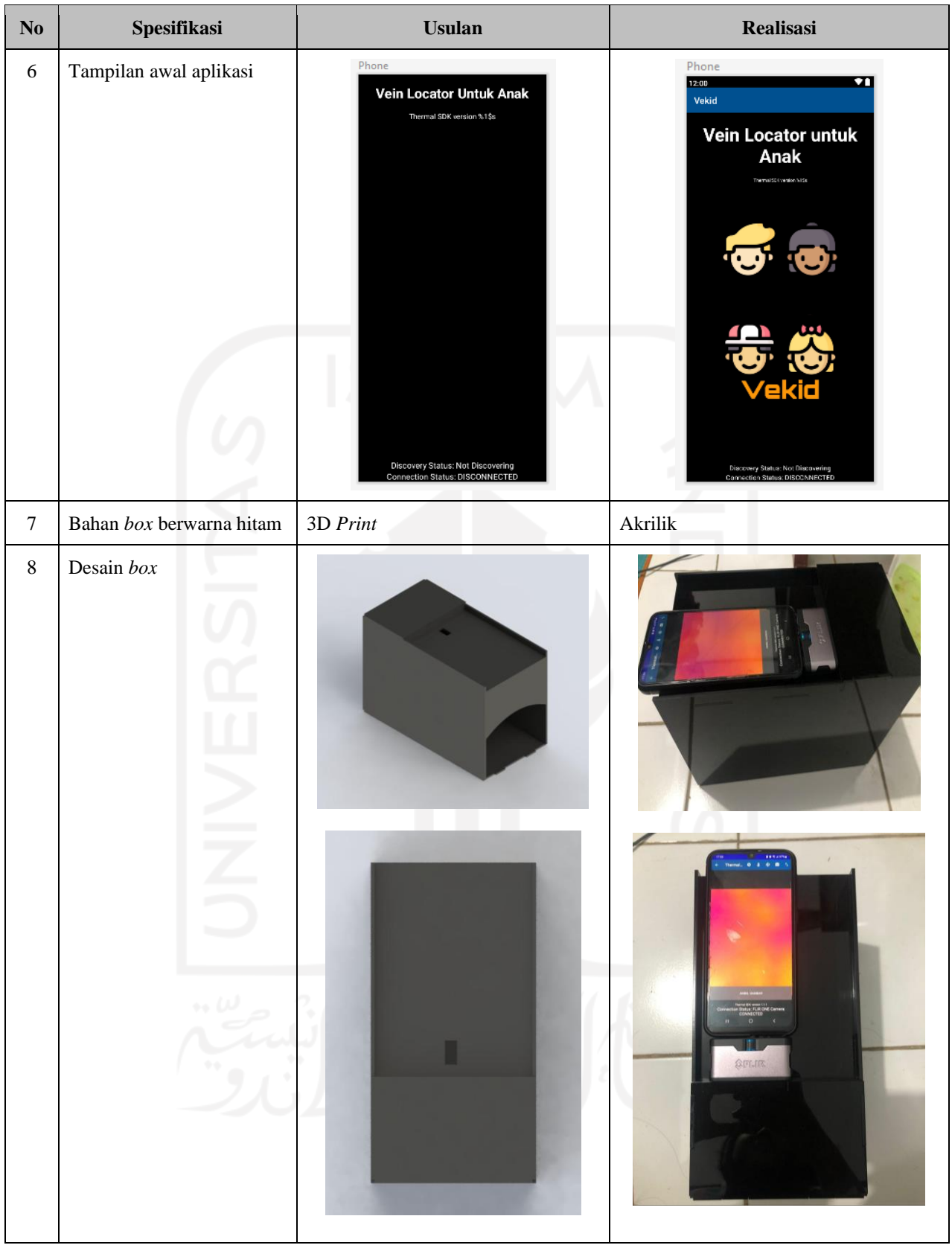

## <span id="page-25-0"></span>**4.3 Kesesuaian Perencanaan dalam Manajemen Tim dan Realisasinya**

Agar dapat menyelesaikan tugas akhir dengan tepat waktu, tim merencanakan usulan waktu untuk kesepakatan manajemen waktu dengan baik. Dalam proses pengerjaan tugas akhir antara usulan waktu dan realisasi pelaksanaannya terdapat kemunduran dalam melakukan pemrosesan citra maupun pengintegrasian aplikasi berbasis Android dengan pemrosesan citra*.* Hal tersebut dikarenakan perlu penyesuaian antara hasil gambar pembuluh darah vena anak dari aplikasi dengan pemrosesan citra yang dilakukan. Kemudian, di integrasi OpenCV ke dalam Android Studio cukup rumit sehingga waktu realisasi dengan waktu usulan tidak sama. Berikut ini merupakan kesesuaian usulan dan realisasi *timeline* dan RAB yang dibutuhkan dalam melaksanakan tugas akhir dapat dilihat pada Tabel 4. 3 [Kesesuaian antara usulan dan realisasi timeline pengerjaan Tugas Akhir 2](#page-26-1) dan Tabel 4. 4 [Kesesuaian RAB Tugas Akhir antara usulan dan realisasi.](#page-26-2)

<span id="page-26-1"></span>

| N <sub>0</sub> | Kegiatan                                               | <b>Usulan waktu</b> | Realisasi Pelaksanaan |
|----------------|--------------------------------------------------------|---------------------|-----------------------|
| 1              | Menentukan metode pemrosesan citra yang akan digunakan | Maret               | Maret - Juni          |
| $\overline{2}$ | Pemrosesan citra                                       | Maret               | Maret-Juni            |
| 3              | Pembuatan aplikasi                                     | April-Mei           | April-Mei             |
| $\overline{4}$ | Finalisasi aplikasi                                    | Mei                 | Juni                  |
| 5              | Penyatuan pemrosesan citra dengan aplikasi             | Mei                 | Juni                  |
| 6              | Finalisasi hasil alat                                  | Juni                | Juni                  |
| $\overline{7}$ | Design dan cetak akrilik                               | Juni                | Juni - Juli           |
| 8              | Evaluasi dan pengujian berkala                         | Mei-Juni            | Mei-Juni              |
| 9              | Perbaikan hasil Evaluasi                               | Juni                | Juni                  |
| 10             | Pengujian dan pengambilan data                         | Juni                | Juni                  |
| 11             | Pembuatan laporan akhir                                | Juni                | Juni                  |
| 12             | Expo dan pengumpulan laporan                           | Juni-Juli           | Juni-Juli             |

Tabel 4. 3 Kesesuaian antara usulan dan realisasi timeline pengerjaan Tugas Akhir 2

Tabel 4. 4 Kesesuaian RAB Tugas Akhir antara usulan dan realisasi

<span id="page-26-2"></span>

| N <sub>0</sub> | Jenis Pengeluaran             | <b>Usulan Biava</b> |                    | Realisasi Biava  |                    |
|----------------|-------------------------------|---------------------|--------------------|------------------|--------------------|
|                |                               | <b>Kuantitas</b>    | <b>Total Harga</b> | <b>Kuantitas</b> | <b>Total Harga</b> |
|                | Kamera termal Flir One Gen 3  | 1 pcs               | Rp 6.290.000,-     | 1 pcs            | Rp 6.290.000,-     |
| 2              | Converter Type C to Lightning | l pcs               | Rp 36.000,-        | 1 pcs            | Rp 36.000,-        |
| 3              | Cetak <i>box</i> akrilik      | 1 pcs               | Rp 140.000,-       | 1 pcs            | Rp 140.000,-       |
|                |                               | <b>Total</b>        | Rp 6.456.000,-     | <b>Total</b>     | Rp 6.456.000,-     |

#### <span id="page-26-0"></span>**4.4 Analisis dan Pembahasan Kesesuaian antara Perencanaan dan Realisasi**

Perencanaan dan realisasi pada jarak deteksi optimal sistem ke objek pembuluh darah vena disusulkan berjarak kurang dari 20 cm, pada realisasinya jarak deteksi optimal sistem ke objek berjarak 15 cm, jarak optimal ini didapat dari spesifikasi kamera termal Flir *One* yang memiliki jarak deteksi optimal 15 cm. Selanjutnya, untuk ukuran dimensi alat diusulkan memiliki dimensi panjang 8 cm, lebar 2,5 cm, dan tinggi 5 cm. Namun terdapat perbedaan pada realisasinya, hal tersebut dikarenakan perlu penyusaian nilai intensitas cahaya ruangan sehingga untuk penyesuaian tersebut menggunakan *box* agar nilai intensitas ruangan berada pada nilai 30 lux sehingga alat menjadi berdimensi panjang 26,5 cm, lebar 13,5 cm, dan tinggi 17,6 cm. Berikut [Gambar 4. 1](#page-27-0) (a) Panjang *box*, (b) lebar *box*[, \(c\) tinggi](#page-27-0) *box* hasil pengukuran *box* yang digunakan.

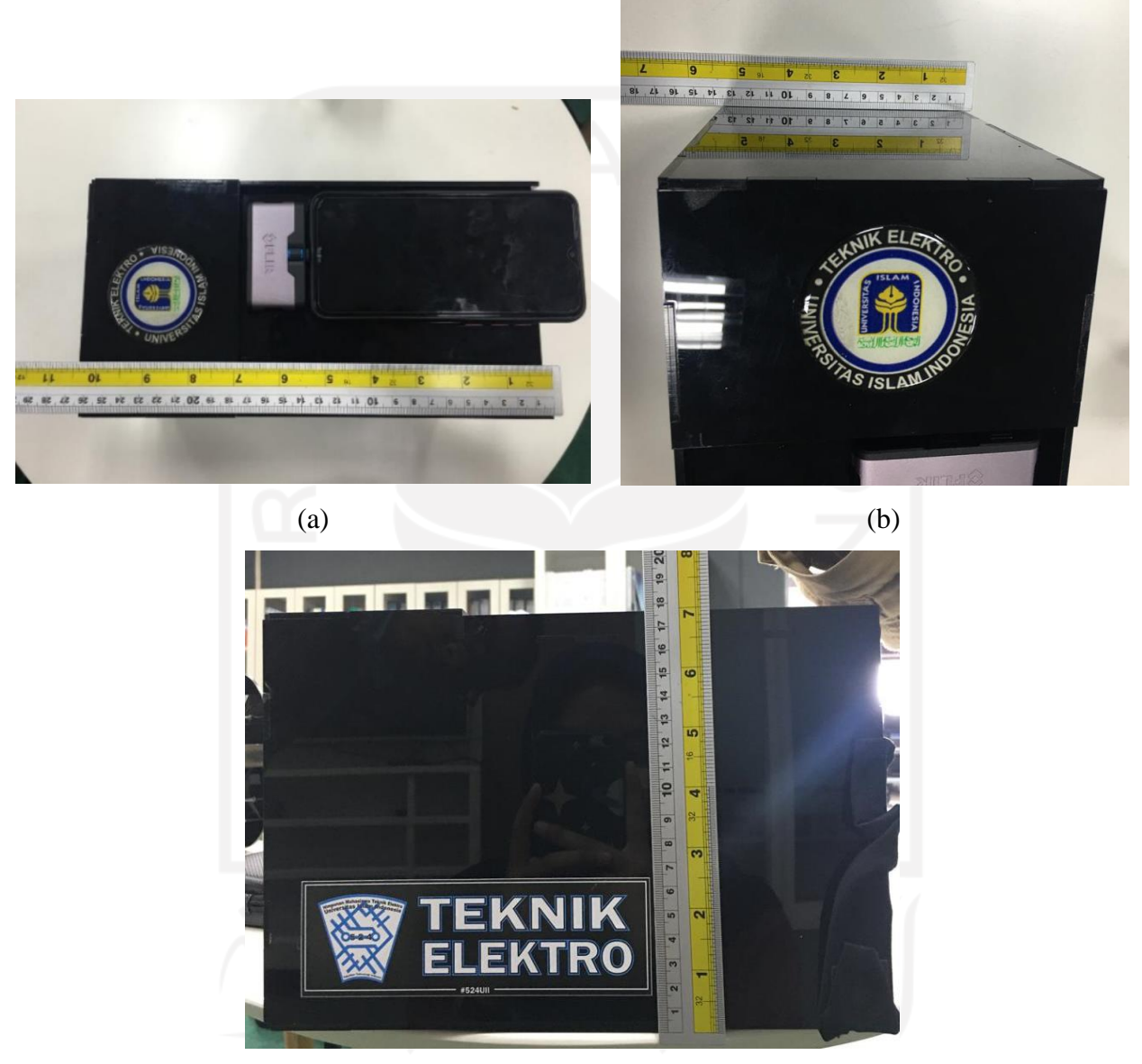

(c)

Gambar 4. 1 (a) Panjang *box*, (b) lebar *box*, (c) tinggi *box*

<span id="page-27-0"></span>Akan tetapi penggunaan *box* tersebut merupakan opsi pilihan jika nilai intensitas cahaya pada ruangan percobaan lebih dari 30 lux atau dalam kondisi terang, jika nilai intensitas cahaya pada ruangan percobaan kurang dari 30 lux atau dalam kondisi gelap maka penggunaan *box* tidak diperlukan. Berdasarkan dataset kamera termal Flir *One*, kamera tersebut berdimensi panjang 6,8 cm, lebar 3,4 cm, dan tinggi 1,4 cm dan apabila *smartphone* yang digunakan merupakan *smarthpone* 

Galaxy A13 yang berdimensi panjang 16,52 cm, lebar 7,64 cm, dan tinggi 0,88 cm maka dimensi alat akan berdimensi panjang 24,52 cm, lebar 7,64 dan tinggi 1,4 cm. Dimensi alat tanpa menggunakan bisa berubah menyesuaikan dengan dimensi *smartphone* yang digunakan. Pada bobot alat tanpa menggunakan box alat akan memilki bobot senilai 231,5 gram yang didapat dari bobot kamera termal Flir *One* senilai 36,5 gram dan bobot *smartphone* senilai 195 gram, kemudian alat dengan menggunakan *box* berbobot 881,5 gram yang didapat dari bobot *box* 650 gram, kamera termal Flir *One* senilai 36,5 gram dan bobot *smartphone* senilai 195 gram. Sama halnya dengan dimensi alat, bobot berat alat juga dapat berubah menyesuaikan dengan bobot *smartphone* yang digunakan. Selanjutnya pada daya baterai diusulkan daya baterai dapat diisi ulang dan pada realisasinya sesuai dengan yang diusulkan, yaitu daya baterai dapat diisi ulang. Hal ini dikarenakan komponen yang digunakan menggunakan *smarphone* dan kamera termal Flir *One* sehingga daya baterai alat dapat diisi ulang dengan USB *type* C, seperti yang ditampilkan pada [Gambar 4. 2](#page-28-0) [Pengisian daya baterai.](#page-28-0)

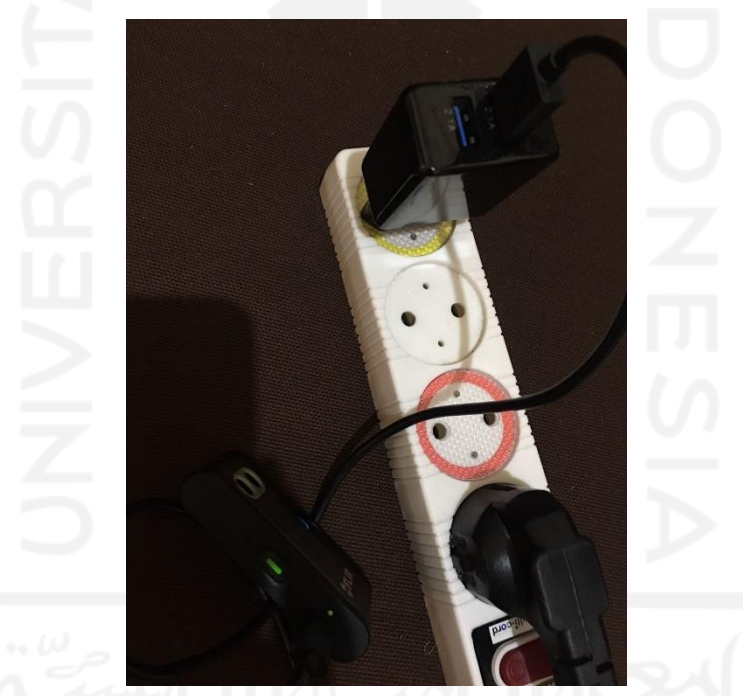

Gambar 4. 2 Pengisian daya baterai

<span id="page-28-0"></span>Untuk durasi sistem dapat mendeteksi objek direncanakan kurang dari delapan menit, pada realisasinya hal tersebut dapat tercapai, pada realisasinya sistem dapat mendeteksi objek kurang dari delapan menit, hal tersebut dibuktikan pada Gambar 4. 3 (a), (b), (c), (d) [Durasi sistem dapat](#page-29-0)  [mendeteksi objek.](#page-29-0)

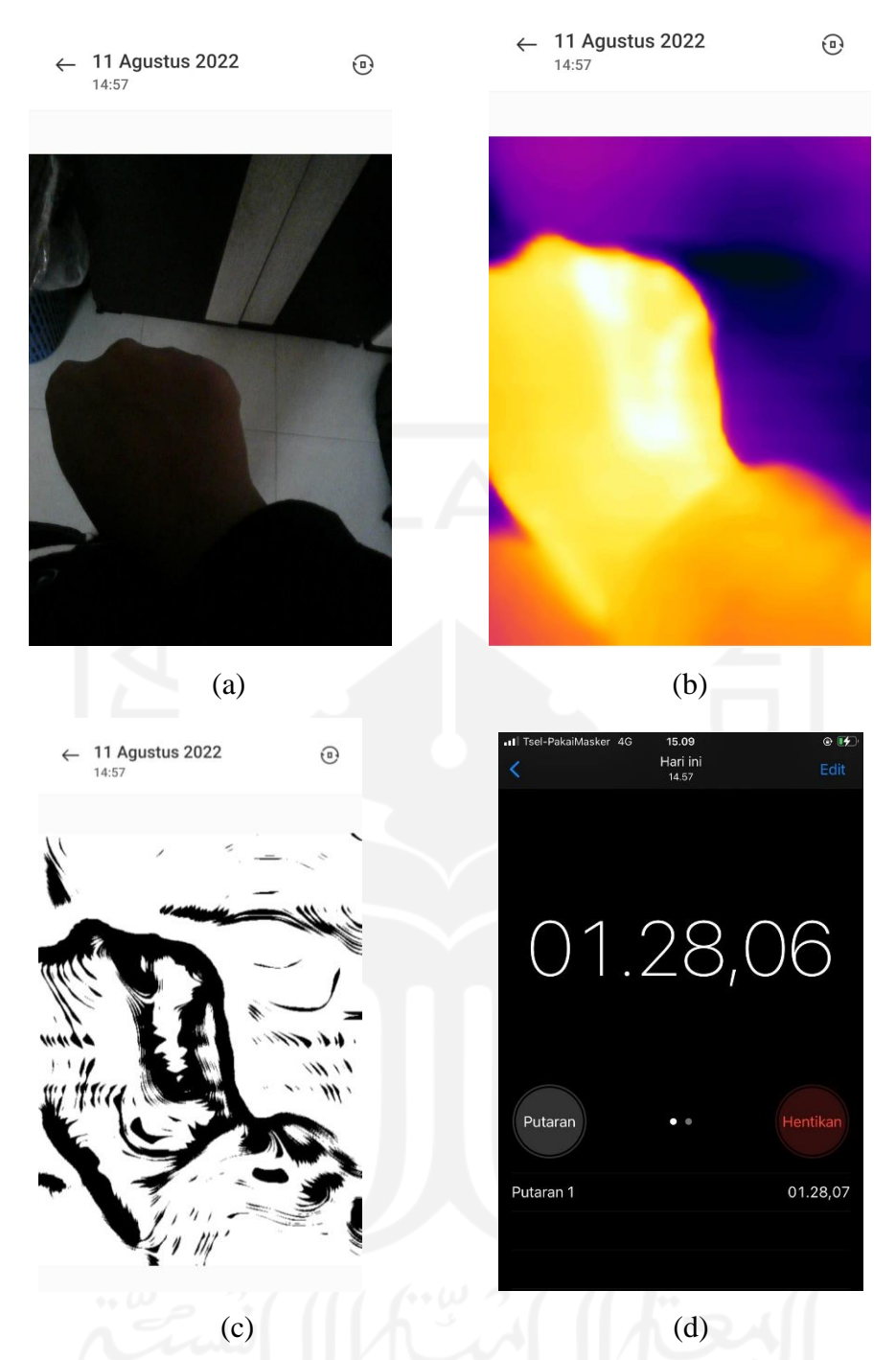

Gambar 4. 3 (a), (b), (c), (d) Durasi sistem dapat mendeteksi objek

<span id="page-29-0"></span>Kemudian, pada perencanaan Android Studio digunakan untuk merancang aplikasi dan pemrosesan citra menggunakan OpenCV guna dapat diintegrasikan ke dalam Android Studio. Dalam realisasinya pembuatan aplikasi tetap menggunakan Android Studio dan pemrosesan citra tetap menggunakan OpenCV*,* namun pemrosesan citra yang semula dirancang agar langsung dapat menampilkan hasil pemrosesan citra secara *real-time* pada *interface* aplikasi ternyata pada realisasinya tidak dapat dilakukan, hal tersebut dikarenakan *library* kamera termal Flir *One* yang hanya dapat diakses, namun tidak dapat dilakukan penambahan pada bagian filternya, sehingga untuk mengatasi permasalahan tersebut pemrosesan citra dilakukan dengan cara mengambil gambar

pembuluh darah vena terlebih dahulu pada aplikasi, lalu gambar tersebut akan tersimpan ke dalam *smartphone* pengguna dan gambar yang tersimpan akan dilakukan pemrosesan citra secara otomatis, sehingga gambar yang tersimpan menampilkan hasil gambar pembuluh darah vena yang telah diolah pemrosesan citra*.* Selain itu, terdapat perubahan pada tampilan aplikasi yang bertujuan untuk membuat tampilan lebih menarik oleh pengguna yang dalam hal ini tenaga medis maupun ke pasien anak. Selain itu, pada realisasi bahan *box* yang semula akan menggunakan 3D *printing* diganti dengan bahan akrilik. Penggantian ini dilakukan untuk menghemat waktu dan biaya, mengingat akrilik dapat menghasilkan fungsi *box* yang sama dengan bahan 3D *printing,* namun proses pembuatannya lebih cepat dan lebih hemat biaya.

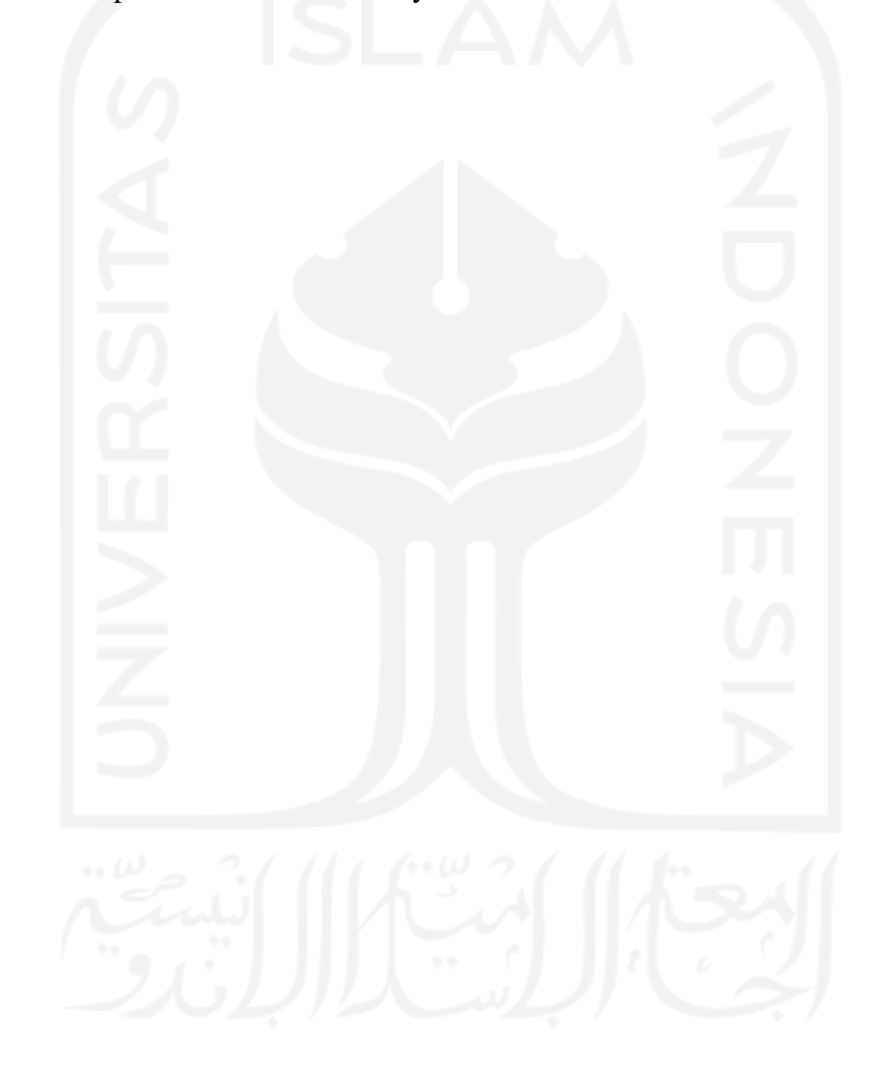

## **BAB 5: Implementasi Sistem dan Analisis**

#### <span id="page-31-1"></span><span id="page-31-0"></span>**5.1 Hasil dan Analisis Implementasi**

Pada bab ini akan membahas mengenai hasil dan analisis implementasi sistem yang telah dilakukan. Jumlah data yang diambil dalam pengujian ini sebanyak 20 anak baik laki-laki maupun perempuan dengan rentang umur tiga tahun sampai sebelas tahun dengan rincian subjek ditampilkan pada Tabel 4. 1 [Demografi subjek.](#page-23-2) Pada implementasi alat yang telah dilakukan yang terdapat pada Gambar 4. 3 (a), (b), (c), (d) [Durasi sistem dapat mendeteksi objek,](#page-29-0) durasi alat ketika dihidupkan hingga mendapatkan hasil pembacaan pembuluh darah vena berada dalam rentang waktu 1 menit 28 detik. Selanjutnya, dalam mendefinisikan hasil pengujian disajikan data secara kualitatif dan kuantitatif. Data kualitatif untuk menerangkan apakah hasil pembuluh darah vena yang dilakukan pada uji coba dapat terlihat atau tidak terlihat, kemudian data kuantitatif untuk mengukur parameter energi dan *mean* dengan metode ekstraksi ciri statistik dari citra hasil uji coba pembuluh darah vena yang terlihat dan tidak terlihat. Selanjutnya, untuk uji kebergunaan sistem Vekid menggunakan *System Usability Scale* (SUS) *Questionnaire* yang diberikan kepada tenaga medis.

### <span id="page-31-2"></span>**5.1.1 Visibilitas**

Pada pengujian ini tingkat kecerahan suatu ruangan diperlukan dengan memastikan area uji coba berada pada nilai lux 0 sampai 30 lux. Jika ruangan uji coba redup cahaya atau berada dalam intensitas cahaya 0 sampai 30 lux maka tidak digunakan *box* dalam uji coba. Dalam melakukan pengujian posisi tangan anak mengepal dengan bagian ibu jari digenggam empat jari lainnya, seperti yang ditampilkan pada Gambar 5. 1 [Pengujian alat vein locator secara langsung.](#page-31-3)

<span id="page-31-3"></span>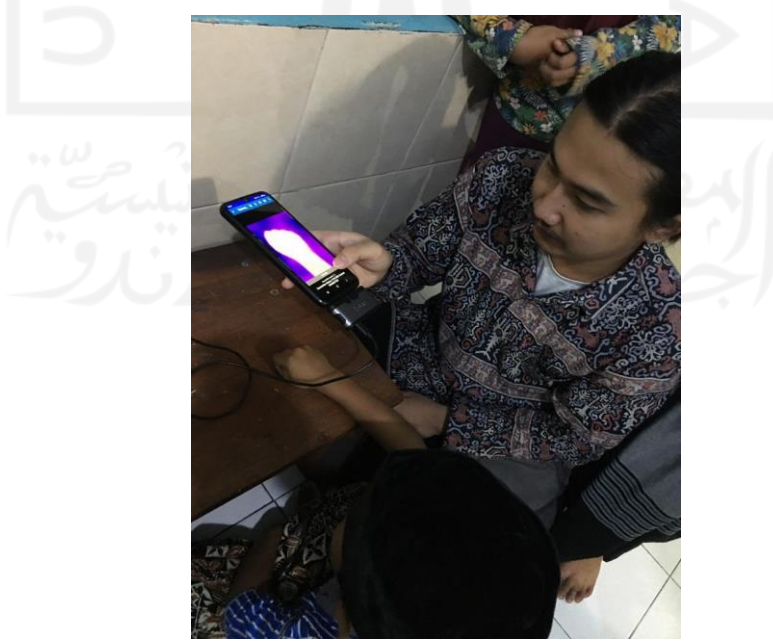

Gambar 5. 1 Pengujian alat vein locator secara langsung

Pengujian alat *vein locator* secara langsung tanpa menggunakan *box* dilakukan kepada subjek pada Tabel 4. 1 [Demografi subjek](#page-23-2) dengan hasil pengujian ditampilkan pada [Tabel 5. 1](#page-32-0) Hasil [pengujian tanpa menggunakan](#page-32-0) *box*.

<span id="page-32-0"></span>

| Subjek         | Gambar objek asli | Gambar objek kamera<br>termal Flir One | Gambar setelah<br>pemrosesan citra | <b>Visibilitas</b>            |
|----------------|-------------------|----------------------------------------|------------------------------------|-------------------------------|
| $\,1$          |                   |                                        | Ξ                                  | Terlihat                      |
| $\overline{2}$ |                   |                                        |                                    | Terlihat                      |
| $\mathfrak{Z}$ |                   |                                        | $\frac{1}{2}$<br>J                 | Tidak Terlihat                |
| $\overline{4}$ |                   |                                        |                                    | $\operatorname{\sf Terlihat}$ |

Tabel 5. 1 Hasil pengujian tanpa menggunakan *box*

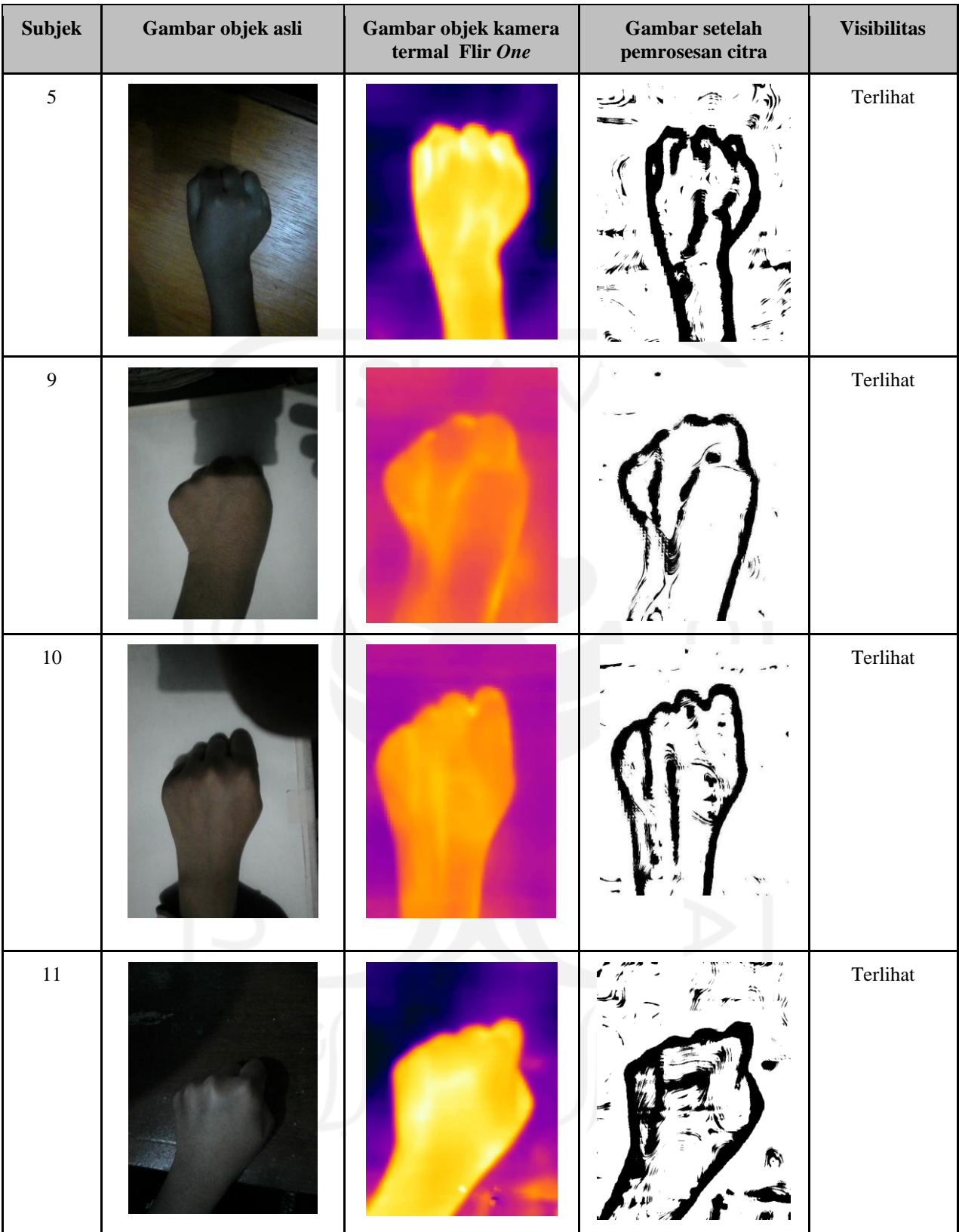

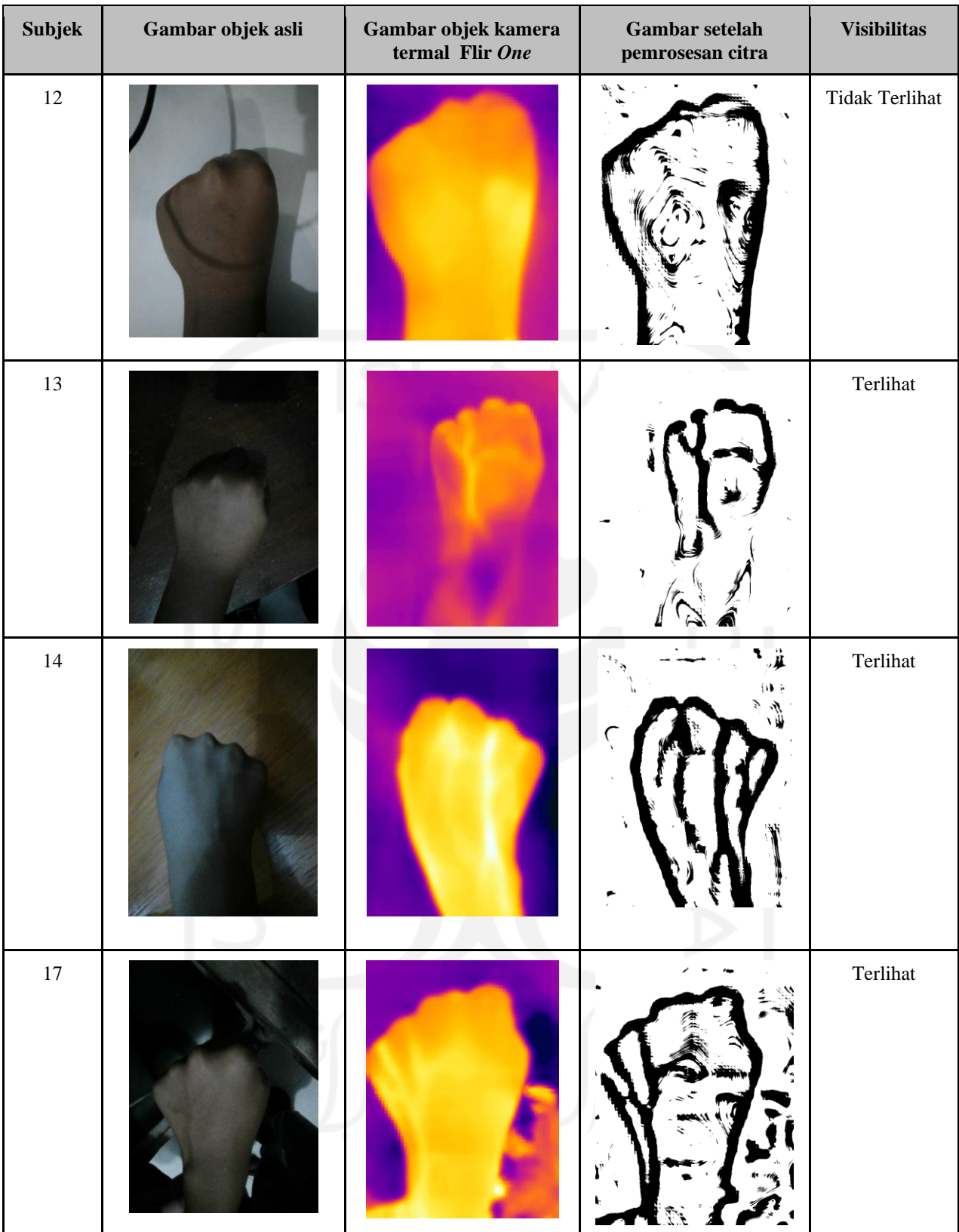

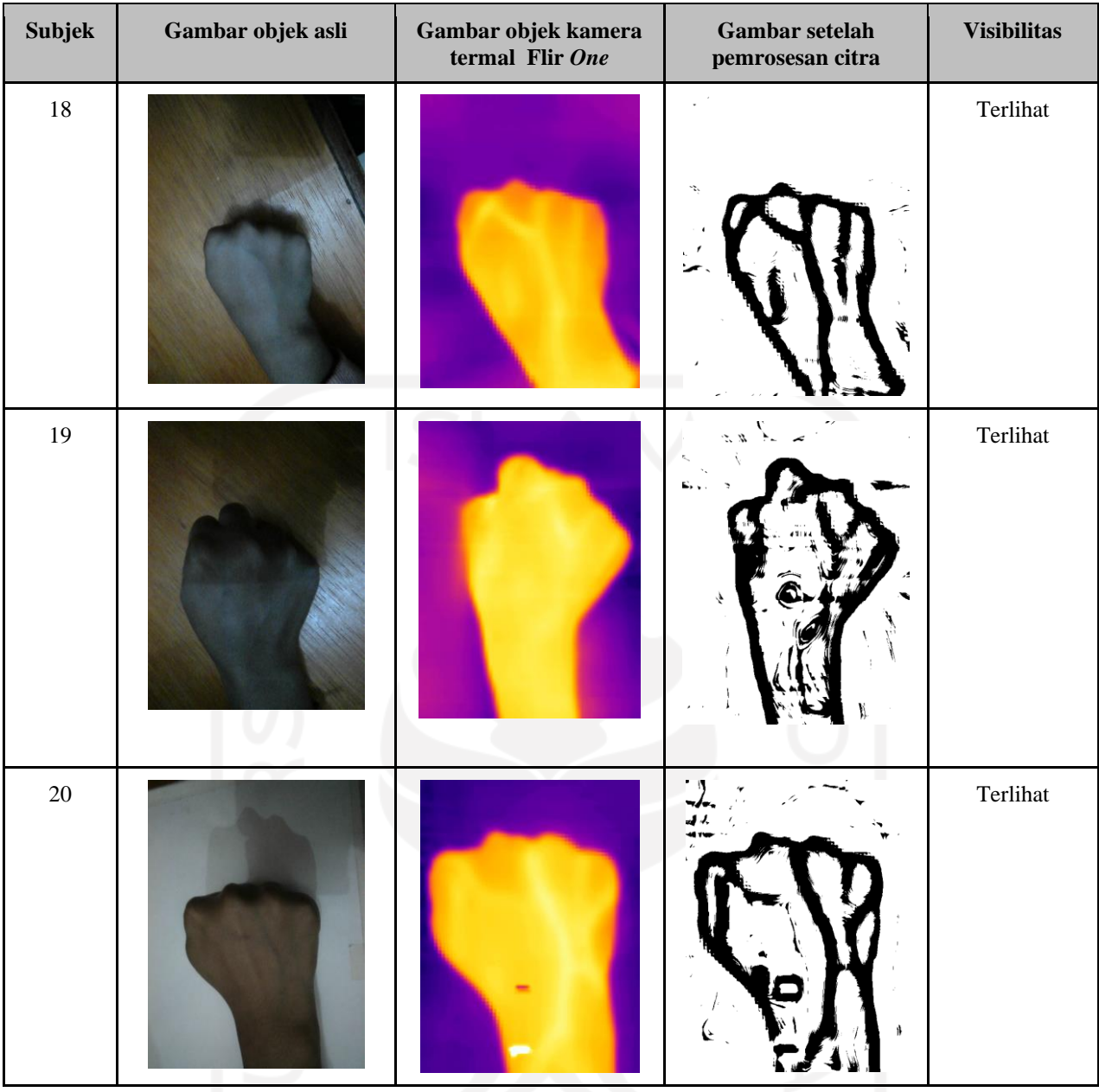

Dari hasil percobaan alat *vein locator* secara langsung tanpa menggunakan *box* yang disajikan pada Tabel 5. 1 [Hasil pengujian tanpa menggunakan](#page-32-0) *box* terlihat bahwa pada subjek 1, 2, dan 3 dilakukan pada anak berusia 3 tahun. Subjek 1 dan 2 diujikan pada anak laki-laki, sedangkan subjek 3 diujikan pada anak perempuan. Terlihat pada subjek 1 dan 2 pembuluh darah vena anak dapat terlihat dengan jelas, namun pada subjek 3 pembuluh darah vena tidak dapat terlihat, hal ini dikarenakan meskipun memiliki berat badan yang kurang lebih sama dan umur yang sama, namun pembuluh darah vena pada perempuan sering dijumpai lebih berukuran kecil dan tipis dibandingkan dengan pembuluh darah vena anak laki-laki, hal ini diakibatkan dari aktivitas fisik pada anak perempuan lebih sedikit sehingga berpengaruh pada ukuran pembuluh darah vena [15].

Selanjutnya, pada subjek 4 dan 5 dilakukan pada anak berusia 5 tahun, kemudian setelah alat diuji coba kan pada kedua anak tersebut, semua pembuluh darah vena yang diuji coba dapat terlihat
dengan jelas. Selanjutnya, uji coba dilakukan dengan menaikkan rentang umur anak, yakni pada usia 8 tahun pada subjek 9, 10, 11, dan 12. Pada subjek 9, 10, dan 11 menunjukan pembuluh darah vena dapat terlihat dengan jelas, sedangkan pada subjek 12 pembuluh vena tidak dapat terlihat dengan jelas, hal tersebut dikarenakan pada subjek 12 memiliki berat badan yang berlebihan, yakni berbobot sebesar 45 Kg, sehingga pembuluh vena tidak dapat terlihat. Kemudian, uji coba dilakukan pada anak berumur 9 tahun yang disajikan pada subjek 13, dan 14. Pada hasil uji coba tabel subjek 13 dan 14 pembuluh darah vena dapat terlihat dengan jelas. Percobaan selanjutnya dilakukan pada anak berumur 11 tahun yang disajikan pada subjek 17, 18, 19, dan 20. Pada uji coba yang dilakukan pada keempat anak yang berumur 11 tahun tersebut dilihat dari hasil uji coba seluruh pembuluh darah vena pada keempat anak dapat terlihat dengan jelas.

Berdasarkan hasil pengujian yang telah dilakukan, alat *vein locator* yang dirancang dapat menangkap pembuluh darah vena pada anak dengan jelas di rentang usia tiga tahun sampai sebelas tahun. Apabila pembuluh darah vena anak pada rentang umur tiga tahun sampai sebelas tahun tidak dapat terlihat disebabkan berat badan anak atau aktivitas anak yang menyebabkan pembuluh darah vena terlalu kecil dan tipis.

Selanjutnya pengujian alat *vein locator* dilakukan dengan menggunakan *box* apabila ruangan uji coba dalam kondisi sangat terang atau memiliki nilai lux lebih dari 30 lux. Posisi tangan anak sama seperti saat tidak menggunakan *box,* yakni dengan tangan mengepal dengan bagian ibu jari digenggam empat jari lainnya dan jarak kamera Flir *One* ke permukaan kulit anak maksimal 15 cm seperti yang ditampilkan pada Gambar 5. 2 [Pengujian alat vein locator menggunakan](#page-36-0) *box*. Pengujian alat *vein locator* menggunakan *box* dilakukan kepada subjek pada Tabel 4. 1 [Demografi subjek](#page-23-0) dengan hasil pengujian ditampilkan pada Tabel 5. 2 [Hasil pengujian menggunakan](#page-37-0) *box*.

<span id="page-36-0"></span>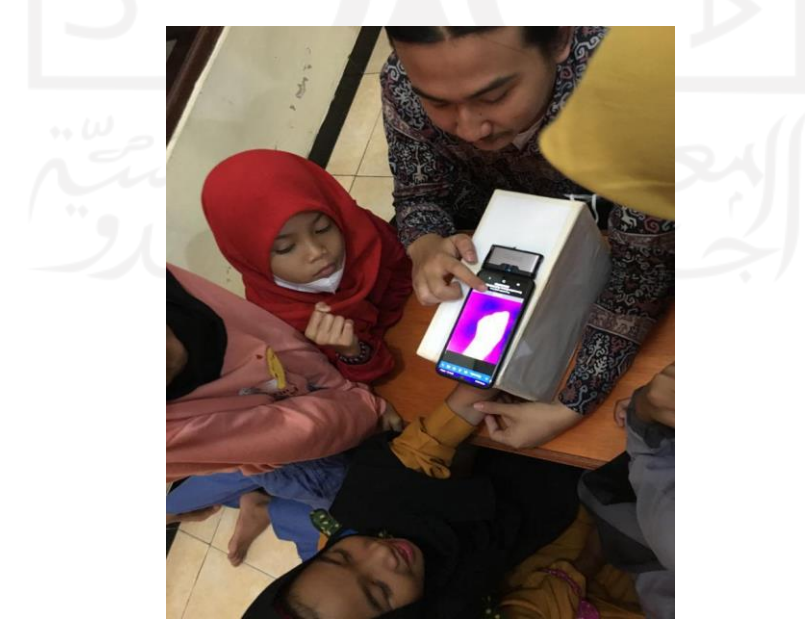

Gambar 5. 2 Pengujian alat vein locator menggunakan *box*

Pengujian menggunakan *box* dilakukan pada subjek 6, 7, 8, 15, dan 16. Kemudian, hasil pengujian yang dilakukan kepada kelima subjek tersebut ditampilkan pada [Tabel 5. 2](#page-37-0) Hasil [pengujian menggunakan](#page-37-0) *box*.

<span id="page-37-0"></span>

| Subjek           | Gambar objek asli | Gambar objek kamera<br>termal Flir One | Gambar setelah<br>pemrosesan citra | <b>Visibilitas</b> |
|------------------|-------------------|----------------------------------------|------------------------------------|--------------------|
| $\sqrt{6}$       |                   |                                        |                                    | Terlihat           |
| $\boldsymbol{7}$ |                   |                                        |                                    | Tidak Terlihat     |
| $\,8\,$          |                   |                                        |                                    | Terlihat           |

Tabel 5. 2 Hasil pengujian menggunakan *box*

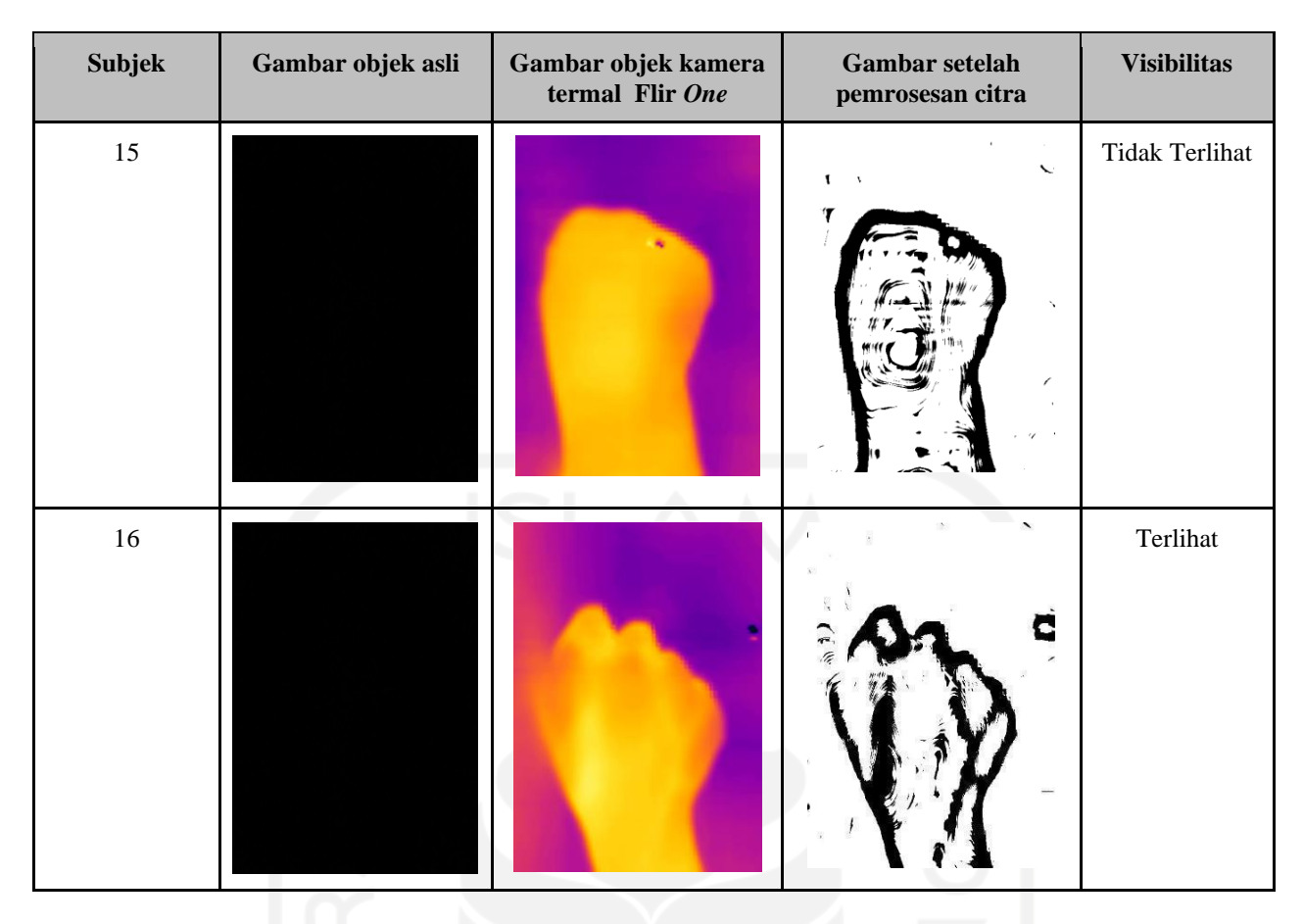

Hasil pengujian alat *vein locator* yang dilakukan menggunakan *box*, gambar objek asli tidak terlihat hal ini dikarenakan kondisi dalam *box* yang gelap atau berada pada nilai intensitas cahaya 0 lux sehingga gambar tidak terlihat. Kemudian, hasil pengujian menggunakan *box* pada subjek 6, 8, dan 16 yang masing-masing berumur 5 tahun, 7 tahun, dan 10 tahun, pembuluh darah vena anak dapat terlihat, sedangkan pada subjek 7 dan 15 yang masing-masing berumur 6 tahun dan 9 tahun, pembuluh darah vena anak tidak dapat terlihat. Pembuluh darah vena anak yang tidak terlihat meskipun pada pengujian alat *vein locator* sudah menggunakan box, dikarenakan pada kedua anak tersebut, yaitu subjek 7 dan 15 apabila diamati pada hasil uji coba terlihat pada tangan anak memiliki berat badan yang lebih dibandingkan dengan anak pada subjek 6, 8, dan 16 sehingga kamera Flir *One* tidak dapat menangkap gambar pembuluh darah vena.

## **5.1.2 Ekstraksi Ciri Statistik**

Untuk mendapatkan data kuantitatif pada penelitian ini dengan cara mengambil daerah punggung tangan dengan menggunakan *tools draw assisted* yang tersedia pada MATLAB, sehingga parameter yang diukur hanya daerah punggung tangan saja, selanjutnya untuk mendapatkan nilai parameter menggunakan metode ekstraksi ciri statistik. Ekstraksi ciri statistik digunakan untuk mendapatkan nilai energi dan *mean* dalam citra hasil pengujian. Parameter energi dan *mean* didapat dari hasil perhitungan menggunakan *software* MATLAB. Adapun hasil pengujian disajikan pada Tabel 5. 3 [Hasil pengujian ekstraksi ciri statistik.](#page-39-0)

<span id="page-39-0"></span>

| Subjek         | Hasil citra | <b>Visibilitas</b> | Ekstraksi ciri statistik                |
|----------------|-------------|--------------------|-----------------------------------------|
| $\,1\,$        |             | Terlihat           | Energi = $0.96647$<br>$Mean = 0.015216$ |
| $\sqrt{2}$     |             | Terlihat           | Energi = $0.93868$<br>$Mean = 0.029009$ |
| $\mathfrak{Z}$ | ri.         | Tidak terlihat     | Energi = $0.62776$<br>$Mean = 0.2414$   |
| $\overline{4}$ |             | Terlihat           | Energi = $0.95614$<br>$Mean = 0.021071$ |

Tabel 5. 3 Hasil pengujian ekstraksi ciri statistik

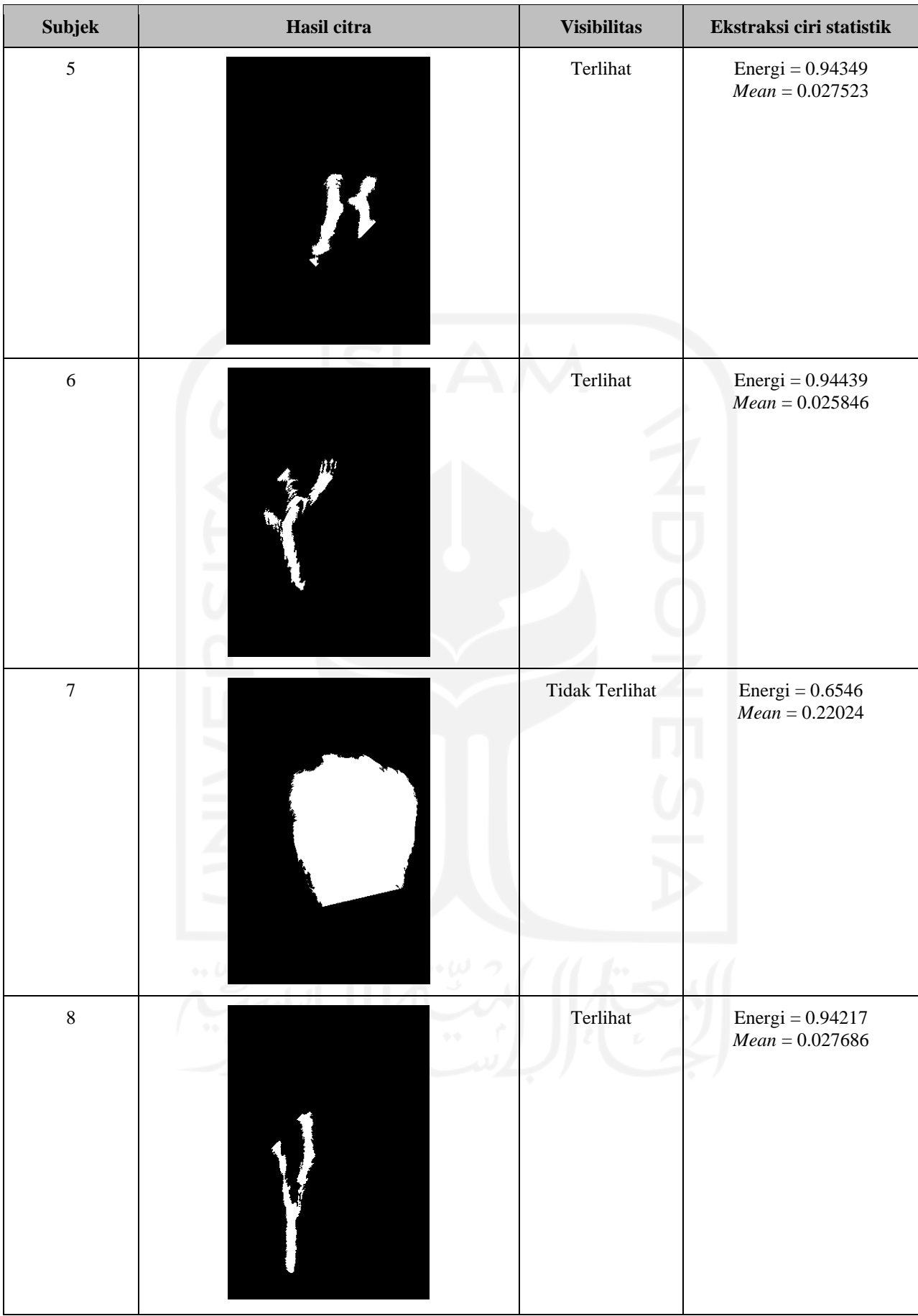

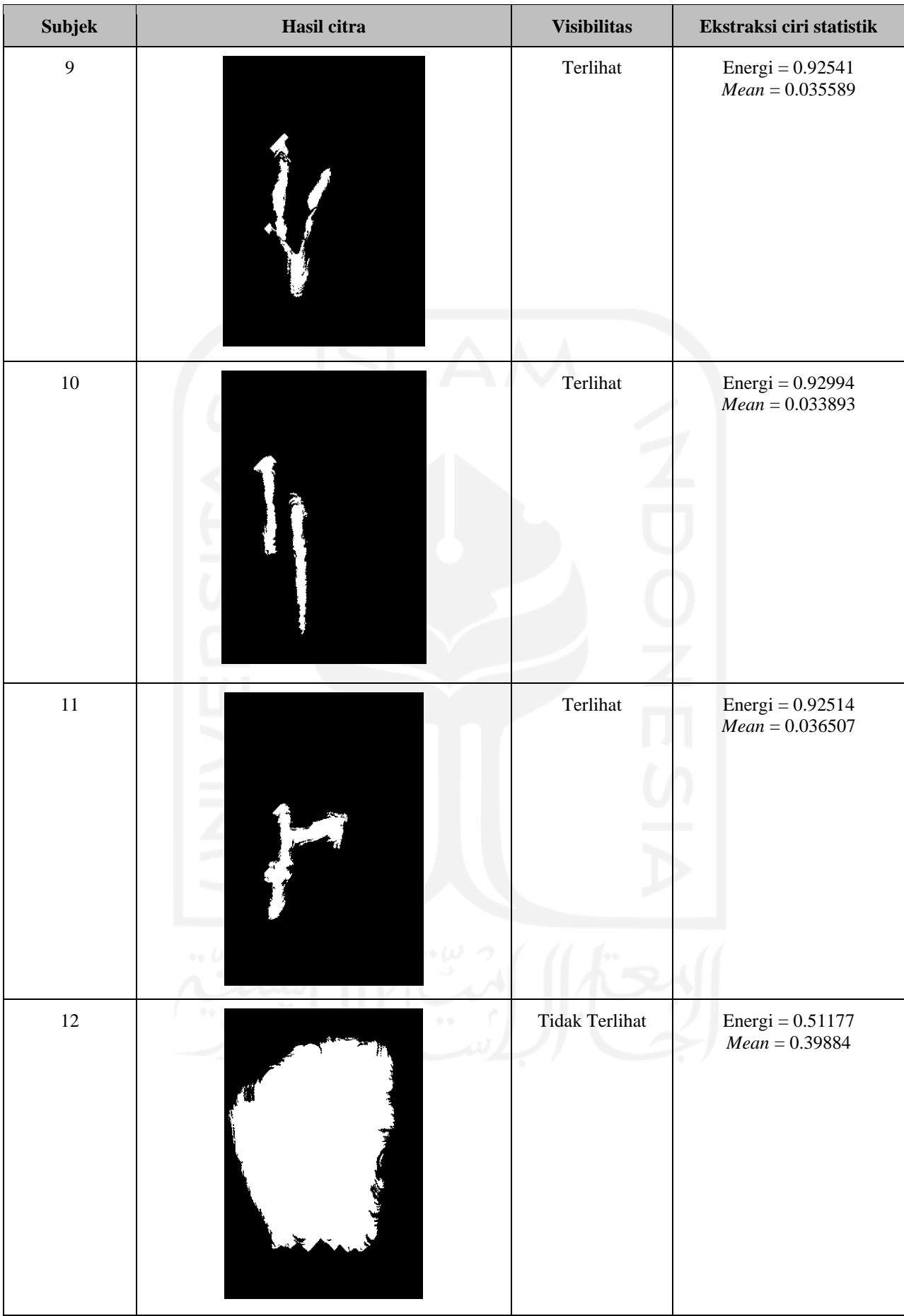

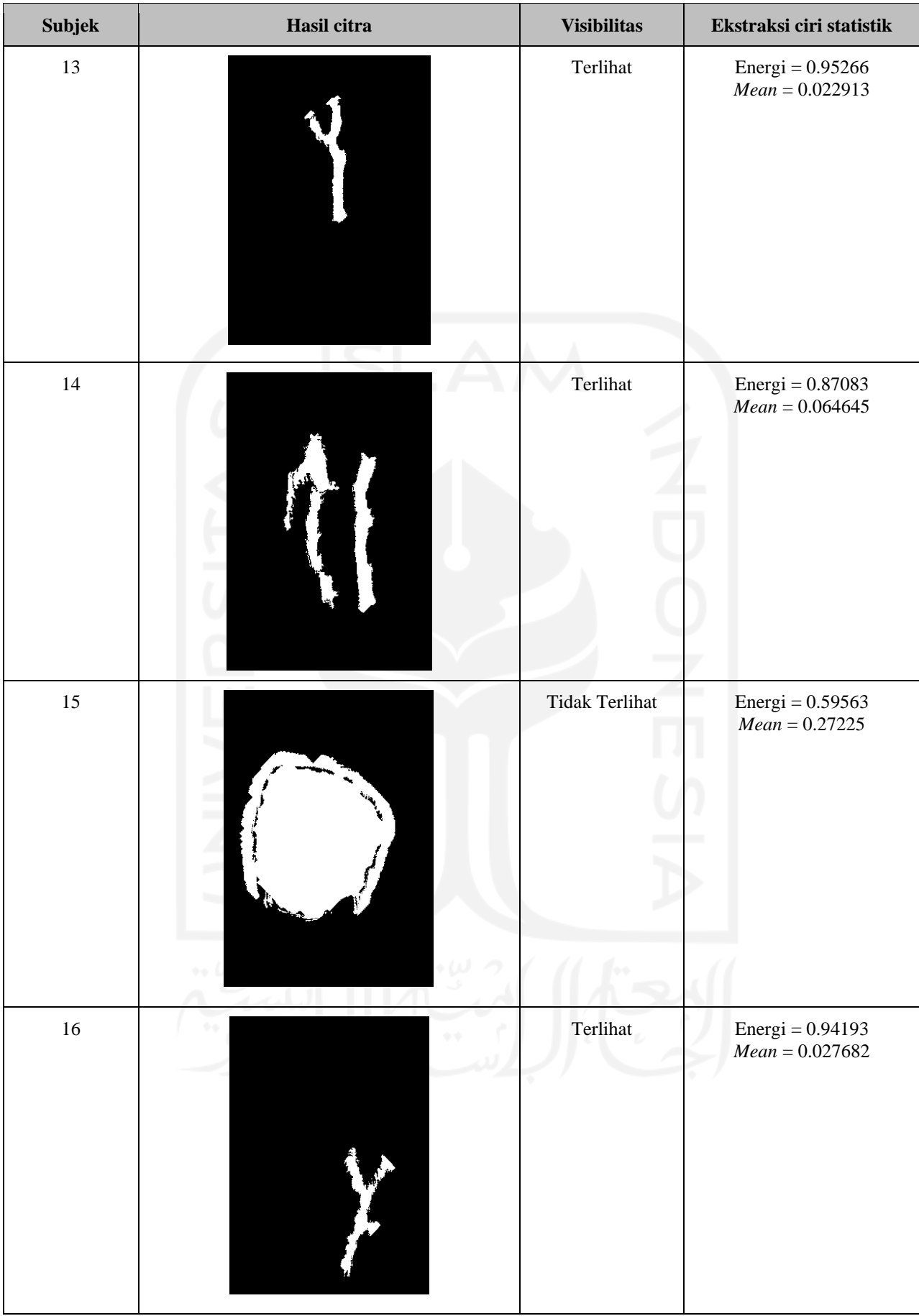

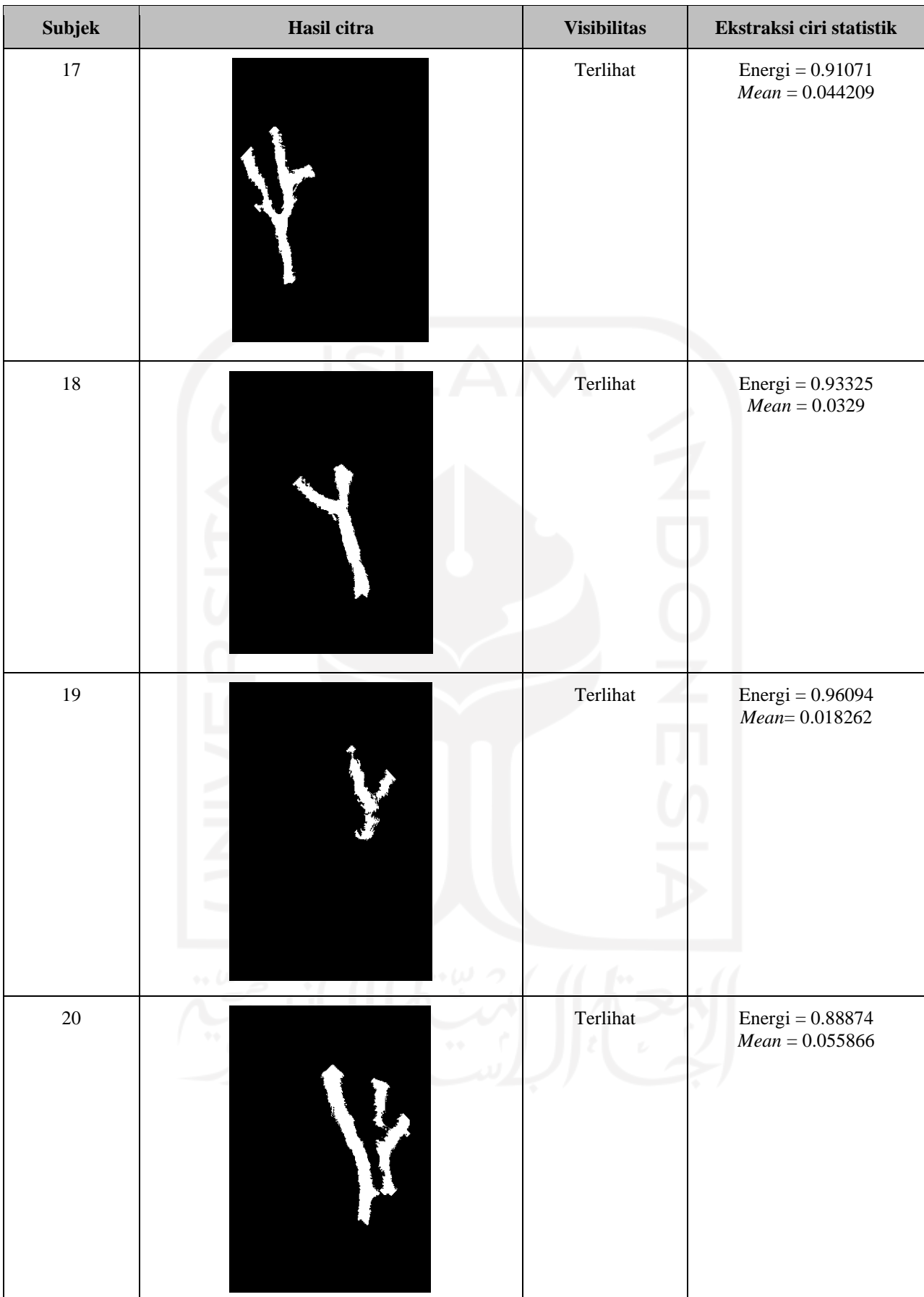

Dari hasil pengujian yang disajikan pada tabel diatas dalam pengujian ekstraksi citra yang telah dilakukan, hasil citra pembuluh darah vena yang terlihat memiliki energi yang lebih besar dari pada hasil citra yang tidak terlihat pembuluh darah venanya, hal tersebut dikarenakan citra yang pembuluh darah venanya terlihat memiliki sedikit aras keabuan, sedikit aras keabuan artinya memiliki warna citra yang lebih gelap, sedangkan citra yang pembuluh darah venanya terlihat memiliki banyak aras keabuan atau dalam artian memiliki warna citra yang terang. Selanjutnya, pembuluh darah vena yang terlihat memiliki nilai *mean* yang lebih kecil dibandingkan dengan pembuluh darah vena yang tidak terlihat. Hal ini dikarenakan pada cira pembuluh darah vena yang terlihat memiliki rerata kecerahan objek yang rendah, sedangkan pembuluh darah vena yang tidak terlihat memiliki rerata kecerahan objek yang tinggi.

### **5.1.3 System Usability Scale (SUS) Questionnaire**

Untuk menguji kebergunaan sistem *vein locator* untuk anak dengan cara memberikan kuesioner SUS dalam bentuk *google form* kepada tenaga medis dengan pertanyaan yang terdapat pada Tabel 3. 2 *[System Usability Scale \(SUS\) Questionnaire](#page-22-0)*. Hasil dari pengisian kuesioner oleh tenaga medis ditampilkan pada Tabel 5. 4 [Hasil pengujian kebergunaan sistem dengan SUS.](#page-44-0)

<span id="page-44-0"></span>

| -----<br>– n |            |   |  |   |  |  |  |   |    |
|--------------|------------|---|--|---|--|--|--|---|----|
| Responden    | Pertanyaan |   |  |   |  |  |  |   |    |
|              |            |   |  | 4 |  |  |  |   | 10 |
| Responden 1  | 4          | ◠ |  |   |  |  |  |   |    |
| Responden 2  |            |   |  |   |  |  |  | 4 |    |

Tabel 5. 4 Hasil pengujian kebergunaan sistem dengan SUS

Dari hasil kuesioner yang didapat dari responden pertama pada pertanyaan ganjil bernilai 16 dan untuk pertanyaan genap bernilai 14, lalu masing-masing hasil pertanyaan ganjil dan genap dijumlahkan, setelah itu dikalikan 2,5 mendapatkan skor SUS senilai 75. Selanjutnya, untuk responden kedua pada pertanyaan ganjil bernilai 15 dan untuk pertanyaan genap senilai 13, kemudian hasil pertanyaan genap dan ganjil dikalikan 2,5 mendapatkan skor SUS senilai 70. Selanjutnya untuk mengetahui nilai rata-rata skor SUS dicari menggunakan rumus persamaan 3.3. Rata – rata skor SUS =  $\frac{75+70}{3}$ 2 ................................................................................................(5.1) Rata – rata skor SUS =  $\frac{145}{3}$ 2 .....................................................................................................(5.2) Rata − rata skor SUS = 72,5..................................................................................................(5.3)

Seperti yang diketahui nilai rata-rata SUS bernilai 68, hasil sistem *vein locator* untuk anak berdasarkan nilai rata-rata skor SUS pada persamaan 5.3 bernilai 72,5, hal ini membuktikan bahwa sistem yang telah dirancang berhasil mendapatkan nilai diatas rata-rata skor SUS, dengan begitu maka sistem *vein locator* untuk anak tidak ditemukan masalah pada *usability*.

## **5.2 Pengalaman Pengguna**

Penilaian pengalaman pengguna dilakukan dengan memberikan SUS kuesioner untuk mengukur kebergunaan sistem. Berdasarkan Tabel 5. 5 [Pengalaman pengguna](#page-45-0) diketahui bahwa fungsi, kemudahan, dan keamanan dari pengaman pengguna sudah cukup baik sehingga sistem *vein locator* untuk anak saat ini dapat dipertahankan. Adapun hasil pengalaman pengguna ditampilkan pada Tabel 5. 5 [Pengalaman pengguna](#page-45-0) dibawah ini.

<span id="page-45-0"></span>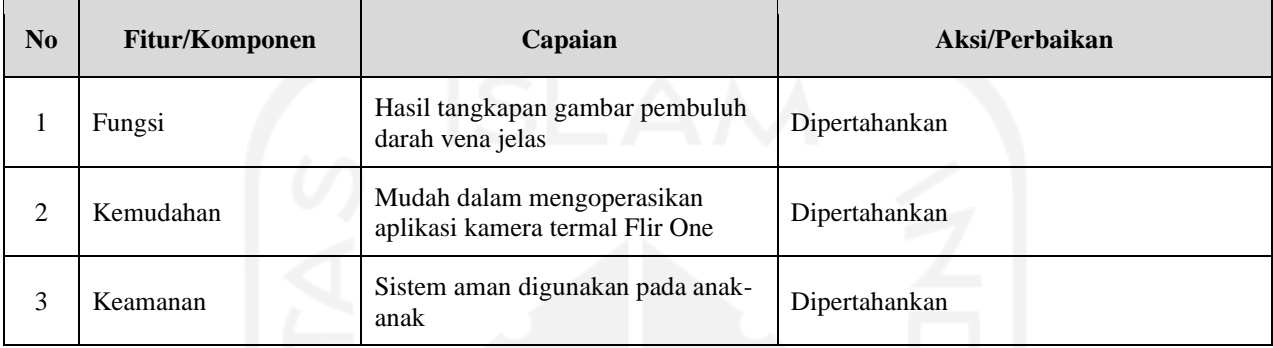

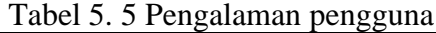

### **5.3 Dampak Implementasi Sistem**

## **5.3.1 Teknologi/Inovasi**

Dalam melakukan perancangan *vein locator* untuk anak, dilakukan pula observasi terkait sistem yang telah dirancang terdahulu, sehingga sistem Vekid dapat melakukan pengembangan maupun inovasi terkait dengan sistem yang telah ada. Berikut ini Tabel 5. 6 [Inovasi teknologi](#page-45-1) merupakan perbandingan inovasi dengan sistem terdahulu.

<span id="page-45-1"></span>

| No             | <b>Fitur/Komponen</b>        | Kamera termal<br>Flir One dengan<br>aplikasi android | Led dengan pemrosesan<br>citra MATLAB                                                                   | Led dengan Algoritma<br>Fuzzy                                                                                           |
|----------------|------------------------------|------------------------------------------------------|----------------------------------------------------------------------------------------------------|----------------------------------------------------------------------------------------------------|
| 1              | Kemudahan Sistem             | Lebih mudah                                          | Lebih sulit karena pasien<br>menggenggam alat<br>harus<br>atau alat harus menyentuh<br>permukaan tubuh. | Lebih sulit digunakan karena<br>pasien harus menggenggam<br>alat<br>alat<br>harus<br>atau<br>menyentuh permukaan tubuh. |
| $\overline{2}$ | Software pemrosesan<br>citra | OpenCV                                               | <b>MATLAB</b>                                                                                           |                                                                                                    |
| 3              | Keamanan                     | Sangat aman                                          | Aman                                                                                                    | Aman                                                                                                    |

Tabel 5. 6 Inovasi teknologi

### **5.3.2 Sosial**

Alat Vekid dapat digunakan dengan nyaman dan diterima oleh masyarakat. Hal tersebut didasari oleh sebelum merancang sistem Vekid atau *vein locator* untuk anak melakukan survei terlebih dahulu ke masyarakat, yakni tenaga medis, sehingga alat yang diproduksi sesuai dengan kebutuhan yang ada di lapangan.

#### **5.3.3 Ekonomi**

Saat ini alat *vein locator* dipasaran dijual dengan harga satu juta sampai 28 juta rupiah. Untuk *vein locator* harga satu juta rupiah penggunaanya dengan cara digenggam ditangan, hal tersebut tidaklah efisien mengingat tindakan anak yang agresif saat proses insersi intravena. Lalu, untuk *vein locator* dengan harga 28 juta rupiah sudah cukup baik dan efisien, bisa digunakan diseluruh anggota tubuh. Namun, untuk harga tersebut cukuplah mahal. Untuk itu perlu dibuat alat yang lebih murah dengan harga dalam range 6 jutaan rupiah dan efisien digunakan.

#### **5.3.4 Sustainability**

Alat *vein locator* yang akan diproduksi dapat dibuat secara berkelanjutan, mengingat komponen yang digunakan banyak tersedia di *marketplace* yang ada dan *software* aplikasi dapat terus dikembangkan.

### **5.3.5 Manufacturability**

Alat Vekid tidak membutuhkan banyak komponen dan komponen yang digunakan banyak tersedia pada *marketplace* sehingga Vekid dapat diproduksi dalam skala kecil maupun dalam skala besar.

#### **5.3.6 Ethical**

Alat dapat digunakan secara aman, baik oleh tenaga kesehatan maupun pada pasien anak. Alat dapat dikatakan aman digunakan pada pasien anak dikarenakan alat digunakan secara non-invasif atau dalam artian tidak menyentuh tubuh pasien.

# **BAB 6: Kesimpulan dan Saran**

#### **6.1 Kesimpulan**

Sistem *vein locator* yang dirancang menggunakan kamera termal Flir *One* berbasis aplikasi android berhasil menjawab permasalahan yang ada terkait mengenai sulitnya mendeteksi pembuluh darah vena pada anak, hal tersebut ditunjukan pada hasil kuesioner SUS mendapatkan skor 72,5. Kemudian, sistem yang dirancang berhasil menampilkan pembuluh darah vena pada anak dengan jelas dalam rentang umur anak tiga tahun sampai sebelas tahun. Adapun apabila pembuluh darah vena anak tidak terlihat disebabkan berat badan anak yang berlebihan dan kurangnya aktivitas anak yang menyebabkan pembuluh darah vena anak terlalu kecil dan tipis.

Hasil citra pembuluh darah vena yang terlihat memiliki energi yang lebih besar dibandingkan dengan hasil citra yang tidak terlihat pembuluh darah venanya, hal ini dikarenakan citra yang terlihat pembuluh darah venanya memiliki sedikit aras keabuan sedangkan citra yang tidak terlihat pembuluh darah vena memiliki banyak aras keabuan sehingga memiliki energi yang lebih kecil.

Selanjutnya, nilai *mean* pada hasil citra yang terlihat pembuluh darah venanya memiliki nilai *mean* yang lebih kecil dibandingkan dengan hasil citra yang tidak terlihat pembuluh darah venanya, hal ini dikarenakan citra yang terlihat pembuluh darah venanya memiliki rerata nilai kecerahan objek yang rendah sedangkan citra yang tidak terlihat pembuluh darah venanya memiliki rerata nilai kecerahan objek yang tinggi.

#### **6.2 Saran**

Berdasarkan hasil pengerjaan dan pengujian sistem *vein locator* untuk anak, beberapa saran yang dapat dijadikan perbaikan sistem dimasa yang akan datang, diantaranya:

- 1. Sistem dapat menentukan besar jarum infus yang diperlukan.
- 2. Sistem dapat digunakan ke area anggota tubuh selain punggung tangan.
- 3. Kebutuhan RAM aplikasi dapat diperkecil.

# **DAFTAR PUSTAKA**

- [1] Evelyn Pearce, Anatomi dan Fisiologi Untuk Paramedis. Jakarta: Gramedia, 2009.
- [2] "b7770-Profil-Anak-Indonesi-2021\_revisi11042022.pdf." Accessed: Jul. 07, 2022. [Online]. Available: https://kemenpppa.go.id/lib/uploads/list/b7770-profil-anak-indonesi 2021\_revisi11042022.pdf
- [3] "Pain Prevalence in Hospitalized Children: A Prospective Cross‐Sectional Survey in Four Danish University Hospitals - Walther‐Larsen - 2017 - Acta Anaesthesiologica Scandinavica - Wiley Online Library." https://onlinelibrary.wiley.com/doi/10.1111/aas.12846 (accessed Nov. 10, 2021).
- [4] I. S. Wulandari, E. Setyaningsih, and A. C. N. Afni, "Storytelling dengan Boneka Tangan untuk Menurunkan Tingkat Nyeri Pemasangan Infus Pada Anak Prasekolah" vol. 7, p. 12, 2020.
- [5] A. Madrid García and P. R. Horche, "Light Source Optimizing in a Biphotonic Vein Finder Device: Experimental and Theoretical Analysis," *Results Phys.*, vol. 11, pp. 975–983, Dec. 2018, doi: 10.1016/j.rinp.2018.10.033.
- [6] F. Chandra, A. Wahyudianto, and M. Yasin, "Design of vein finder with multi tuning wavelength using RGB LED," *J. Phys. Conf. Ser.*, vol. 853, p. 012019, May 2017, doi: 10.1088/1742-6596/853/1/012019.
- [7] Z. Qadir and C. Direko, "Time and Cost-Efficient Vein Pattern Recognition and Injection Point Suggestion using Machine Vision Technology," p. 7, 2019.
- [8] C.-T. Pan, M. D. Francisco, C.-K. Yen, S.-Y. Wang, and Y.-L. Shiue, "Vein Pattern Locating Technology for Cannulation: A Review of the Low-Cost Vein Finder Prototypes Utilizing near Infrared (NIR) Light to Improve Peripheral Subcutaneous Vein Selection for Phlebotomy," *Sensors*, vol. 19, no. 16, p. 3573, Aug. 2019, doi: 10.3390/s19163573.
- [9] Y. Ayoub *et al.*, "Diagnostic Superficial Vein Scanner," in *2018 International Conference on Computer and Applications (ICCA)*, Beirut, Aug. 2018, pp. 321–325. doi: 10.1109/COMAPP.2018.8460229.
- [10] "ISO9001:2008 Badan Penjamin Mutu Akademik STIMA IMMI. "http://bpma.stimaimmi.ac.id/audit-mutu/hasil-audit-mutu-external/iso90012008/ (accessedJul. 13, 2022).
- [11] "Artikel-I2C-Protokol.pdf." Accessed: Jul. 20, 2022. [Online]. Available: https://compeng.binus.ac.id/files/2014/05/Artikel-I2C-Protokol.pdf
- [12] W. P. Adnyana, " Texture Recognition With Statistical Texture Descriptor" p. 96.
- [13] "01Lux Meter sebagai Alat Ukur dan Alat Bantu Industri.pdf." Accessed: Jul. 20, 2022. [Online].Available:https://mahasiswa.yai.ac.id/v5/data\_mhs/tugas/1844290025/01Lux%20

Meter%20sebagai%20Alat%20ukur%20&%20Alat%20Bantu%20Industri.pdf

- [14] "System Usability Scale (SUS) | Usability.gov." https://www.usability.gov/how-to-andtools/methods/system-usability-scale.html (accessed Jul. 06, 2022).
- [15] "Penyebab Pembuluh Darah Vena Kecil," *Alodokter*, Feb. 11, 2016. https://www.alodokter.com/komunitas/topic/apakah-penyebab-pembuh-vena-kecil (accessed Jul. 06, 2022).

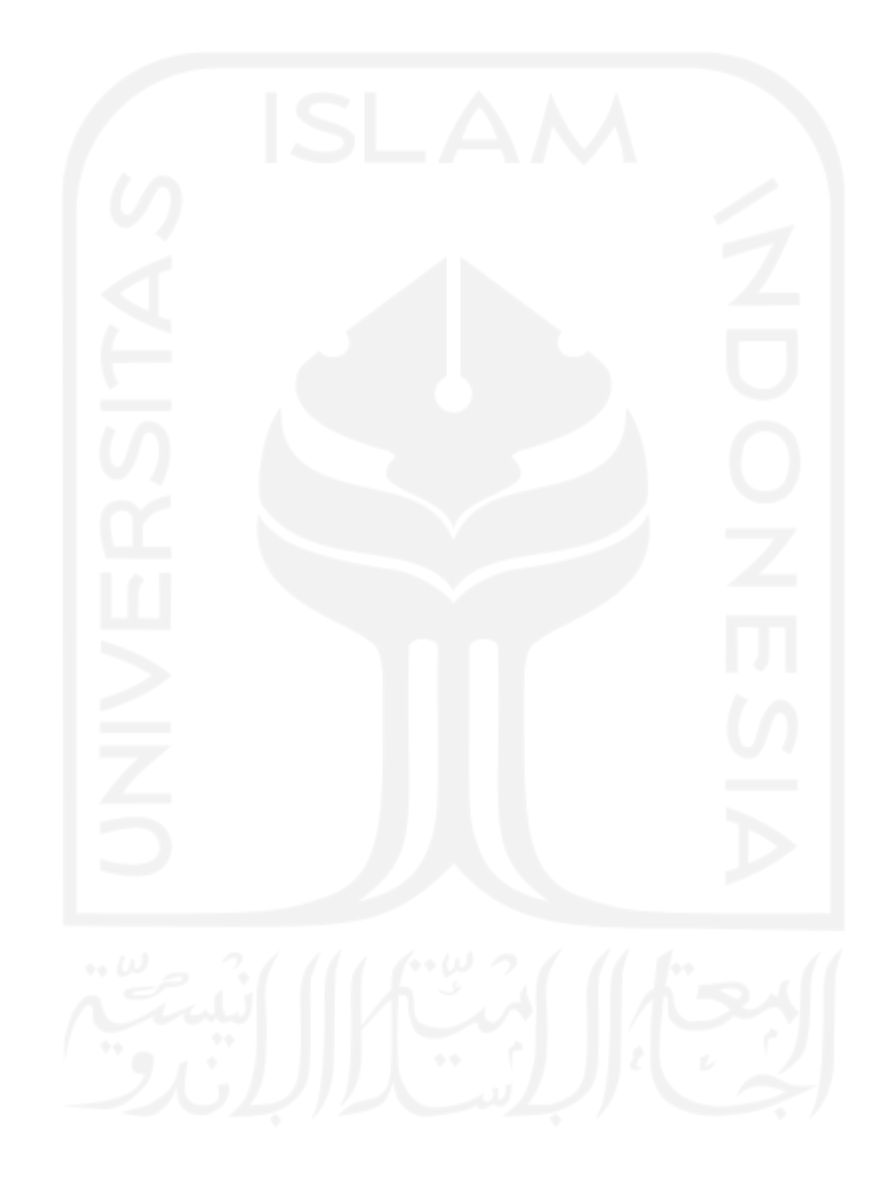

# **LAMPIRAN – LAMPIRAN**

# **Lampiran A. Logbook Kegiatan Selama Proses Tugas Akhir 2**

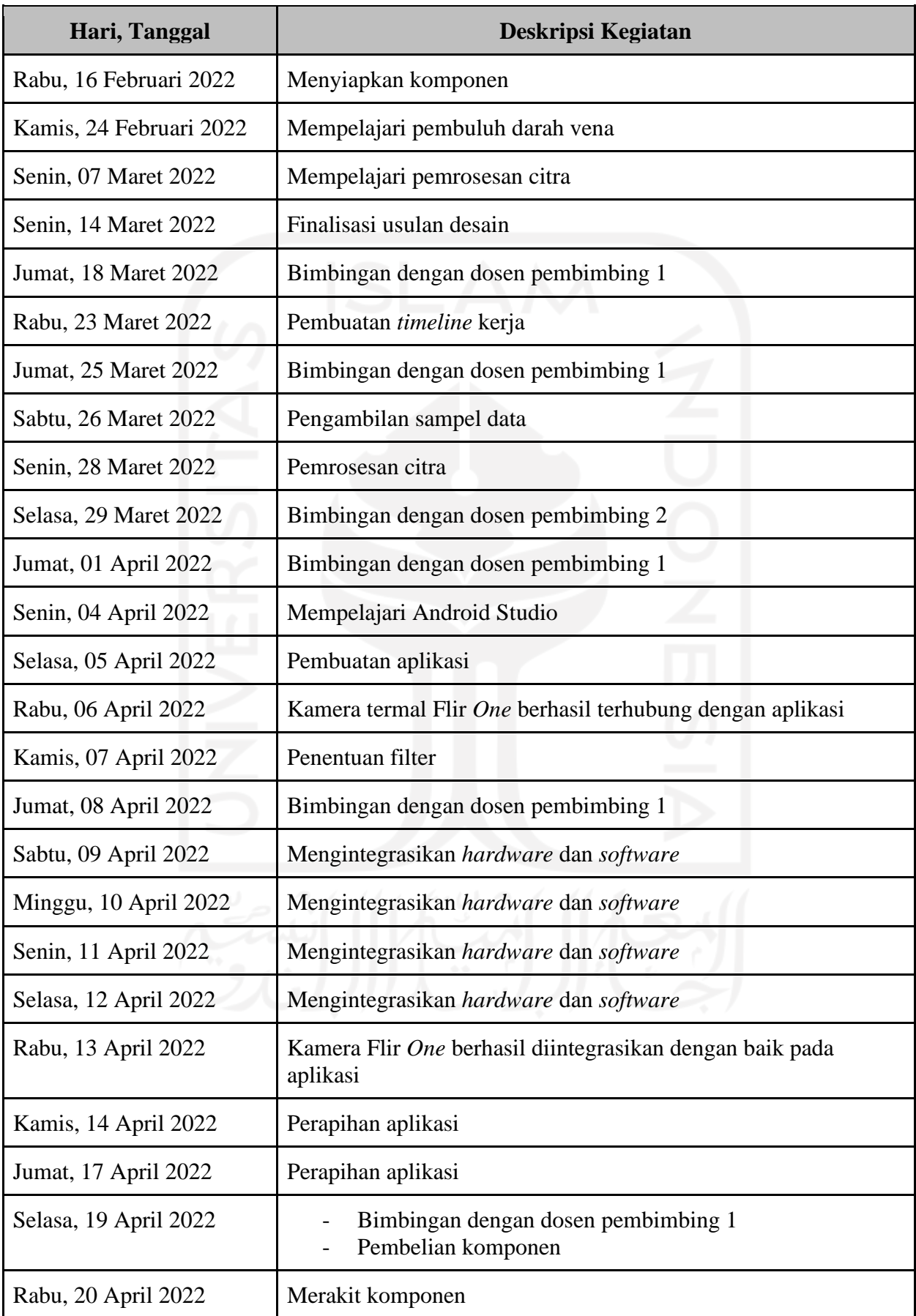

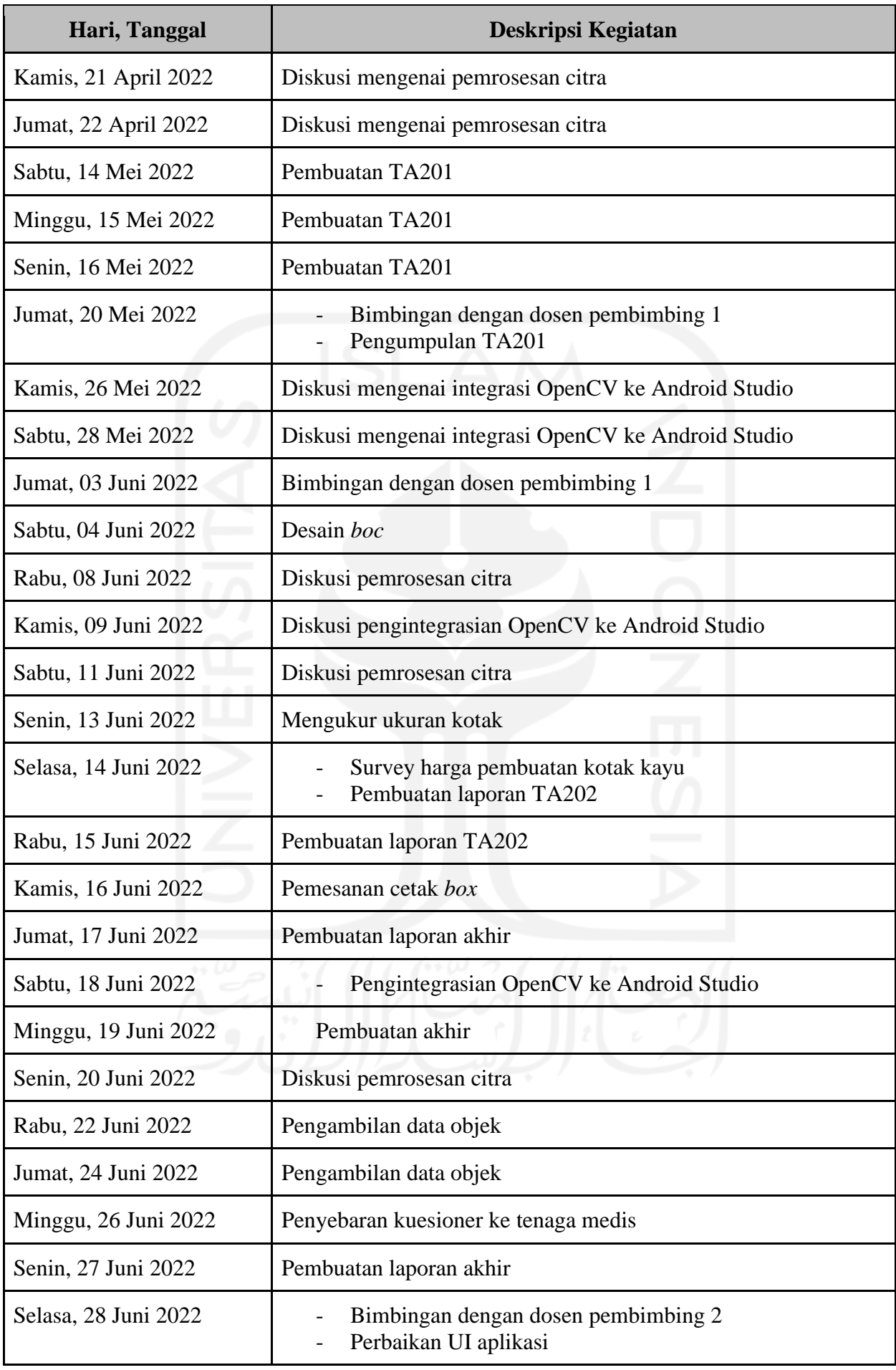

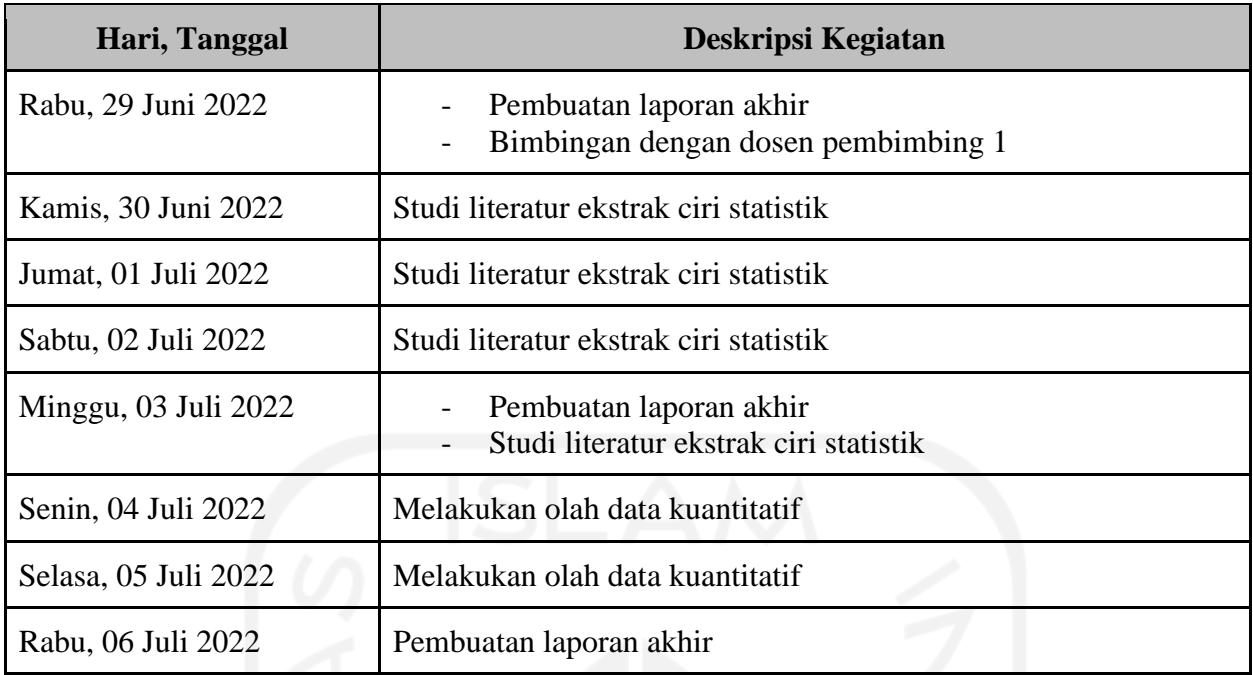

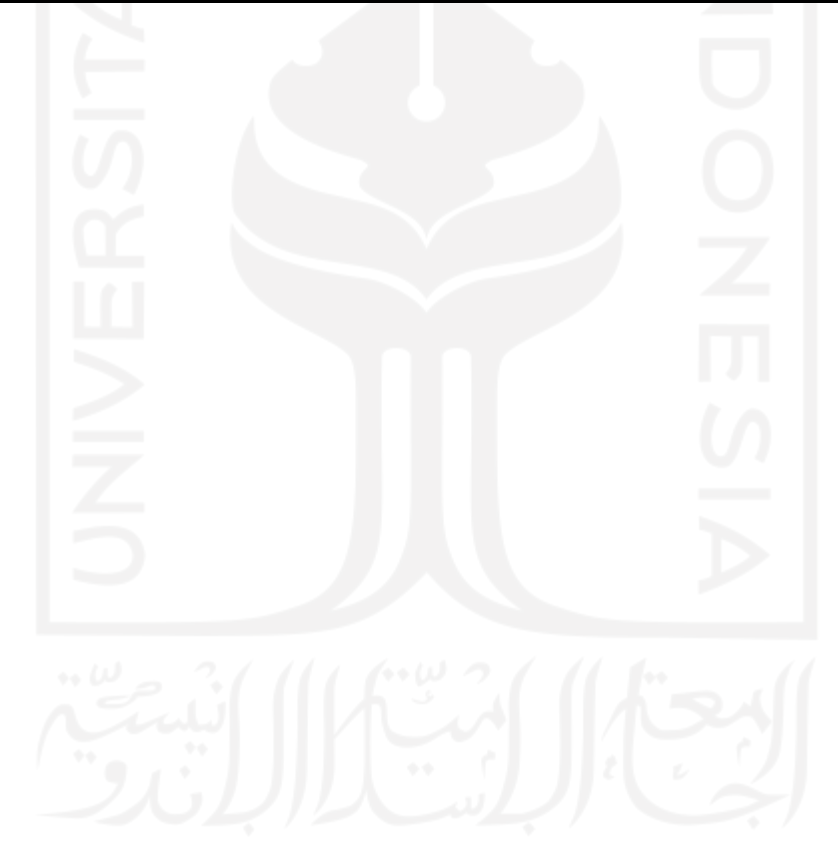

# **Lampiran B. Dokumen TA201 dan TA202**

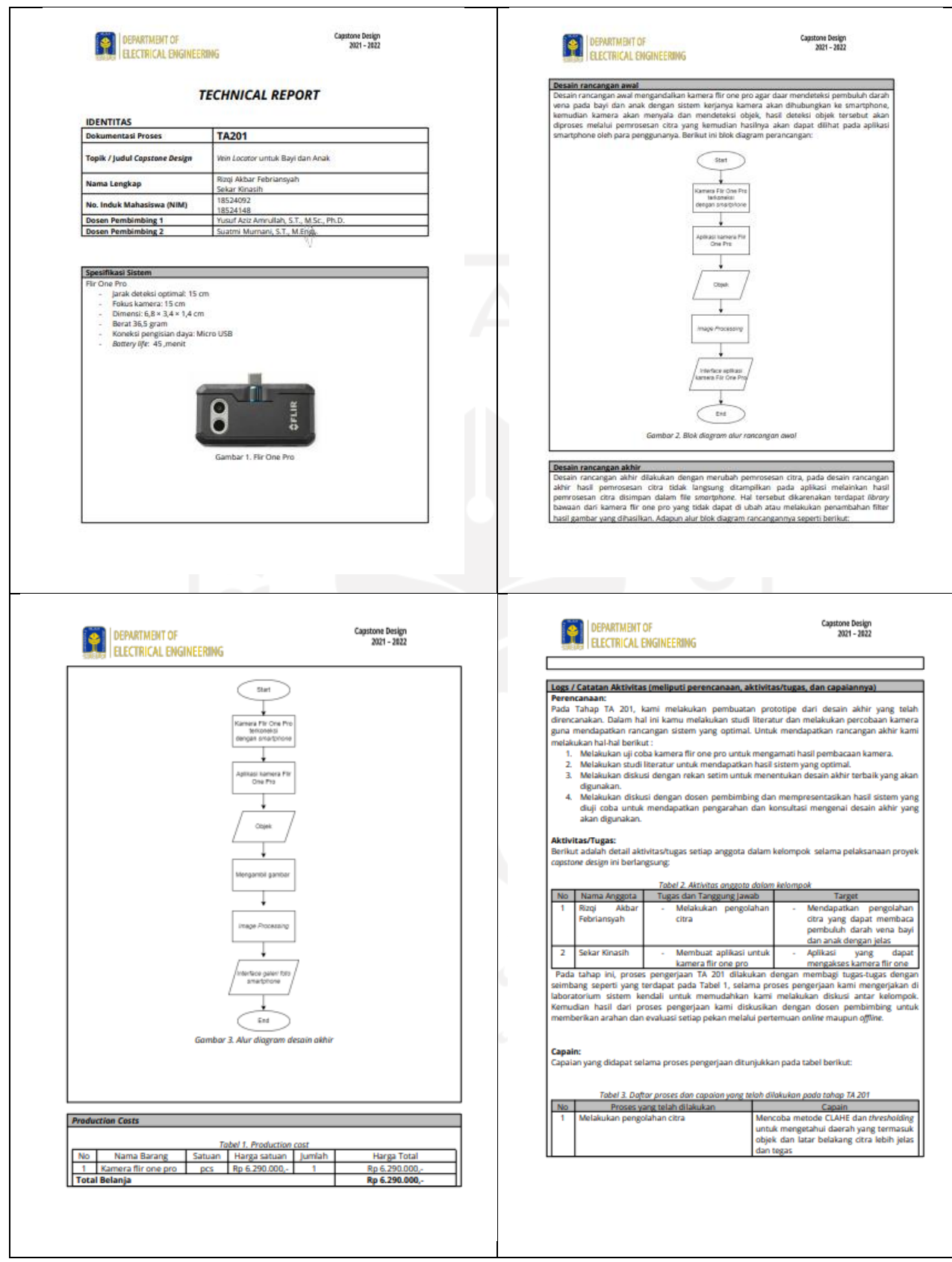

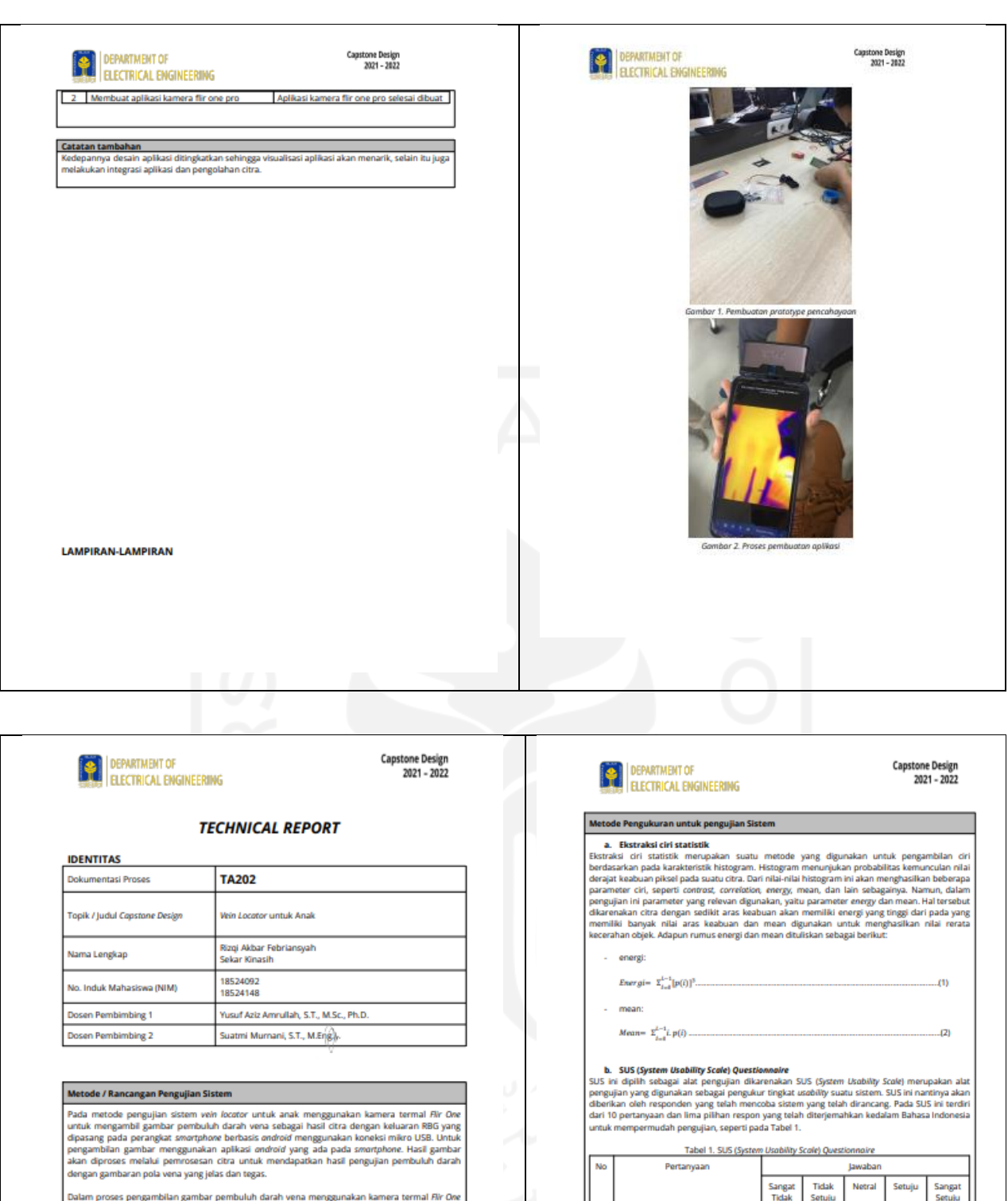

- 
- 
- Englan proses pengambilan gambar pemintenti darah vena menggunakan kamera termal Fiir One<br>ada beberapa karakteristik (prosedur) yang perlu diterapkan yaitu:<br>1. Rentang usia anak adalah tiga sampai sebelas tahun.<br>2. Tingkat
	-
- 

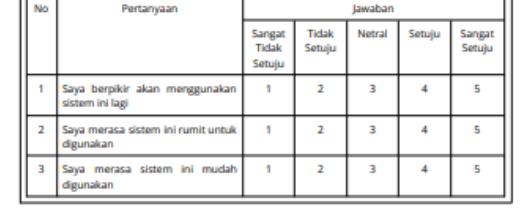

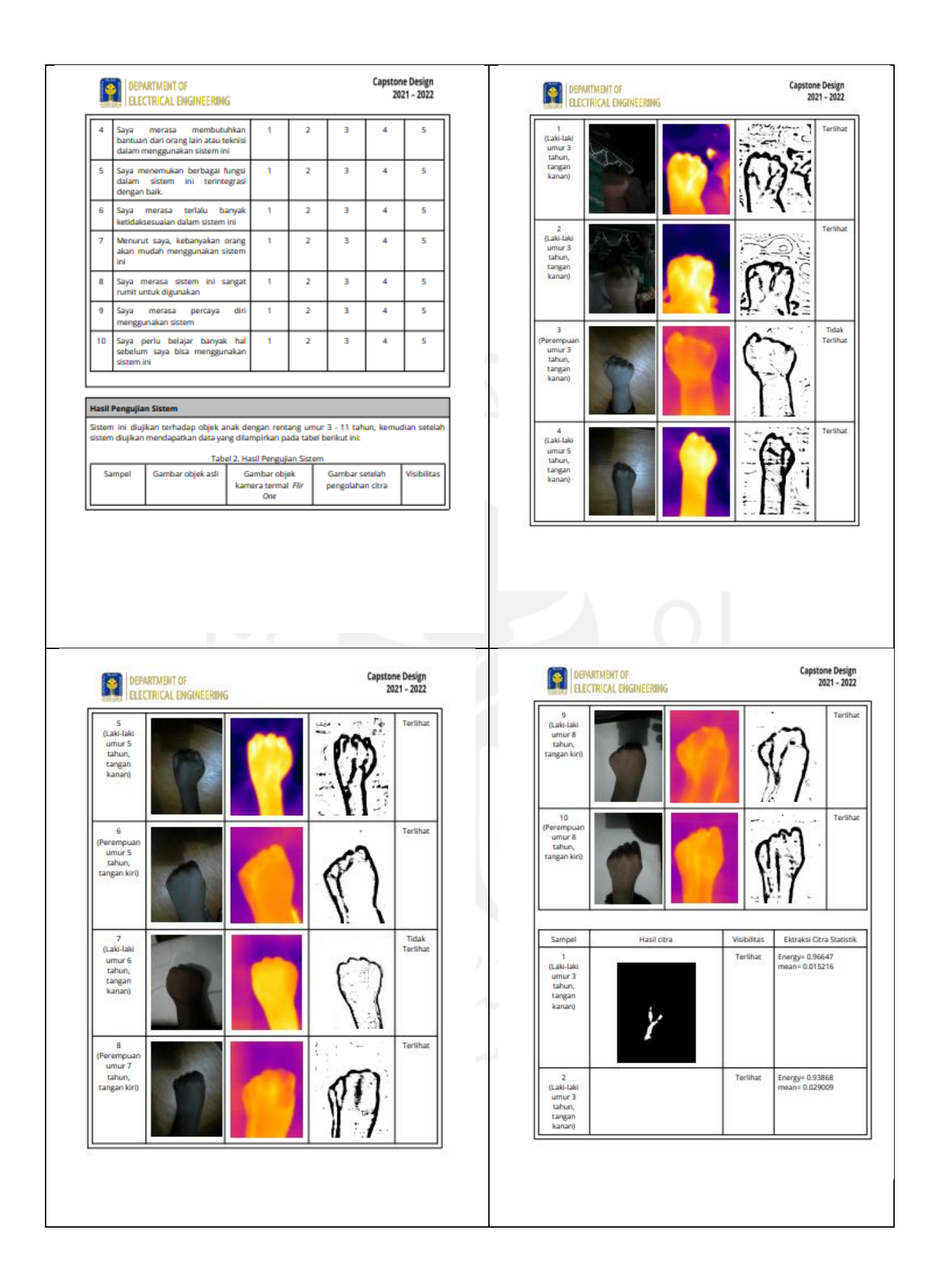

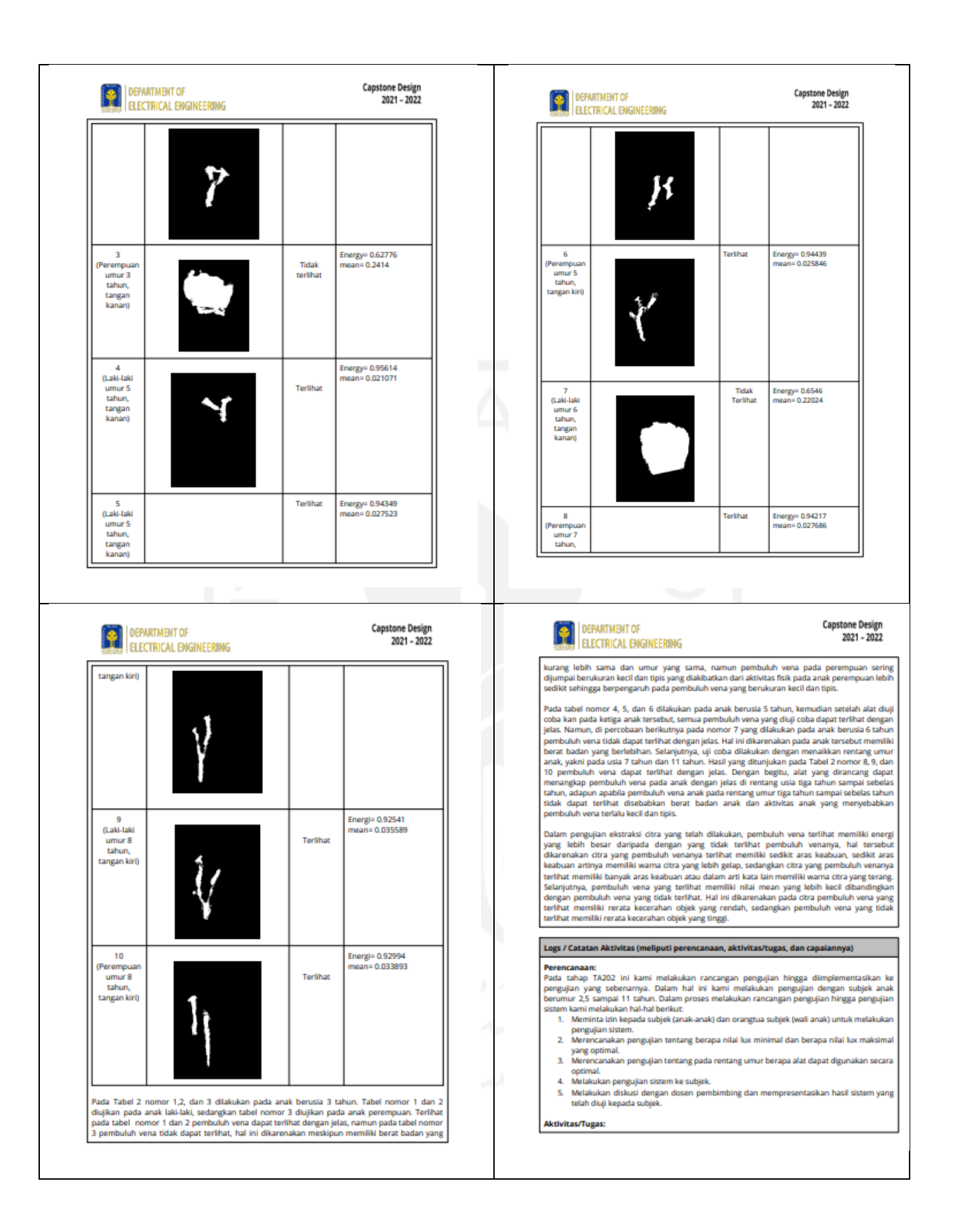

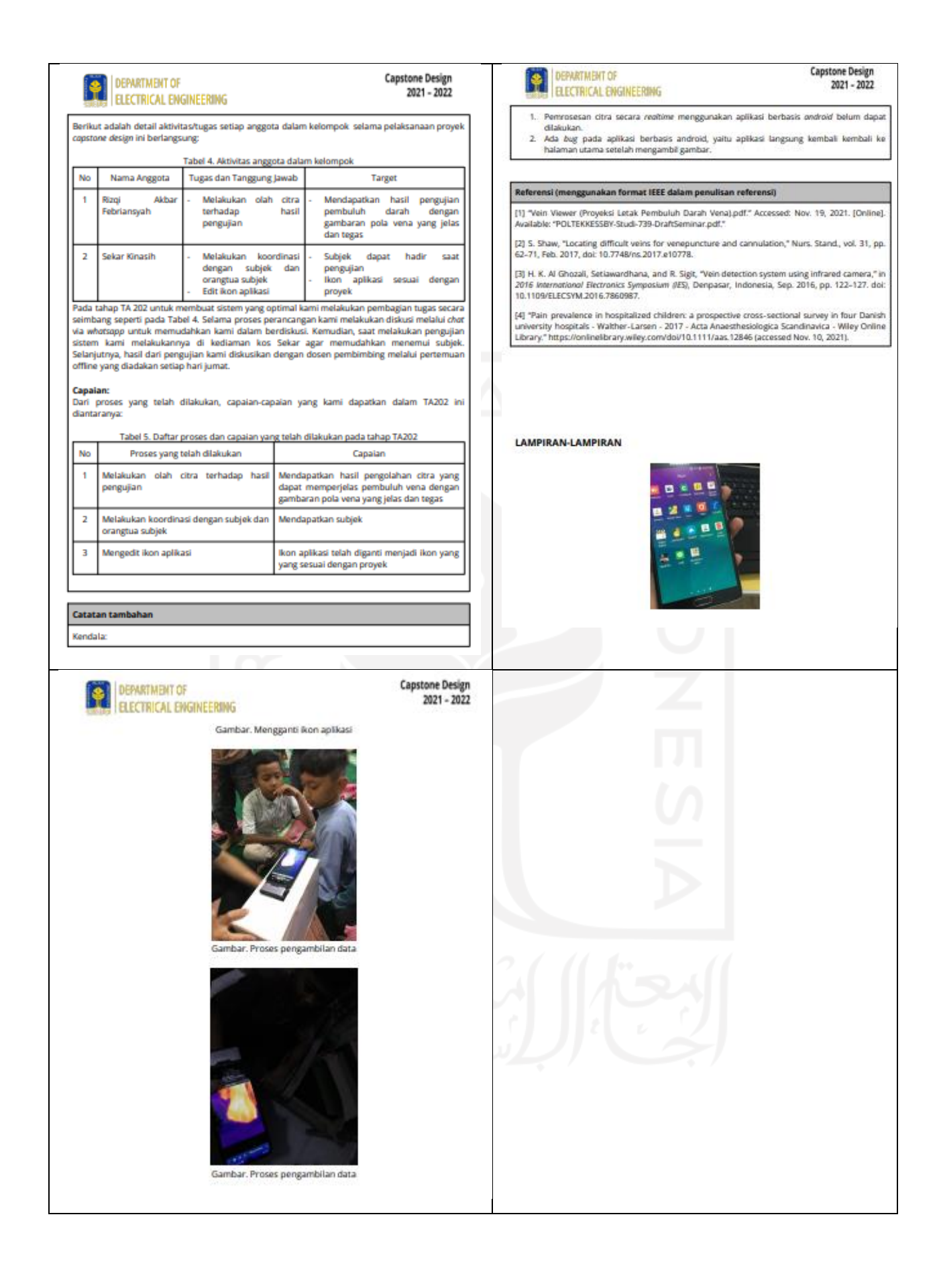

# **Lampiran C. Desain model/produk/aplikasi**

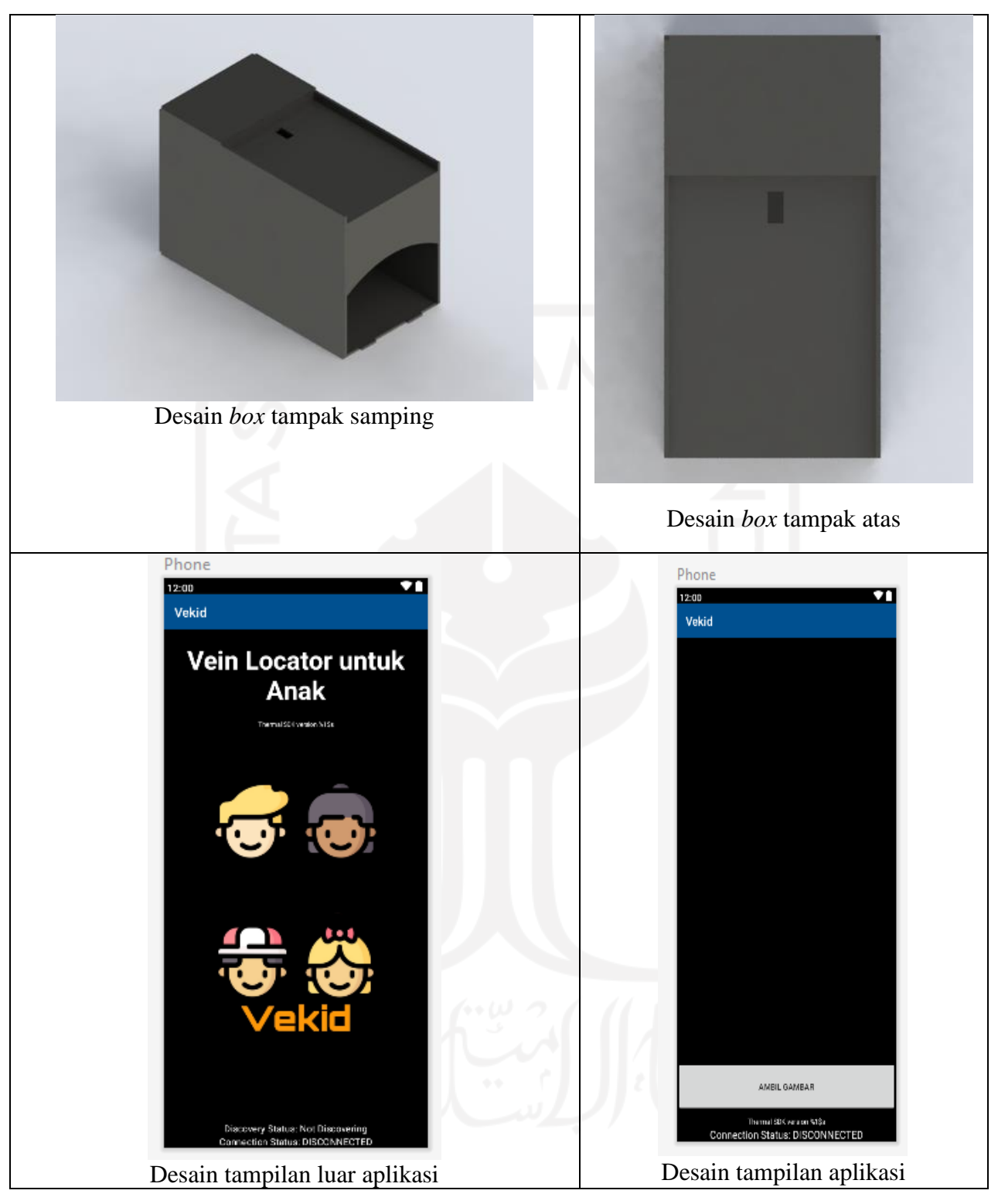

# **Lampiran D. Dokumentasi uji coba**

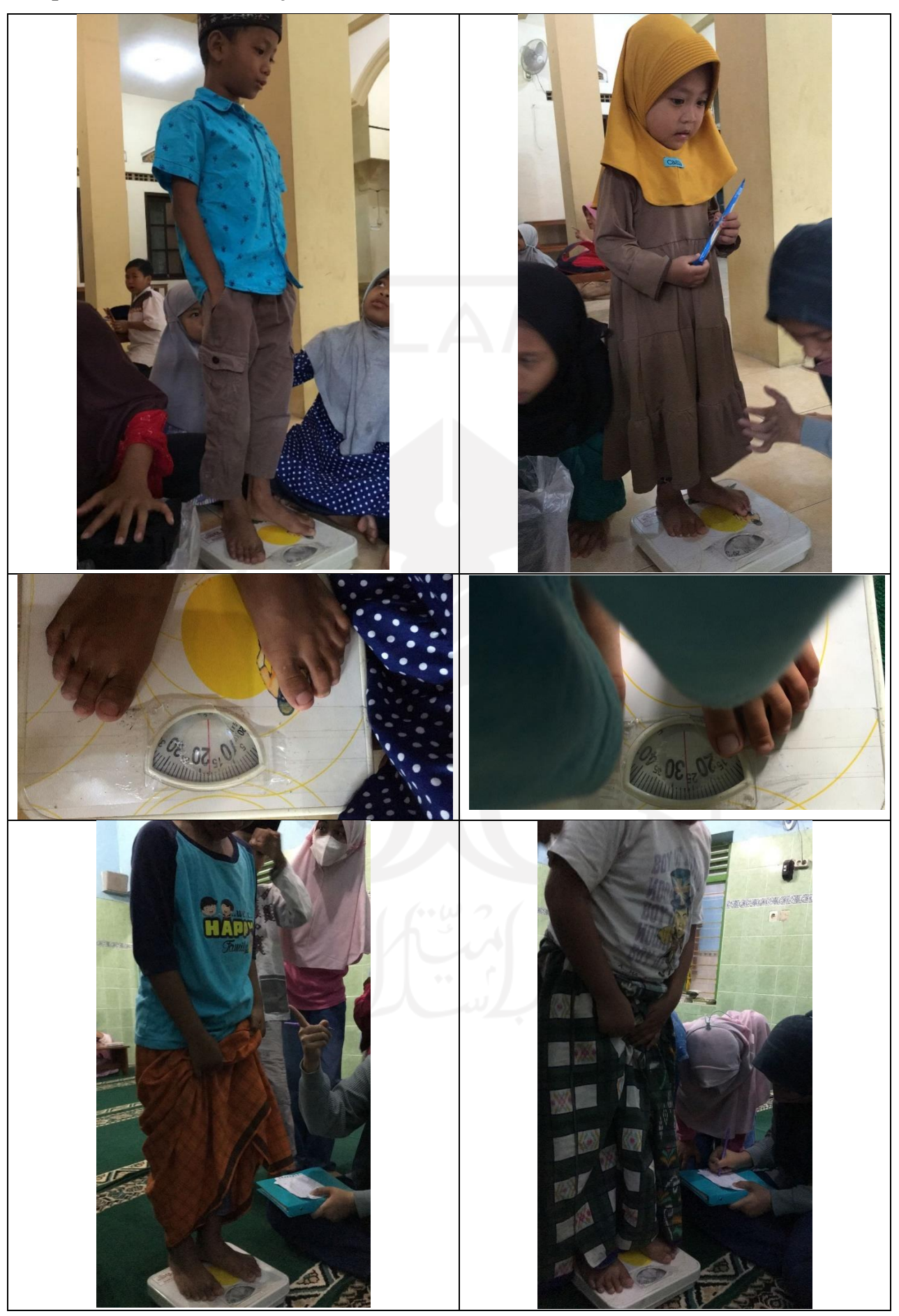

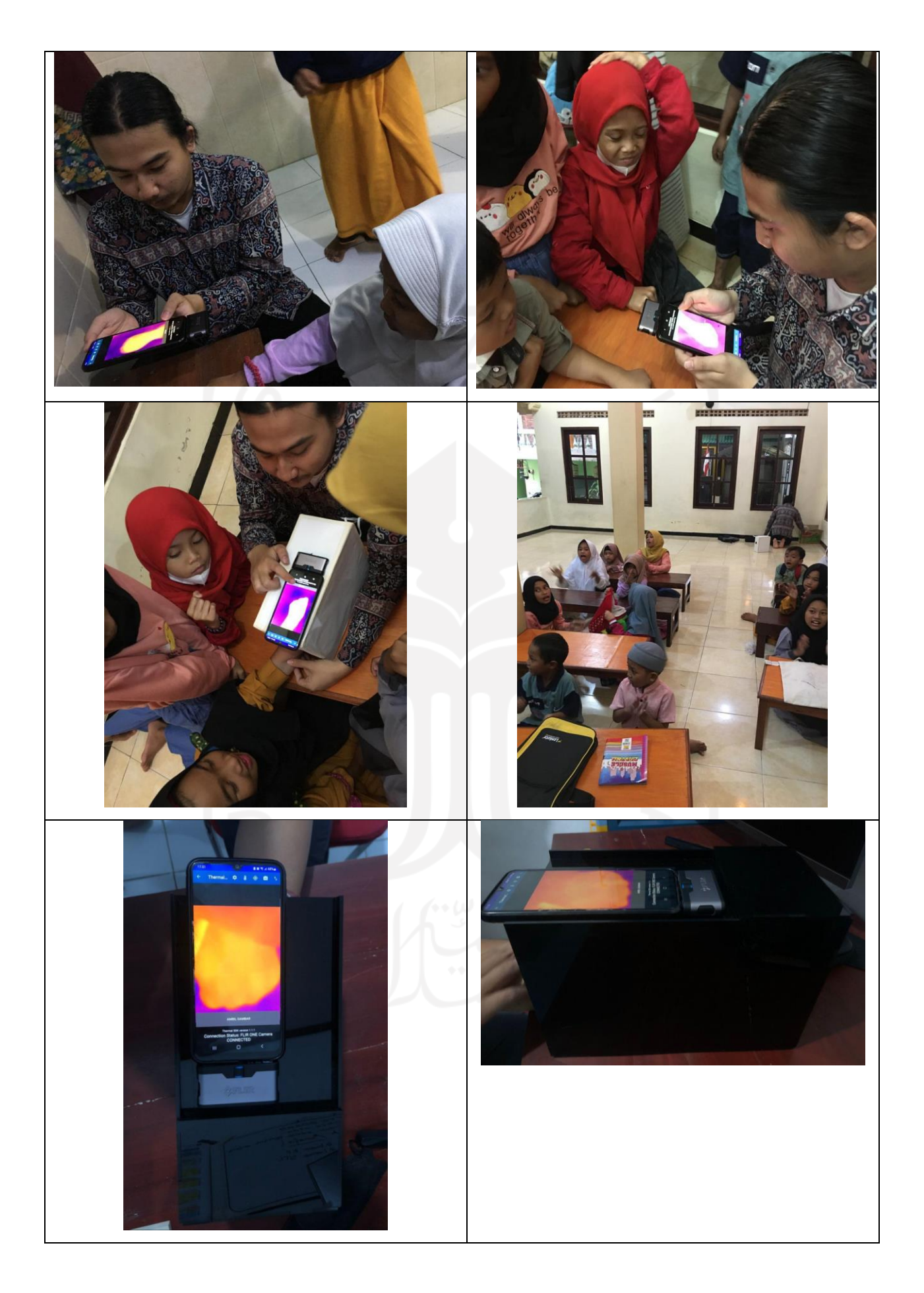

## **Lampiran E. Kode program aplikasi**

*Main activity* package com.example.flirone;

import android.content.Intent; import android.os.Bundle; import android.util.Log; import android.view.Menu; import android.view.MenuItem; import android.view.View; import android.widget.TextView; import android.widget.Toast; import com.flir.thermalsdk.ErrorCode; import com.flir.thermalsdk.androidsdk.ThermalSdkAndroid; import com.flir.thermalsdk.live.CommunicationInterface; import com.flir.thermalsdk.live.Identity; import com.flir.thermalsdk.live.discovery.DiscoveryEventListener; import com.flir.thermalsdk.log.ThermalLog;

import androidx.annotation.NonNull; import androidx.annotation.Nullable; import androidx.appcompat.app.AppCompatActivity;

import org.opencv.android.OpenCVLoader;

import static com.example.flirone.FlirCameraApplication.cameraHandler;

public class MainActivity extends AppCompatActivity {

```
 private static final String TAG = "MainActivity";
 public static final String ACTION_START_FLIR_ONE = "ACTION_START_FLIR_ONE";
 public static final String ACTION_START_SIMULATOR_ONE =
"ACTION_START_SIMULATOR_ONE";
  public static final String ACTION_START_SIMULATOR_TWO = 
"ACTION_START_SIMULATOR_TWO";
 public static final String ACTION_START_CALIBRATION =
"ACTION_START_CALIBRATION";
```
private TextView discoveryStatus;

```
 /**
    * Show message on the screen
   */
   public interface ShowMessage {
     void show(String message);
 }
   public ShowMessage showMessage = message -> Toast.makeText(MainActivity.this, 
message, Toast.LENGTH_SHORT).show();
```
 @Override protected void onCreate(Bundle savedInstanceState) {

```
 super.onCreate(savedInstanceState);
    setContentView(R.layout.activity_main);
     OpenCVLoader.initDebug();
     // Initialize Thermal SDK
     ThermalSdkAndroid.init(getApplicationContext(), ThermalLog.LogLevel.WARNING);
     // Initialize Camera Handler
     cameraHandler = new com.example.flirone.CameraHandler();
     // Initialize TextViews
    discoveryStatus = findViewById(R.id.discovery\_status); TextView sdkVersionTextView = findViewById(R.id.sdk_version);
     // Show Thermal Android SDK version
    String sdkVersionText = getString(R.string.sdk_version_text,
ThermalSdkAndroid.getVersion());
     sdkVersionTextView.setText(sdkVersionText);
   }
   public void startDiscovery() {
     cameraHandler.startDiscovery(cameraDiscoveryListener, discoveryStatusListener);
   }
   public void stopDiscovery() {
     cameraHandler.stopDiscovery(discoveryStatusListener);
   }
   /**
    * Connect to the Flir One Camera, starts the FlirCameraActivity
    * @param view the button pressed
    */
   public void connectFlirOne(@Nullable View view) {
    Intent intent = new Intent(getApplicationContext(),
com.example.flirone.FlirCameraActivity.class);
     intent.setAction(ACTION_START_FLIR_ONE);
     startActivity(intent);
   }
   @Override
   public boolean onCreateOptionsMenu(Menu menu) {
     getMenuInflater().inflate(R.menu.toolbar,menu);
    if(getSupportActionBar() != null) {
       getSupportActionBar().setDisplayShowTitleEnabled(false);
       getSupportActionBar().setDisplayHomeAsUpEnabled(true);
       getSupportActionBar().setHomeAsUpIndicator(R.mipmap.ic_launcher_round);
      } else {
      Log.e(TAG, "onCreateOptionsMenu: getSupportActionBar returned null");
     }
     return super.onCreateOptionsMenu(menu);
 }
   @Override
```

```
 public boolean onOptionsItemSelected(@NonNull MenuItem item) {
    if (item.getItemId() = R.id.toolbar discover) {
        startDiscovery();
      }
     return super.onOptionsItemSelected(item);
   }
   /**
    * Callback for discovery status, using it to update UI
    */
   public com.example.flirone.CameraHandler.DiscoveryStatus discoveryStatusListener = new 
com.example.flirone.CameraHandler.DiscoveryStatus() {
      @Override
     public void started() {
        discoveryStatus.setText(R.string.discovery_status_discovering);
      }
      @Override
     public void stopped() {
        discoveryStatus.setText(R.string.discovery_status_text);
      }
   };
   /**
    * cameraDiscoveryListener is notified if a new camera was found during a active discovery 
phase
    * Note that callbacks are received on a non-ui thread so have to eg use {@link 
#runOnUiThread(Runnable)} to interact view UI components
    */
   private DiscoveryEventListener cameraDiscoveryListener = new DiscoveryEventListener() 
{
      @Override
     public void onCameraFound(Identity identity) {
        Log.d(TAG, "onCameraFound identity:" + identity);
       runOnUiThread() -> {
          if(identity.deviceId.contains("EMULATED FLIR ONE")){
           } else {
             findViewById(R.id.connect_flir_one).setVisibility(View.VISIBLE);
 }
          cameraHandler.addFoundCameraIdentity(identity);
          MainActivity.this.showMessage.show("Camera Found: " + identity);
          stopDiscovery();
        });
      }
```

```
 @Override
```
 public void onDiscoveryError(CommunicationInterface communicationInterface, ErrorCode errorCode) {

 Log.e(TAG, "onDiscoveryError communicationInterface:" + communicationInterface + " errorCode:" + errorCode);

```
runOnUiThread() -> {
```

```
 stopDiscovery();
          MainActivity.this.showMessage.show("onDiscoveryError communicationInterface:" 
+ communicationInterface + " errorCode:" + errorCode);
       \});
      }
      @Override
     public void onDiscoveryFinished(CommunicationInterface communicationInterface) {
        Log.d(TAG, "onDiscoveryFinished: Discovery Finished");
      }
   };
}
   Flir Camera Activity
package com.example.flirone;
import android.annotation.SuppressLint;
import android.content.Intent;
import android.graphics.Bitmap;
import android.os.Bundle;
import android.util.Log;
import android.view.Menu;
import android.view.MenuItem;
import android.view.MotionEvent;
import android.view.ScaleGestureDetector;
import android.view.View;
import android.widget.Button;
import android.widget.ImageView;
import android.widget.TextView;
import android.widget.Toast;
import androidx.annotation.NonNull;
import androidx.annotation.Nullable;
import androidx.appcompat.app.AppCompatActivity;
import com.flir.thermalsdk.androidsdk.ThermalSdkAndroid;
import com.flir.thermalsdk.androidsdk.live.connectivity.UsbPermissionHandler;
import com.flir.thermalsdk.image.TemperatureUnit;
import com.flir.thermalsdk.image.fusion.FusionMode;
import com.flir.thermalsdk.live.Identity;
import com.flir.thermalsdk.live.connectivity.ConnectionStatusListener;
import org.jetbrains.annotations.NotNull;
import org.opencv.android.OpenCVLoader;
import java.io.IOException;
import java.util.Objects;
import java.util.concurrent.LinkedBlockingQueue;
import static com.example.flirone.FlirCameraApplication.cameraHandler;
import static com.example.flirone.FlirCameraApplication.connectedCameraIdentity;
```
public class FlirCameraActivity extends AppCompatActivity {

 public static final String CONNECTING = "CONNECTING"; private static final String TAG = "FlirCameraActivity"; public static final String CONNECTED = "CONNECTED"; public static final String DISCONNECTED = "DISCONNECTED"; public static final String DISCONNECTING = "DISCONNECTING";

public MainActivity.ShowMessage showMessage = message -> Toast.makeText(FlirCameraActivity.this, message, Toast.LENGTH\_SHORT).show();

 public UsbPermissionHandler usbPermissionHandler = new UsbPermissionHandler(); public LinkedBlockingQueue<BitmapFrameBuffer> framesBuffer = new LinkedBlockingQueue<>(21);

public static FusionMode curr\_fusion\_mode = FusionMode.THERMAL\_ONLY;

private TextView connectionStatus;

 private ImageView msxImage; private ImageView photoImage; private Button btn\_capture; private static Menu menu;

ScaleGestureDetector mScaleGestureDetector;

public static double left  $= 0$ ; public static double top  $= 0$ ; public static double width; public static double height;

 @SuppressLint("StaticFieldLeak") private static FlirCameraActivity instance;

private ImageWriter imageWriter = null;

@Override

 protected void onCreate(@Nullable Bundle savedInstanceState) { super.onCreate(savedInstanceState); setContentView(R.layout.flir\_emulator\_main);  $msxImage = findViewById(R.id.msx\_image);$  photoImage = findViewById(R.id.photo\_image); btn\_capture = findViewById(R.id.btn\_capture); connectionStatus = findViewById(R.id.connection\_status\_text);

OpenCVLoader.initDebug();

btn\_capture.setOnClickListener(v -> onCaptureImage());

width  $= 200$ ; height  $= 200$ ; mScaleGestureDetector = new ScaleGestureDetector(this, new ScaleListener());

```
 // Show Thermal Android SDK version
    TextView sdkVersionTextView = findViewById(R.id.sdk version);
    String sdkVersionText = getString(R.string.sdk_version_text,
ThermalSdkAndroid.getVersion());
     sdkVersionTextView.setText(sdkVersionText);
    instance = this:
```

```
\frac{1}{2} TODO: Set default behavior if getIntent == null: Log error. (not that it ever should, but
it will fix the lint error)
```

```
 switch (Objects.requireNonNull(getIntent().getAction())) {
     case MainActivity.ACTION_START_FLIR_ONE:
        connectCamera(cameraHandler.getFlirOne());
        break;
     case MainActivity.ACTION_START_SIMULATOR_ONE:
        connectCamera(cameraHandler.getCppEmulator());
        break;
     case MainActivity.ACTION_START_SIMULATOR_TWO:
        connectCamera(cameraHandler.getFlirOneEmulator());
        break;
   }
 }
 private void onCaptureImage() {
  imageWriter = new ImageWriter(this); }
 @Override
 protected void onResume() {
   super.onResume();
   CalibrationHandler.calibrationButtonHidden = true;
 }
 public static FlirCameraActivity getInstance(){
   return instance;
 }
 @Override
 public boolean onCreateOptionsMenu(Menu menu) {
   FlirCameraActivity.menu = menu;
   getMenuInflater().inflate(R.menu.toolbar1, menu);
   Objects.requireNonNull(getSupportActionBar()).setDisplayShowTitleEnabled(true);
   getSupportActionBar().setDisplayHomeAsUpEnabled(true);
   getSupportActionBar().setHomeAsUpIndicator(R.drawable.ic_toolbar_back);
   updateTitle();
   return super.onCreateOptionsMenu(menu);
 }
 @Override
 public boolean onOptionsItemSelected(@NonNull MenuItem item) {
   switch (item.getItemId()) {
     case R.id.toolbar_switch:
        switchCamera();
```

```
 break;
        case R.id.toolbar_shuffle:
          if(msxImage.getVisibility() == View.VISIBLE){
            switchFilter();
            updateTitle();
          } else{
            Toast.makeText(getApplicationContext(),"In normal camera mode! Switch camera 
mode first.",Toast.LENGTH_SHORT).show();
 }
          break;
      }
     return super.onOptionsItemSelected(item);
   }
  int touchx = -1;
  int touchy = -1;
   @Override
   public boolean onTouchEvent(MotionEvent event) {
     mScaleGestureDetector.onTouchEvent(event);
    if(msxImage != null && CameraHandler.thermal width != -1 &&
CameraHandler.thermal height != -1}{
       int evx = (int) event.getX();int evy = (int) event.getY();
       if(touchx != -1)
         evx = touchx;
       if(touchy != -1)
         evy = touchy;int[] viewCoords = new int[2];
        msxImage.getLocationInWindow(viewCoords);
       int imageX = (evx - viewCords[0]);int imageY = (evy - viewCoords[1]);
       float ratiow = (float) CameraHandler.thermal_width / msxImage.getWidth();
       float ratioh = (float) CameraHandler.thermal_height / msxImage.getHeight();
       if(evx - (width / 2)/ratiow > viewCoords[0]){
         if(evx + (width/2)/ratiow < viewCords[0] + msxImage.getWidth())left = imageX * ratiow - width/2;
          } else{
            left = CameraHandler.thermal_width - width;
 }
        } else{
         left = 0;
 }
       if(evy - (height / 2)/ratioh >viewCoords[1]){
         if(evy + (height/2)/ratio \lt{viewCoordinates[1] + msxImage.getHeight())}top = imageY * ratioh - height/2;
```

```
 } else{
            top = CameraHandler.thermal_height - height;
 }
        } else{
         top = 0; }
     }
    touchx = -1;
    touchy = -1;
     return super.onTouchEvent(event);
   }
   private class ScaleListener extends ScaleGestureDetector.SimpleOnScaleGestureListener {
      @Override
     public boolean onScale(ScaleGestureDetector scaleGestureDetector){
       if(msxImage != null && photoImage!=null && CameraHandler.thermal_width != -1
&&\&& CameraHandler.thermal_height != -1){
         double pos w = width * scaleGestureDetector.getScaleFactor();
          double pos_h = height * scaleGestureDetector.getScaleFactor();
         touchx = (int)(scaleGestureDetector.getFocusX());touchy = (int)(scaleGestureDetector.getFocusY));
          if(pos_w > 0 && pos_h > 0 && left+pos_w < CameraHandler.thermal_width && top 
+ pos_h < CameraHandler.thermal_height){
           width = pos w;
           height = pos_h;
 }
        }
        return true;
      }
   }
   @Override
   public boolean onSupportNavigateUp() {
     onClickDisconnectFlirEmulator();
     return super.onSupportNavigateUp();
   }
   public void onClickDisconnectFlirEmulator() {
    disconnectCamera();
    finish();
   }
   public void switchCamera() {
     if (findViewById(R.id.msx_image).getVisibility() == View.VISIBLE) {
        photoImage.setVisibility(View.VISIBLE);
        msxImage.setVisibility(View.INVISIBLE);
      } else {
        photoImage.setVisibility(View.INVISIBLE);
```

```
 msxImage.setVisibility(View.VISIBLE);
   }
 }
 public void switchFilter() {
   switch (curr_fusion_mode) {
     case THERMAL_ONLY:
       curr_fusion_mode = FusionMode.BLENDING;
       break;
     case BLENDING:
       curr_fusion_mode = FusionMode.MSX;
       break;
     case MSX:
       curr_fusion_mode = FusionMode.THERMAL_FUSION;
       break;
     case THERMAL_FUSION:
       curr_fusion_mode = FusionMode.PICTURE_IN_PICTURE;
       break;
    case PICTURE_IN_PICTURE:
       curr_fusion_mode = FusionMode.COLOR_NIGHT_VISION;
       break;
     case COLOR_NIGHT_VISION:
       curr_fusion_mode = FusionMode.THERMAL_ONLY;
       break;
   }
 }
 public void updateTitle(){
  String title = "";
   switch (curr_fusion_mode) {
     case THERMAL_ONLY:
       title = "Thermal Only";
       break;
     case BLENDING:
       title = "Blending";
       break;
     case MSX:
      title = "MSX";
       break;
     case THERMAL_FUSION:
       title = "Thermal Fusion";
       break;
     case PICTURE_IN_PICTURE:
       title = "Picture in Picture";
       break;
     case COLOR_NIGHT_VISION:
       title = "Night Vision";
       break;
   }
```
title  $+=$  "  $|$  ";

```
 if(CameraHandler.getTemperatureUnit() == TemperatureUnit.KELVIN) {
       title += "K";
      } else if(CameraHandler.getTemperatureUnit() == TemperatureUnit.CELSIUS){
       title += "C";
      } else if(CameraHandler.getTemperatureUnit() == TemperatureUnit.FAHRENHEIT){
       title += "F";
      }
    if(getSupportActionBar() != null) {
        getSupportActionBar().setTitle(title);
     }
   }
   /**
    * Disconnect to a camera
    */
   private void disconnectCamera() {
     updateConnectionText(connectedCameraIdentity, DISCONNECTING);
     connectedCameraIdentity = null;
    Log.d(TAG, "disconnect: Called with: connectedCameraIdentity = [" +
connectedCameraIdentity + "]");
    new Thread(() -> {
        cameraHandler.disconnectCamera();
        runOnUiThread(() -> updateConnectionText(null, DISCONNECTED));
      }).start();
   }
   /**
    * Connect to a Camera
    * @param identity Camera Identity to connect to
    */
   private void connectCamera(Identity identity) {
     if (connectedCameraIdentity != null) {
        disconnectCamera();
      }
    if (identity == null) {
        Log.e(TAG, "connectCamera: No camera available");
        showMessage.show("connectCamera: No camera available");
        return;
      }
     connectedCameraIdentity = identity;
     updateConnectionText(identity, CONNECTING);
     // IF your using "USB_DEVICE_ATTACHED" and "usb-device vendor-id" in the Android 
Manifest
     // you don't need to request permission, see documentation for more information
     if (UsbPermissionHandler.isFlirOne(identity)) {
        usbPermissionHandler.requestFlirOnePermisson(identity, this, permissionListener);
```

```
 } else {
```

```
 // Spawn a new thread to connect to camera
        connectDevice(identity);
      }
   }
   /**
    * Spawns a new thread to attempt connection to the given device identity
    * @param identity the identity of the FLIR camera
    */
   private void connectDevice(Identity identity) {
    new Thread(() -> {
        try {
          cameraHandler.connectCamera(identity, connectionStatusListener);
         runOnUiThread() -> {
             updateConnectionText(identity, CONNECTED);
             cameraHandler.startStream(streamDataListener);
          \});
        } catch (IOException e) {
         runOnUiThread() -> {
            Log.d(TAG, "Could not connect: " + e);
             updateConnectionText(identity, DISCONNECTED);
          \});
        }
      }).start();
   }
   /**
    * Update the UI text for connection status
    * @param identity the identity of the device that is [dis]connect(ed/ing).
    * @param status the status string to update the UI text to.
    */
   private void updateConnectionText(Identity identity, String status) {
    String deviceId = identity != null ? " " + identity.deviceId : "";
     connectionStatus.setText("Connection Status:" + deviceId + " " + status);
   }
   /**
    * Camera connecting state thermalImageStreamListener, keeps track of if the camera is 
connected or not
      Note that callbacks are received on a non-ui thread so use {@link
#runOnUiThread(Runnable)} to interact view UI components
    */
   public ConnectionStatusListener connectionStatusListener = errorCode -> {
     Log.d(TAG, "onDisconnected: errorCode:" + errorCode);
    runOnUiThread() \rightarrow updateConnectionText(connectedCameraIdentity,
DISCONNECTED));
   };
```
 public final CameraHandler.StreamDataListener streamDataListener = new CameraHandler.StreamDataListener() {
```
 @Override
     public void images(BitmapFrameBuffer dataHolder) {
      runOnUiThread() -> {
          msxImage.setImageBitmap(dataHolder.msxBitmap);
          photoImage.setImageBitmap(dataHolder.dcBitmap);
        });
     }
     @Override
     public void images(Bitmap msxBitmap, Bitmap dcBitmap) {
       try {
          framesBuffer.put(new BitmapFrameBuffer(msxBitmap, dcBitmap));
        } catch (InterruptedException e) {
          //if interrupted while waiting for adding a new item in the queue
          Log.e(TAG, "images(), unable to add incoming images to frames buffer, exception:" 
+ e;
        }
      runOnUiThread() -> {
          Log.d(TAG, "framebuffer size:" + framesBuffer.size());
          BitmapFrameBuffer poll = framesBuffer.poll();
         if (poll != null) {
            msxImage.setImageBitmap(poll.msxBitmap);
            photoImage.setImageBitmap(poll.dcBitmap);
 }
       \};
     }
     @Override
     public void images(FrameDataHolder images) {
       try {
         if (imageWriter != null) {
            imageWriter.saveImages(images);
            imageWriter = null;
           Toast.makeText(FlirCameraActivity.this, "Saved Image",
Toast.LENGTH_SHORT).show();
 }
        } catch (Exception e) {
          e.printStackTrace();
 }
      }
   };
   public UsbPermissionHandler.UsbPermissionListener permissionListener = new 
UsbPermissionHandler.UsbPermissionListener() {
     @Override
     public void permissionGranted(@NotNull Identity identity) {
```

```
 connectDevice(identity);
```

```
 }
```

```
 @Override
```
public void permissionDenied(@NotNull Identity identity) {

FlirCameraActivity.this.showMessage.show("Permission was denied for identity ");

}

@Override

 public void error(UsbPermissionHandler.UsbPermissionListener.ErrorType errorType, final Identity identity) {

 FlirCameraActivity.this.showMessage.show("Error when asking for permission for FLIR ONE,  $error: " + errorType + " identity: " + identity);$ 

```
 }
  };
```
}

Camera Handler package com.example.flirone;

import android.content.Context; import android.graphics.Bitmap; import android.graphics.Canvas; import android.graphics.Color; import android.graphics.Paint; import android.graphics.PointF; import android.media.FaceDetector; import android.util.Log;

import com.flir.thermalsdk.androidsdk.image.BitmapAndroid; import com.flir.thermalsdk.image.ImageBase; import com.flir.thermalsdk.image.Rectangle; import com.flir.thermalsdk.image.TemperatureUnit; import com.flir.thermalsdk.image.ThermalImage; import com.flir.thermalsdk.image.measurements.MeasurementException; import com.flir.thermalsdk.image.measurements.MeasurementRectangle; import com.flir.thermalsdk.live.Camera; import com.flir.thermalsdk.live.CommunicationInterface; import com.flir.thermalsdk.live.Identity; import com.flir.thermalsdk.live.connectivity.ConnectionStatusListener; import com.flir.thermalsdk.live.discovery.DiscoveryEventListener; import com.flir.thermalsdk.live.discovery.DiscoveryFactory; import com.flir.thermalsdk.live.streaming.ThermalImageStreamListener;

import org.jetbrains.annotations.Nullable;

import java.io.File; import java.io.FileWriter; import java.io.IOException; import java.text.DateFormat; import java.text.SimpleDateFormat; import java.util.Date; import java.util.HashMap;

import java.util.LinkedList; import java.util.Map; import java.util.Objects;

/\*\*

\* EHandle a FLIR ONE camera or built in emulator: Discovery, connecting and start receiving images.

\* Call all Thermal SDK listeners on a non-ui thread

 $*$  <p>

\* You don't \*have\* to specify your application to listen or USB intents but it might be beneficial for you application,

\* we are enumerating the USB devices during the discovery process which eliminates the need to listen for USB intents.

\* See the Android documentation about USB Host mode for more information \*/

class CameraHandler {

private static final String TAG = "CameraHandler";

```
 private StreamDataListener streamDataListener;
private static TemperatureUnit temperatureUnit = TemperatureUnit.CELSIUS;
static HashMap<Long,String> tempLog = new HashMap<>();
 private Long currentReadingStartMillis;
```

```
 public interface StreamDataListener {
   void images(BitmapFrameBuffer dataHolder);
```
void images(Bitmap msxBitmap, Bitmap dcBitmap);

void images(FrameDataHolder dataHolder);

}

}

}

```
 // Discovered FLIR cameras
 private LinkedList<Identity> cameraIndentities = new LinkedList<>();
```

```
 // A FLIR Camera
 private Camera camera;
```

```
 public interface DiscoveryStatus {
   void started();
```

```
 void stopped();
```

```
 CameraHandler() {
```

```
 /**
 * Start discovery of USB and Emulators
 */
```

```
 void startDiscovery(DiscoveryEventListener cameraDiscoveryListener, DiscoveryStatus 
discoveryStatus) {
     DiscoveryFactory.getInstance().scan(cameraDiscoveryListener, 
CommunicationInterface.EMULATOR, CommunicationInterface.USB);
     discoveryStatus.started();
   }
   /**
    * Stop discovery of USB and Emulators
    */
   void stopDiscovery(DiscoveryStatus discoveryStatus) {
     DiscoveryFactory.getInstance().stop(CommunicationInterface.EMULATOR, 
CommunicationInterface.USB);
     discoveryStatus.stopped();
   }
   void connectCamera(Identity identity, ConnectionStatusListener connectionStatusListener) 
throws IOException {
    camera = new Camera(); camera.connect(identity, connectionStatusListener);
   }
   void disconnectCamera() {
    if (camera != null) {
        if (camera.isGrabbing()) {
          camera.unsubscribeAllStreams();
        }
        camera.disconnect();
      }
   }
   /**
    * Start a stream of ThermalImages from the Camera (or emulator)
    *
    * @param listener CameraHandler.StreamDataListener that adds the frames to the buffer
    */
   void startStream(StreamDataListener listener) {
     this.streamDataListener = listener;
     camera.subscribeStream(thermalImageStreamListener);
   }
   /**
    * Stop a stream of ThermalImages from the Camera (or emulator)
 *
    * @param listener CameraHandler.StreamDataListener to unsubscribe
 */
   public void stopStream(ThermalImageStreamListener listener) {
     camera.unsubscribeStream(listener);
   }
```
/\*\*

\* Add a found camera to the list of known cameras

```
 *
    * @param identity Camera Identity to add to list of found cameras
    */
   void addFoundCameraIdentity(Identity identity) {
     cameraIndentities.add(identity);
   }
   /**
    * A getter for the cameraIdentities Linked List
    *
    * @param i the ith element to get
    * @return the ith element of the Linked List 'cameraIdentities'
    */
   @Nullable
   public Identity getFoundCameraIdentity(int i) {
     return cameraIndentities.get(i);
   }
   /**
    * Clear all known network cameras
    */
   public void clearFoundCameraIdentities() {
     cameraIndentities.clear();
   }
   /**
    * get the C++ FLIR ONE Emulation if already found
    *
    * @return the C++ FLIR ONE Emulation if already found, else null
    */
   @Nullable Identity getCppEmulator() {
     for (Identity foundCameraIdentity : cameraIndentities) {
        if (foundCameraIdentity.deviceId.contains("C++ Emulator")) {
          return foundCameraIdentity;
 }
      }
     return null;
   }
   /**
    * get the FLIR ONE Emulation if already found
 *
    * @return the FLIR ONE Emulation if already found, else null
    */
   @Nullable Identity getFlirOneEmulator() {
     for (Identity foundCameraIdentity : cameraIndentities) {
        if (foundCameraIdentity.deviceId.contains("EMULATED FLIR ONE")) {
          return foundCameraIdentity;
        }
      }
     return null;
   }
```
 /\*\* \* get the FLIR ONE Camera that is not an emulation if already found \* \* @return the FLIR ONE Camera if already found, else null \*/ @Nullable Identity getFlirOne() { for (Identity foundCameraIdentity : cameraIndentities) { boolean isFlirOneEmulator = foundCameraIdentity.deviceId.contains("EMULATED FLIR ONE"); boolean isCppEmulator = foundCameraIdentity.deviceId.contains("C++ Emulator"); if (!isFlirOneEmulator && !isCppEmulator) { return foundCameraIdentity; } } return null; } /\*\* \* Called whenever there is a new Thermal Image available, should be used in conjunction with {@link Camera.Consumer} \*/ private final ThermalImageStreamListener thermalImageStreamListener = new ThermalImageStreamListener() { @Override public void onImageReceived() { //Will be called on a non-ui thread Log.d(TAG, "onImageReceived(), we got another ThermalImage"); camera.withImage(receiveCameraImage); } }; static void setTemperatureUnit(TemperatureUnit unit) {  $temperatureUnit = unit;$  } static TemperatureUnit getTemperatureUnit() { return temperatureUnit; } static double thermal width  $= -1$ ; static double thermal\_height  $= -1$ ; /\*\* \* Function to process a Thermal Image and update UI \*/ private final Camera.Consumer<ThermalImage> receiveCameraImage = new Camera.Consumer<ThermalImage>() {

 @Override public void accept(ThermalImage thermalImage) {

Log.d(TAG, "accept() called with: thermalImage  $=$  [" + thermalImage.getDescription() + "]"); CalibrationHandler.calibrate(thermalImage); // Set static variables for FlirCameraActivity  $thermal\_width = thermalImage.getWidth();$ thermal height = thermalImage.getHeight(); // Get Bitmaps if (thermalImage.getFusion() != null) { thermalImage.getFusion().setFusionMode(FlirCameraActivity.curr\_fusion\_mode); } //Get a bitmap with only IR data Bitmap msxBitmap = BitmapAndroid.createBitmap(thermalImage.getImage()).getBitMap(); //Get a bitmap with the visual image, it might have different dimensions then the bitmap from THERMAL\_ONLY Bitmap dcBitmap dcBitmap = BitmapAndroid.createBitmap(Objects.requireNonNull(thermalImage.getFusion().getPhoto())). getBitMap(); // Set Temperature Unit thermalImage.setTemperatureUnit(temperatureUnit); // Set up Canvas & Paint  $C$ anvas canvas = new  $C$ anvas(msxBitmap); Paint paint = new Paint(Paint.ANTI\_ALIAS\_FLAG); Log.d(TAG, "adding images to cache"); streamDataListener.images(msxBitmap, dcBitmap); streamDataListener.images(new FrameDataHolder(msxBitmap, dcBitmap)); } }; static void saveLog(Context ctx, boolean shouldAppend) { StringBuilder msgLog = new StringBuilder(); Date date; if (CameraHandler.tempLog.size()  $!= 0$ ) { for (Map.Entry<Long, String> entry : CameraHandler.tempLog.entrySet()) {  $date = new Date(entry.getKev()):$ msgLog.append(date.toString()).append(": \t ").append(entry.getValue()).append("\n"); } } else { msgLog.append("There are no logs recorded."); }

```
 FileWriter out;
     try {
      Date d = new Date(System.currentTimeMillis()); String filename;
       if(shouldAppend){
          DateFormat formatter = new SimpleDateFormat("MM-dd-yyyy");
         filename = formatter.format(d); filename+="-FULL";
        } else{
          DateFormat formatter = new SimpleDateFormat("MM-dd-yyyy-HH:mm:ss");
         filename = formatter.format(d); filename+="-SHORT";
        }
String path =Objects.requireNonNull(ctx.getExternalFilesDir("logs")).getAbsolutePath();
       out = new FileWriter(new File(path, filename),shouldAppend);
       out.write(msgLog.toString());
       out.close();
      } catch (IOException | NullPointerException e) {
       e.printStackTrace();
      }
   }
   static void resetLog() {
     CameraHandler.tempLog.clear();
   }
}
• File Handler
package com.example.flirone;
import android.content.Context;
import java.io.File;
/**
* Untuk menyimpan file
*/
class FileHandler {
   private final File filesDir;
   public FileHandler(Context applicationContext) {
    filesDir = applicationContext.getFilesDir(); }
   public String getImageStoragePathStr() {
     return filesDir.getAbsolutePath();
   }
   public File getImageStoragePath() {
```

```
 return filesDir;
   }
}
• Flir Camera Aplication
package com.example.flirone;
import android.app.Application;
import com.flir.thermalsdk.live.Identity;
public class FlirCameraApplication extends Application {
   public static CameraHandler cameraHandler;
   public static Identity connectedCameraIdentity;
}
       Frame Data Holder
   package com.example.flirone;
   import android.graphics.Bitmap;
   public class FrameDataHolder {
       public Bitmap rgbBitmap;
       public Bitmap firBitmap;
       public FrameDataHolder(Bitmap rgbBitmap, Bitmap firBitmap){
        this.rgbBitmap = rgbBitmap;
         this.firBitmap = firBitmap;
       }
   }
       Image Writer
   package com.example.flirone;
   import android.annotation.SuppressLint;
   import android.content.ContentResolver;
   import android.content.ContentValues;
   import android.content.Context;
   import android.graphics.Bitmap;
   import android.graphics.BitmapFactory;
   import android.net.Uri;
   import android.os.Build;
   import android.os.Environment;
```
import android.provider.MediaStore;

import org.opencv.android.Utils; import org.opencv.core.Mat; import org.opencv.imgproc.Imgproc; import java.io.File; import java.io.FileNotFoundException; import java.io.FileOutputStream; import java.io.IOException; import java.io.OutputStream; import java.text.SimpleDateFormat; import java.util.Date; import java.util.Objects;

import static org.opencv.imgproc.Imgproc.ADAPTIVE\_THRESH\_MEAN\_C; import static org.opencv.imgproc.Imgproc.THRESH\_BINARY; import static org.opencv.imgproc.Imgproc.THRESH\_BINARY\_INV; import static org.opencv.imgproc.Imgproc.THRESH\_OTSU;

```
public class ImageWriter {
   private final Context context;
   public ImageWriter(Context context) {
    this.context = context;
   }
   /**
    * Writes an image to file system.
 *
    * @param image Bitmap to write
    * @param name File name of the image
    * @param time Current timestamp
    */
   private void writeImage(Bitmap image, String name, String time) {
     String IMAGES_FOLDER_NAME = "FLIR_App";
    OutputStream out = null;
     try {
       // If Android Q or later, use MediaStore
      if (Build.VERSION.SDK_INT >= Build.VERSION_CODES.Q) {
          ContentResolver resolver = context.getContentResolver();
         ContentValues contentValues = new ContentValues(); contentValues.put(MediaStore.MediaColumns.DISPLAY_NAME, name);
          contentValues.put(MediaStore.MediaColumns.MIME_TYPE, "image/png");
          contentValues.put(MediaStore.MediaColumns.RELATIVE_PATH, "DCIM/" +
```
IMAGES\_FOLDER\_NAME); contentValues.put(MediaStore.MediaColumns.DATE\_TAKEN, time);

contentValues.put(MediaStore.MediaColumns.DATE\_ADDED, time);

```
Uri imageUri = \frac{1}{2} imageUri = \frac{1}{2} = \frac{1}{2} = \frac{1}{2} = \frac{1}{2} = \frac{1}{2} = \frac{1}{2} = \frac{1}{2} = \frac{1}{2} = \frac{1}{2} = \frac{1}{2} = \frac{1}{2} = \frac{1}{2} = \frac{1}{2} = \frac{1}{2} = \frac{1}{2} = \frac{1}{resolver.insert(MediaStore.Images.Media.EXTERNAL_CONTENT_URI, contentValues);
                   try {
```
out = resolver.openOutputStream(Objects.requireNonNull(imageUri));

```
 } catch (FileNotFoundException e) {
           e.printStackTrace();
 }
         // *** UNTESTED ***
         // If before android Q, use legacy file storage
       } else {
         String imagesDir = Environment.getExternalStoragePublicDirectory(
            Environment.DIRECTORY_DCIM).toString() + File.separator +
IMAGES_FOLDER_NAME;
        File file = new File(imagesDir);
        if (!file exists()} {
           //noinspection ResultOfMethodCallIgnored
           file.mkdir();
 }
        File imageFile = new File(imagesDir, name + ".png");
         out = new FileOutputStream(imageFile);
 }
      if (out != null) {
         image.compress(Bitmap.CompressFormat.PNG, 100, out);
         out.flush();
         out.close();
 }
     } catch (IOException | NullPointerException e) {
       e.printStackTrace();
     }
   }
   /**
   * Saves FIR and RGB image to file system
 *
   * @param images the receiveImages to save
   */
   public void saveImages(FrameDataHolder images) {
    Date now = new Date();
     @SuppressLint("SimpleDateFormat")
    String timeStamp = new
SimpleDateFormat("yyy_MM_dd_HH_mm_ss_SSS").format(now);
     try {
      writeImage(images.firBitmap, "fir_" + timeStamp + ".png",
Long.toString(now.getTime()));
      writeImage(images.rgbBitmap, "rgb_" + timeStamp + ".png",
Long.toString(now.getTime()));
      writeImage(edgesim(images.rgbBitmap), "blck_" + timeStamp + ".png",
Long.toString(now.getTime()));
     } catch (Exception e){
```

```
 e.printStackTrace();
   }
 }
```
public static Bitmap edgesim(Bitmap originalimage) {

Bitmap image;

Mat img  $=$  new Mat(); Utils.bitmapToMat(originalimage, img);

 Imgproc.cvtColor(img,img, Imgproc.COLOR\_BGR2GRAY); Imgproc.adaptiveThreshold(img, img, 255, Imgproc.ADAPTIVE\_THRESH\_MEAN\_C, THRESH\_BINARY\_INV, 45, -0.3);

image= Bitmap.createBitmap(img.cols(), img.rows(), Bitmap.Config.ARGB\_8888);

Utils.matToBitmap(img, image);

return image;

}

}

```
Activity Main
```
<?xml version="1.0" encoding="utf-8"?> <RelativeLayout xmlns:android="http://schemas.android.com/apk/res/android"

 xmlns:app="http://schemas.android.com/apk/res-auto" xmlns:tools="http://schemas.android.com/tools" android:layout\_width="match\_parent" android:layout\_height="match\_parent" android:forceDarkAllowed="true" android:background="?attr/bgColor" tools:context=".MainActivity" android:orientation="vertical">

<ImageView

 android:id="@+id/imageView3" android:layout\_width="match\_parent" android:layout\_height="match\_parent" android:layout\_alignParentStart="true" android:layout\_alignParentEnd="true" android:layout\_alignParentBottom="true" android:layout\_marginStart="5dp" android:layout\_marginEnd="-5dp" android:layout\_marginBottom="-68dp" app:srcCompat="@drawable/covervekid" />

 <LinearLayout android:layout\_width="match\_parent" android:layout\_height="wrap\_content" android:orientation="vertical">

<TextView

 android:layout\_width="match\_parent" android:layout\_height="wrap\_content" android:textColor="?attr/textColor" android:text="Vein Locator untuk Anak" android:textSize="40sp" android:gravity="center" android:textStyle="bold" android:padding="20sp" android:paddingBottom="10sp"/> <!-- Show SDK version --> <TextView android:id="@+id/sdk\_version" android:layout\_width="match\_parent" android:layout\_height="wrap\_content" android:gravity="center" android:textColor="?attr/textColor" android:text="@string/sdk\_version\_text" android:textSize="10sp" /> </LinearLayout>

#### <LinearLayout

 android:layout\_width="match\_parent" android:layout\_height="wrap\_content" android:layout\_centerInParent="true" android:layout\_marginTop="0dp" android:orientation="vertical">

<Button

```
 android:id="@+id/connect_flir_one"
 android:layout_width="200dp"
 android:layout_height="60dp"
 android:background="?attr/btnColor"
 android:onClick="connectFlirOne"
android:contentDescription="@string/connect_f1_text_desc"
 android:text="@string/connect_f1_text"
 android:textColor="?attr/textColor"
 android:textSize="18sp"
 android:layout_gravity="center_horizontal"
 android:layout_margin="5dp"
 android:visibility="gone"
 />
```
</LinearLayout>

<LinearLayout

 android:layout\_width="match\_parent" android:layout\_height="wrap\_content" android:layout\_alignParentBottom="true" android:orientation="vertical">

<TextView

 android:id="@+id/discovery\_status" android:layout\_width="match\_parent" android:layout\_height="wrap\_content" android:textColor="?attr/textColor" android:text="@string/discovery\_status\_text" android:gravity="center" android:textSize="15sp" />

<TextView

```
android:id="@+id/connection status text"
     android:layout_width="match_parent"
     android:layout_height="wrap_content"
     android:textColor="?attr/textColor"
     android:text="@string/connection_status_text"
     android:gravity="center"
     android:textSize="15sp"/>
 </LinearLayout>
```
</RelativeLayout>

```
Flir Emulator Main
```

```
<?xml version="1.0" encoding="utf-8"?>
```
<RelativeLayout xmlns:android="http://schemas.android.com/apk/res/android" xmlns:tools="http://schemas.android.com/tools"

 android:layout\_width="match\_parent" android:layout\_height="match\_parent" android:background="?attr/bgColor" android:forceDarkAllowed="true" android:orientation="vertical" tools:context=".FlirCameraActivity">

<!-- Title -->

 <RelativeLayout android:layout\_width="match\_parent"

android:layout\_height="match\_parent">

<ImageView

 android:id="@+id/msx\_image" android:layout\_width="wrap\_content" android:layout\_height="match\_parent" android:layout\_centerInParent="true" android:adjustViewBounds="true" android:contentDescription="@string/msx\_image\_desc" android:scaleType="fitCenter" />

 <ImageView android:id="@+id/photo\_image"  android:layout\_width="wrap\_content" android:layout\_height="match\_parent" android:layout\_centerInParent="true" android:adjustViewBounds="true" android:contentDescription="@string/photo\_image\_desc" android:scaleType="fitCenter" android:visibility="invisible" />

## </RelativeLayout>

#### <LinearLayout

 android:layout\_width="match\_parent" android:layout\_height="wrap\_content" android:layout\_alignParentBottom="true" android:orientation="vertical">

#### <Button

 android:id="@+id/btn\_capture" android:layout\_width="match\_parent" android:layout\_height="80dp" android:layout\_marginTop="8dp" android:text="Ambil Gambar" />

<!-- Show SDK version -->

<TextView

 android:id="@+id/sdk\_version" android:layout\_width="match\_parent" android:layout\_height="wrap\_content" android:gravity="center" android:layout\_marginTop="8dp" android:text="@string/sdk\_version\_text" android:textColor="?attr/textColor" android:textSize="12sp" />

## <TextView

```
 android:id="@+id/connection_status_text"
     android:layout_width="match_parent"
     android:layout_height="wrap_content"
     android:gravity="center"
     android:text="@string/connection_status_text"
     android:textColor="?attr/textColor"
     android:textSize="18sp" />
 </LinearLayout>
```
</RelativeLayout>

```
Toolbar Refresh
<?xml version="1.0" encoding="utf-8"?>
<menu xmlns:android="http://schemas.android.com/apk/res/android"
   xmlns:app="http://schemas.android.com/apk/res-auto">
  \leqitem
     android:id="@+id/toolbar_discover"
```

```
android:icon="@drawable/ic_action_discover"
     android:title="@string/discover"
     app:showAsAction="always" />
</menu>
▪ Toolbar Switch Camera dan Switch Filter
<?xml version="1.0" encoding="utf-8"?>
<menu xmlns:android="http://schemas.android.com/apk/res/android"
   xmlns:tools="http://schemas.android.com/tools"
   xmlns:app="http://schemas.android.com/apk/res-auto">
   <item
     android:id="@+id/toolbar_switch"
    android:icon="@drawable/ic_toolbar_switch"
     android:title="@string/switch_camera"
     app:showAsAction="always" />
   <item
     android:id="@+id/toolbar_shuffle"
     android:icon="@drawable/ic_toolbar_shuffle"
     android:title="@string/switch_mode"
     app:showAsAction="always" />
</menu>
```
# **Lampiran F. Dokumentasi keuangan**

Tabel. Dokumentasi keuangan

| N <sub>0</sub> | Jenis Pengeluaran             | <b>Usulan Biaya</b> |                    | Realisasi Biava  |                    |
|----------------|-------------------------------|---------------------|--------------------|------------------|--------------------|
|                |                               | <b>Kuantitas</b>    | <b>Total Harga</b> | <b>Kuantitas</b> | <b>Total Harga</b> |
| 1              | Kamera termal Flir One Gen 3  | 1 pcs               | Rp 6.290.000,-     | 1 pcs            | Rp 6.290.000,-     |
| 2              | Converter Type C to Lightning | 1 pcs               | Rp 36.000,-        | 1 pcs            | Rp 36.000,-        |
| 3              | Cetak <i>box</i> akrilik      | 1 pcs               | Rp 140.000,-       | 1 pcs            | Rp 140.000,-       |
|                |                               | <b>Total</b>        | Rp 6.456.000,-     | <b>Total</b>     | Rp 6.456.000,-     |